# **Istruzioni d'uso**

**Sensore radar per la misura continua di livello di liquidi**

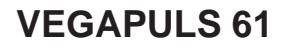

protocollo Modbus e LevelMaster

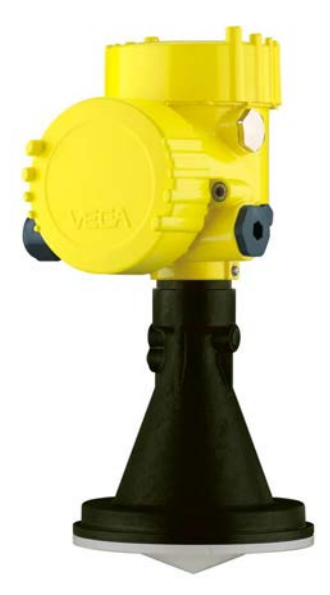

$$
\Box\hspace{-0.15cm}\Box
$$

Document ID: 41361

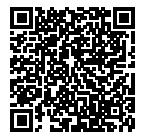

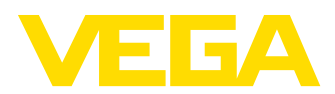

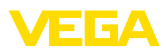

# **Sommario**

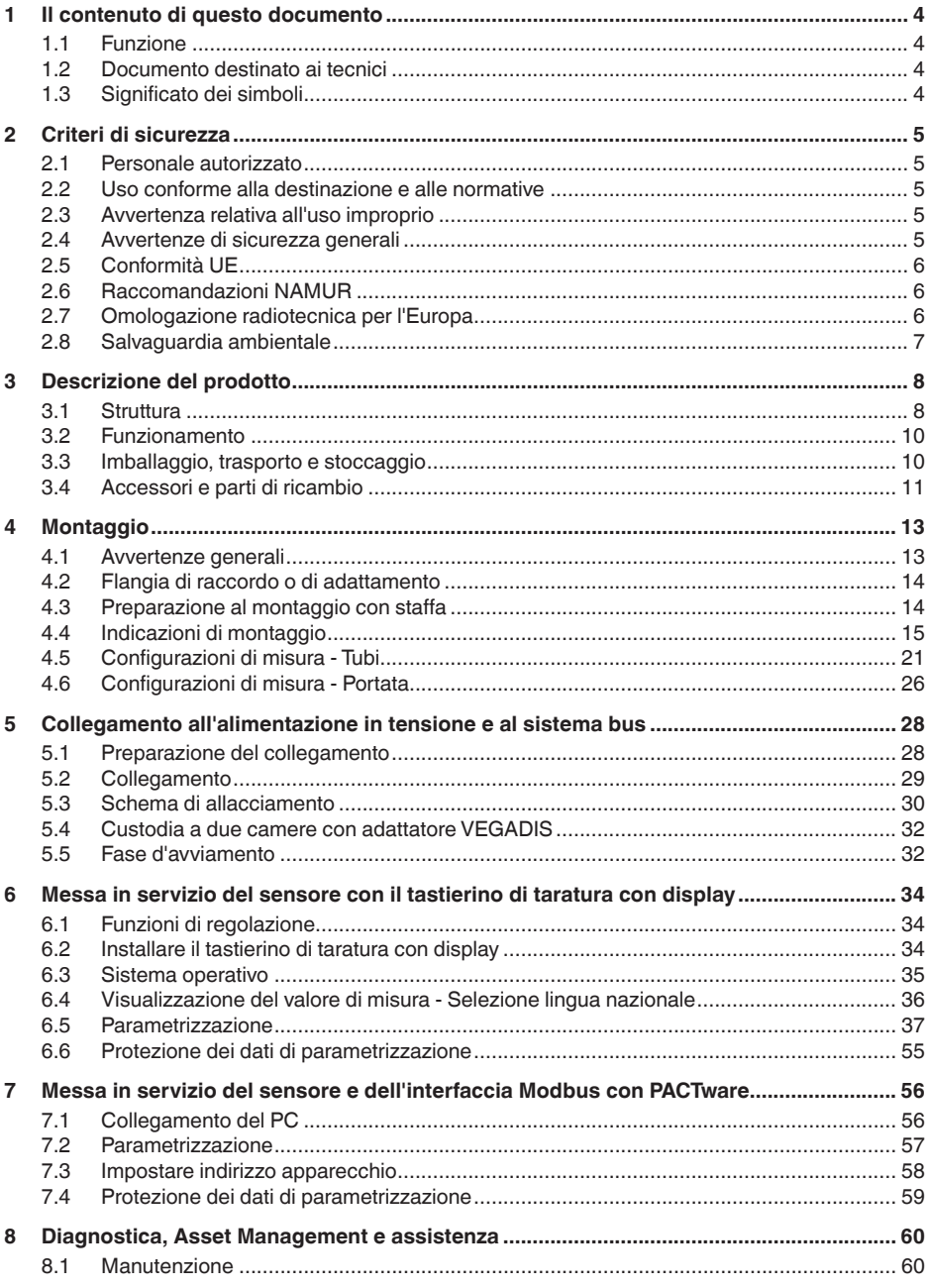

41361-IT-181211

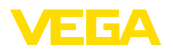

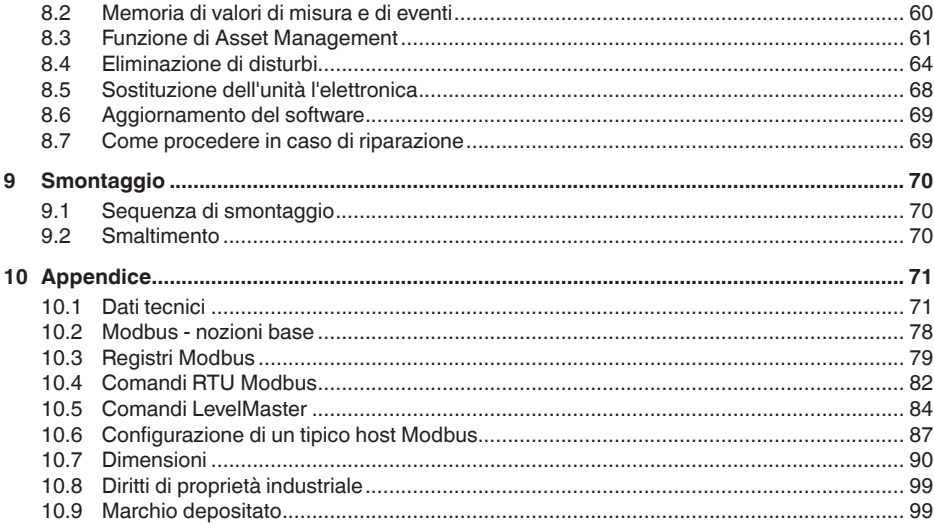

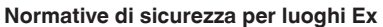

Per le applicazioni Ex prestare attenzione alle relative avvertenze di sicurezza specifiche. Si tratta di un documento allegato a ciascun apparecchio con omologazione Ex ed è parte integrante delle istruzioni d'uso.

Finito di stampare: 2018-11-23

 $\langle \xi_{\rm X} \rangle$ 

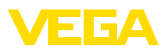

## **1 Il contenuto di questo documento**

## **1.1 Funzione**

Le presenti Istruzioni d'uso forniscono le informazioni necessarie per il montaggio, l'allacciamento e la messa in servizio dell'apparecchio, nonché indicazioni importanti per la manutenzione, l'eliminazione dei guasti, la sostituzione di pezzi e la sicurezza dell'utente. Leggerle perciò prima della messa in servizio e conservarle come parte integrante del prodotto nelle immediate vicinanze dell'apparecchio, in modo da poterle consultare all'occorrenza.

## **1.2 Documento destinato ai tecnici**

Queste Istruzioni d'uso si rivolgono al personale qualificato debitamente istruito che deve poter accede ai contenuti e procedere alla relativa attuazione.

## **1.3 Significato dei simboli**

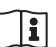

### **ID documento**

Questo simbolo sulla copertina di queste istruzioni d'uso rimanda all'ID del documento. Inserendo l'ID del documento sul sito www.vega.com è possibile accedere alla sezione di download per scaricare i diversi documenti.

### **Informazioni, consigli, indicazioni**

Questo simbolo identifica utili informazioni ausiliarie.

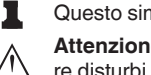

**Attenzione:** l'inosservanza di questo avviso di pericolo può provocare disturbi o errori di misura.

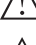

**Avvertenza:** l'inosservanza di questo avvertimento di pericolo può provocare danni alle persone e/o all'apparecchio.

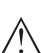

**Pericolo:** l'inosservanza di questo avviso di pericolo può provocare gravi lesioni alle persone e/o danni all'apparecchio.

## **Applicazioni Ex**

Questo simbolo identifica le particolari istruzioni per gli impieghi Ex.

## **• Elenco**

Questo punto identifica le singole operazioni di un elenco, non soggette ad una sequenza obbligatoria.

#### **Passo operativo**

Questa freccia indica un singolo passo operativo.

### **1 Sequenza operativa**

I numeri posti davanti ai passi operativi identificano la sequenza delle singole operazioni.

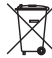

### **Smaltimento di batterie**

Questo simbolo contrassegna particolari avvertenze per lo smaltimento di batterie e accumulatori.

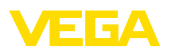

# **2 Criteri di sicurezza**

## **2.1 Personale autorizzato**

Tutte le operazioni descritte in questa documentazione devono essere eseguite unicamente da personale qualificato e autorizzato dal gestore dell'impianto.

Per l'uso dell'apparecchio indossare sempre l'equipaggiamento di protezione personale necessario.

## **2.2 Uso conforme alla destinazione e alle normative**

Il VEGAPULS 61 è un sensore per la misura continua di livello.

Informazioni dettagliare relative al campo di impiego sono contenute nel capitolo "*Descrizione del prodotto*".

La sicurezza operativa dell'apparecchio è garantita solo da un uso conforme alle normative, secondo le -Istruzioni d'uso- ed eventuali istruzioni aggiuntive.

## **2.3 Avvertenza relativa all'uso improprio**

In caso di utilizzo improprio o non conforme alla destinazione, il prodotto può essere fonte di pericoli connessi alla specifica applicazione, per es. tracimazione del serbatoio in seguito a montaggio o regolazione errati. Ciò può causare danni alle persone, alle cose e all'ambiente e può inoltre compromettere le caratteristiche di protezione dell'apparecchio.

## **2.4 Avvertenze di sicurezza generali**

L'apparecchio è allo stato dell'arte ed è conforme alle prescrizioni e alle direttive in vigore. Può essere utilizzato solo in perfette condizioni tecniche e massima sicurezza operativa. Il gestore è responsabile del funzionamento ineccepibile dell'apparecchio. In caso di impiego con prodotti aggressivi o corrosivi, in cui il malfunzionamento dell'apparecchio può avere conseguenze critiche, il gestore deve predisporre le misure necessarie per assicurarne il corretto funzionamento.

È inoltre compito del gestore garantire, per tutta la durata del funzionamento, che le necessarie misure di sicurezza corrispondano allo stato attuale delle norme in vigore e rispettino le nuove disposizioni.

L'utente deve inoltre rispettare le normative di sicurezza di queste istruzioni d'uso, gli standard nazionali s'installazione e le vigenti condizioni di sicurezza e di protezione contro gli infortuni.

Per ragioni di sicurezza e garanzia, gli interventi che vanno oltre le operazioni descritte nelle Istruzioni d'uso possono essere effettuati esclusivamente dal personale autorizzato dal costruttore. È espressamente vietata l'esecuzione di modifiche o trasformazioni. Per ragioni di sicurezza è consentito esclusivamente l'impiego degli accessori indicati dal costruttore.

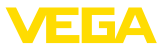

Per evitare pericoli vanno osservati i contrassegni e le avvertenze di sicurezza applicati sull'apparecchio, il cui significato va consultato nelle presenti Istruzioni d'uso.

Le frequenze di trasmissione dei sensori radar sono comprese nella banda C, K o W in base all'esecuzione dell'apparecchio. Le ridotte intensità di trasmissione sono molto inferiori ai valori limite internazionali ammessi. Un uso appropriato dell'apparecchio garantisce un funzionamento assolutamente privo di rischi per la salute.

## **2.5 Conformità UE**

L'apparecchio soddisfa i requisiti di legge ai sensi delle relative direttive UE. Con il contrassegno CE confermiamo la conformità dell'apparecchio a queste direttive.

La dichiarazione di conformità UE è disponibile sulla nostra hompage all'indirizzo www.vega.com/downloads.

## **Compatibilità elettromagnetica**

Gli apparecchi con custodia in resina sono realizzati per l'impiego nel settore industriale. In questo contesto è possibile che si verifichino perturbazioni condotte o irradiate, comuni negli apparecchi della classe A secondo EN 61326-1. Per usare l'apparecchio in un altro settore è necessario garantire la compatibilità elettromagnetica con altri apparecchi, applicando gli accorgimenti idonei.

## **2.6 Raccomandazioni NAMUR**

La NAMUR è l'Associazione d'interesse per la tecnica di controllo di processo nell'industria chimica e farmaceutica in Germania. Le raccomandazioni NAMUR valgono come standard per la strumentazione di campo.

L'apparecchio soddisfa i requisiti stabiliti dalle seguenti raccomandazioni NAMUR:

- NE 21 compatibilità elettromagnetica di strumenti
- NE 53 compatibilità di apparecchi di campo e componenti d'indicazione e di calibrazione
- NE 107 Autosorveglianza e diagnostica di apparecchi di campo

Per ulteriori informazioni consultare il sito www.namur.de.

## **2.7 Omologazione radiotecnica per l'Europa**

L'apparecchio è stato testato conformemente all'edizione attuale delle seguenti norme armonizzate:

• EN 302372 - Tank Level Probing Radar

È quindi omologato per l'impiego all'interno di serbatoi chiusi nei paesi dell'UE.

Nei paesi dell'EFTA è omologato per l'impiego a condizione che siano stati applicati i relativi standard.

Per l'impiego in serbatoi chiusi devono essere soddisfatti i requisiti previsti nei punti a-f dell'Allegato E della norma EN 302372.

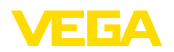

## **2.8 Salvaguardia ambientale**

La protezione delle risorse naturali è un compito di assoluta attualità. Abbiamo perciò introdotto un sistema di gestione ambientale, allo scopo di migliorare costantemente la difesa dell'ambiente aziendale. Questo sistema è certificato secondo DIN EN ISO 14001.

Aiutateci a rispettare queste esigenze e attenetevi alle indicazioni di queste -Istruzioni d'uso- per la salvaguardia ambientale:

- Capitolo "*Imballaggio, trasporto e stoccaggio*"
- Capitolo "*Smaltimento*"

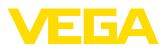

**Targhetta d'identificazione**

**3 Descrizione del prodotto**

## **3.1 Struttura**

La targhetta d'identificazione contiene i principali dati relativi all'identificazione e all'impiego dell'apparecchio:

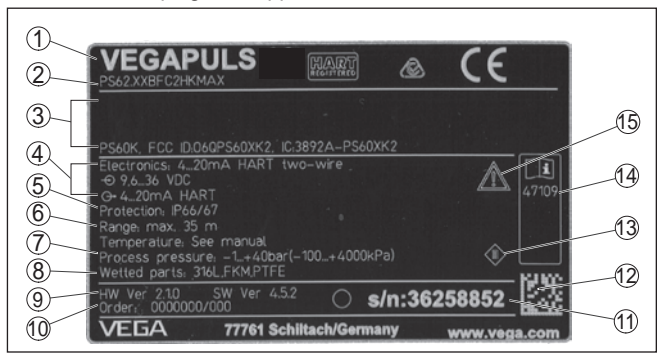

*Figura 1: Struttura della targhetta d'identificazione (esempio)*

- *1 Tipo di apparecchio*
- *2 Codice del prodotto*
- *3 Omologazioni*
- *4 Alimentazione e uscita di segnale dell'elettronica*
- *5 Grado di protezione*
- *6 Campo di misura*
- *7 Temperatura di processo, temperatura ambiente, pressione di processo*
- *8 Materiale delle parti a contatto col prodotto*
- *9 Versione hardware e software*
- *10 Numero d'ordine*
- *11 Numero di serie dell'apparecchio*
- *12 Codice Data Matrix per l'app VEGA Tools*
- *13 Simbolo per la classe di protezione dell'apparecchio*
- *14 Numero ID documentazione apparecchio*
- *15 Avvertenza a osservare la documentazione dell'apparecchio*

#### **Ricerca dell'apparecchio tramite il numero di serie**

La targhetta d'identificazione contiene il numero di serie dell'apparecchio, tramite il quale sulla nostra homepage è possibile trovare i seguenti dati relativi all'apparecchio:

- codice del prodotto (HTML)
- data di fornitura (HTML)
- caratteristiche dell'apparecchio specifiche della commessa (HTML)
- Istruzioni d'uso e Istruzioni d'uso concise al momento della fornitura (PDF)
- dati del sensore specifici della commessa per una sostituzione dell'elettronica (XML)
- certificato di prova (PDF) opzionale

Sul sito "www.vega.com" inserire il numero di serie nel capo "*Ricerca*".

In alternativa è possibile trovare i dati tramite smartphone:

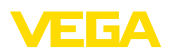

- scaricare l'app VEGA Tools da "*Apple App Store*" oppure da "*Google Play Store*"
- scansionare il codice Data Matrix riportato sulla targhetta d'identificazione dell'apparecchio, oppure
- immettere manualmente nell'app il numero di serie

Nelle camere della custodia l'apparecchio contiene due diverse unità elettroniche: **Struttura dell'elettronica**

- l'elettronica Modbus per l'alimentazione e la comunicazione con l'RTU Modbus
- l'elettronica del sensore per i compiti di misura veri e propri

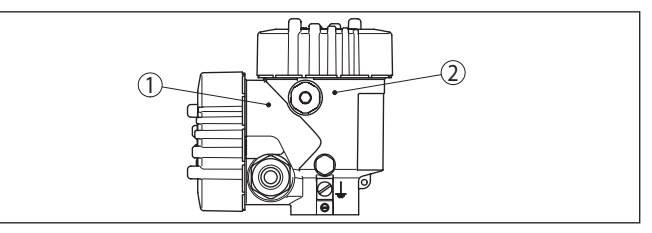

*Figura 2: Posizione dell'elettronica Modbus e del sensore*

*1 Elettronica Modbus 2 Elettronica del sensore* Queste -Istruzioni d'uso- valgono per le seguenti esecuzioni di apparecchi:  $\bullet$  Hardware da 2.1.0 • Software da 4.5.3 Per l'apparecchio sono disponibili due diverse esecuzioni dell'elettronica del sensore. La scelta avviene in base al campo d'impiego, cfr. capitolo "*Metodo di lavoro*". Il modello è identificabile tramite il codice del prodotto riportato sulla targhetta d'identificazione e sull'elettronica. • **Elettronica standard tipo PS60HK.** • Elettronica con sensibilità elevata tipo PS60HS.- La fornitura comprende: • Sensore radar • Staffa di montaggio con materiale di fissaggio (opzionale) • Documentazione – Istruzioni d'uso concise VEGAPULS 61 – Istruzioni per l'equipaggiamento opzionale – "*Normative di sicurezza*" specifiche Ex (per esecuzioni Ex) – Eventuali ulteriori certificazioni **Informazione:** In queste Istruzioni d'uso sono descritte anche le caratteristiche opzionali dell'apparecchio. Il volume della fornitura dipende dalla **Campo di applicazione di queste Istruzioni d'uso Esecuzioni dell'elettronica del sensore Materiale fornito**

specifica d'ordine.

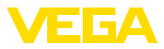

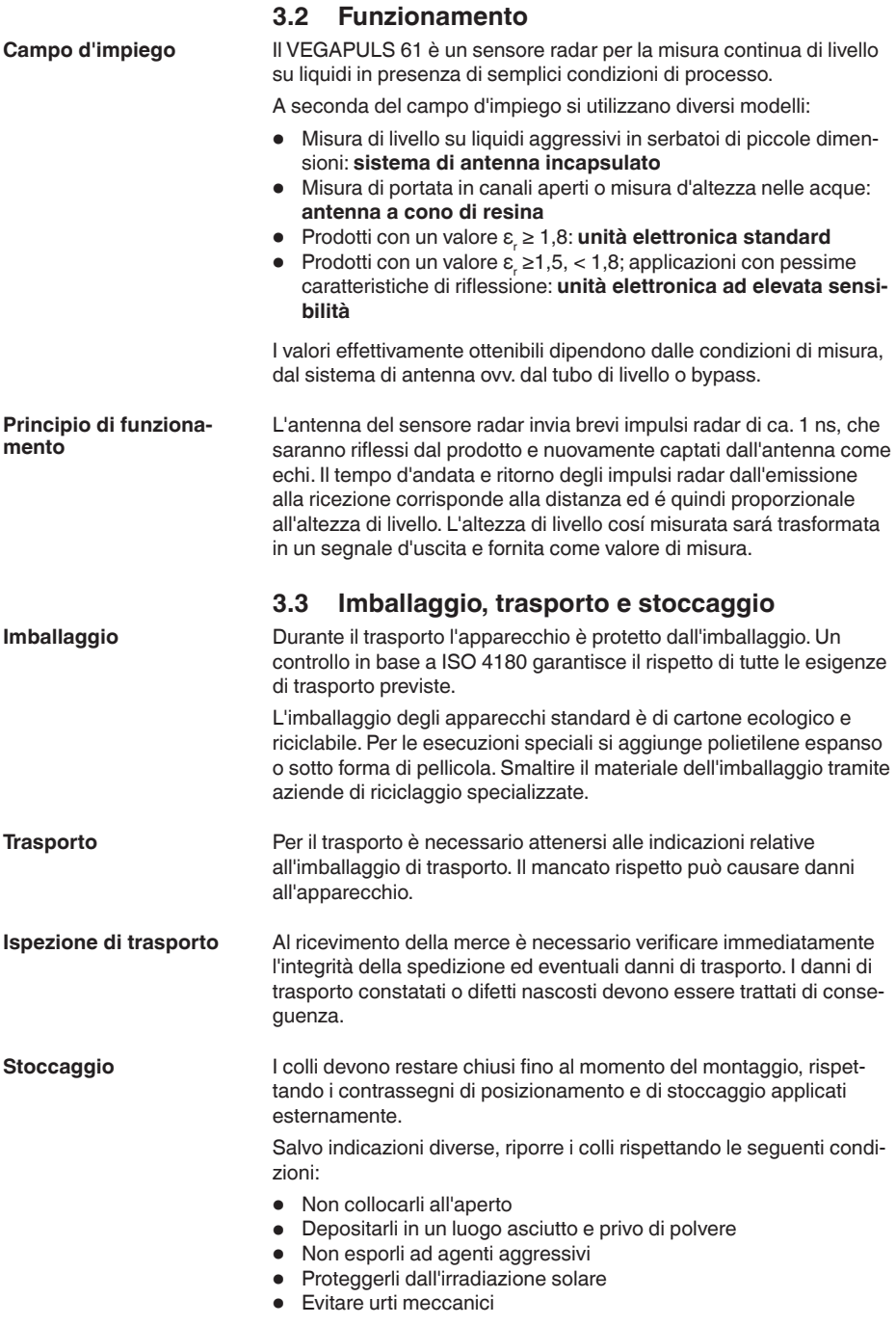

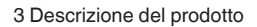

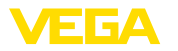

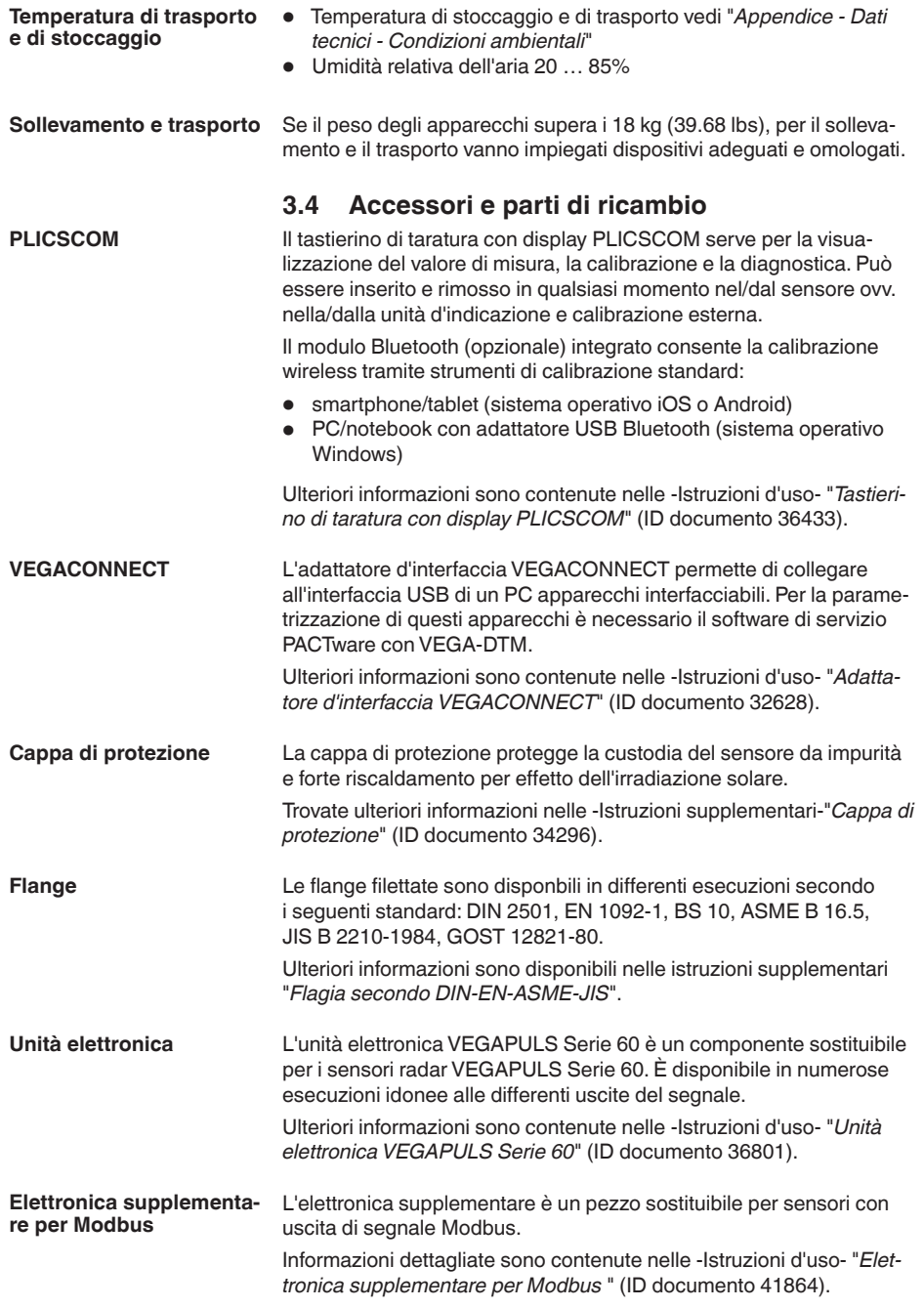

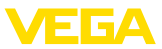

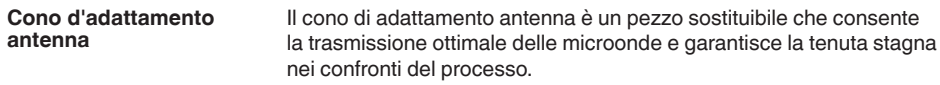

Trovate dettagliate informazioni nelle -Istruzioni d'uso- "*Cono di adattamento antenna VEGAPULS 62 e 68*" (ID documento 31381).

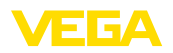

# **4 Montaggio**

## **4.1 Avvertenze generali**

Negli apparecchi con attacco filettato, il dado esagonale sull'attacco di processo va serrato con una chiave adeguata.

Apertura chiave v. capitolo "*Dimensioni*".

**Attenzione:**

La custodia o l'allacciamento elettrico non possono essere impiegati per l'avvitamento! Il serraggio può causare danni, per es. alla meccanica di rotazione della custodia.

#### Proteggere l'apparecchio dalle infiltrazioni di umidità attuando le seguenti misure: **Protezione dall'umidità**

- utilizzare un cavo adeguato (v. capitolo "*Collegamento all'alimentazione in tensione*")
- Serrare bene il pressacavo ovv. il connettore a spina
- In caso di montaggio orizzontale ruotare la custodia in modo che il pressacavo ovv. il connettore a spina siano rivolti verso il basso
- Condurre verso il basso il cavo di collegamento davanti al pressacavo ovv. al connettore a spina.

Questo vale soprattutto in caso di montaggio all'aperto, in locali nei quali è prevista la presenza di umidità (per es. in seguito a processi di pulizia) e in serbatoi refrigerati o riscaldati.

Per garantire il mantenimento del grado di protezione dell'apparecchio, assicurare che nel corso dell'esercizio il coperchio della custodia sia chiuso ed eventualmente assicurato.

Assicurarsi che il grado di inquinamento indicato nel capitolo "*Dati tecnici*" delle istruzioni d'uso sia adeguato alle condizioni ambientali esistenti.

**Idoneità alle condizioni di** Prima del montaggio assicurarsi che tutti i componenti dell'apparecchio coinvolti nel processo siano adeguati alle effettive condizioni di processo. **processo**

Tra questi rientrano in particolare:

- Componente attivo di misura
- Attacco di processo
- Guarnizione di processo

Tra le condizioni di processo rientrano in particolare:

- Pressione di processo
- Temperatura di processo
- Caratteristiche chimiche dei prodotti
- Abrasione <sup>e</sup> influssi meccanici

I dati relativi alle condizioni di processo sono indicati nel capitolo "*Dati tecnici*" e sulla targhetta d'identificazione.

**Idoneità alle condizioni ambientali**

Lo strumento è idoneo all'impiego in condizioni ambiente normali e ampliate secondo IEC/EN 61010-1.

**Avvitare**

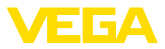

## **4.2 Flangia di raccordo o di adattamento**

Per il montaggio dell'apparecchio su un tronchetto è disponibile una flangia di raccordo combinata DN 80 (ASME 3" o JIS 80) anche per soluzioni preesistenti. Opzionalmente l'apparecchio può essere equipaggiato in laboratorio con una flangia di adattamento a partire da DN 100 (ASME 4" o JIS 100).

Con le differenti custodie di resina, di alluminio ad una camera e d'acciaio speciale, la flangia di raccordo può essere collegata diettamente alla custodia. Con custodia di alluminio a due camere è necessario stabilire nell'ordine il tipo di montaggio, poiché è impossibile eseguirlo in un secondo tempo.

Trovate i disegni relativi a queste opzioni di montaggio nel capitolo "*Dimensioni*".

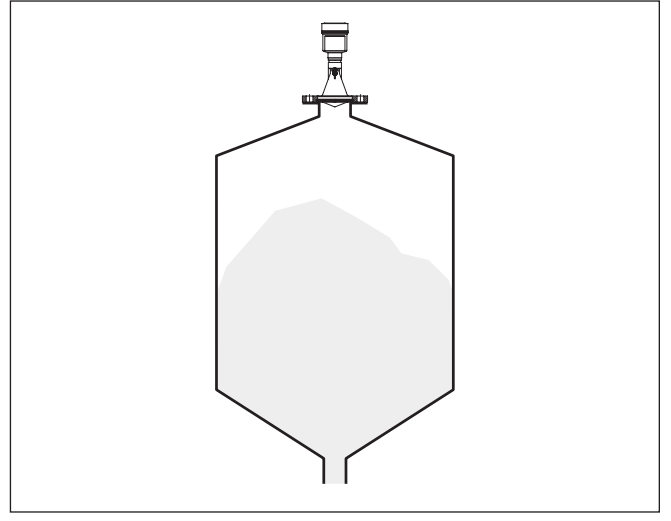

*Figura 3: Montaggio con flangia del sensore radar*

## **4.3 Preparazione al montaggio con staffa**

La staffa di montaggio consente un facile fissaggio alla parete del serbatoio o al cielo del silo. È idonea al montaggio a parete, sul cielo del serbatoio o su braccio di supporto e in particolare nei serbatoi aperti consente di orientare il sensore verso la superficie del prodotto solido in maniera semplice ed efficace.

La staffa è fornita separata e deve essere avvitata al sensore prima della messa in servizio con tre viti ad esagono cavo M5 x 10 e rosette elastiche. Max. coppia di serraggio vedi "*Dati tecnici*". Utensili necessari: Chiave per viti ad esagono cavo dimensione 4.

Per avvitare la staffa al sensore avete due possibilità. In base alla variante selezionata potete orientare il sensore nella staffa in questo modo:

• Custodia a una camera

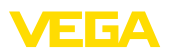

- Angolo d'inclinazione 180° progressivo
- Angolo d'inclinazione regolabile a 0°, 90° e 180°
- Custodia a due camere
	- Angolo d'inclinazione 90° progressivo
	- Angolo d'inclinazione regolabile a 0° e 90°

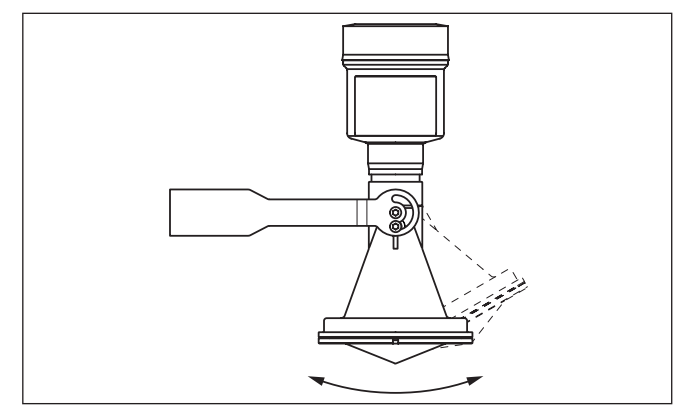

*Figura 4: Regolazione dell'angolo d'inclinazione*

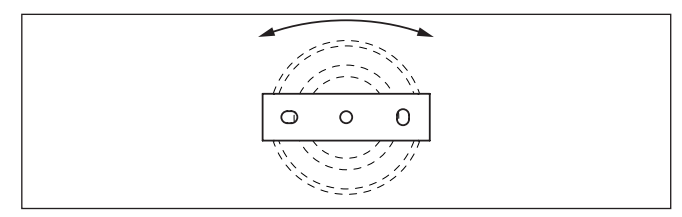

*Figura 5: Ruotare fissando al centro*

## **4.4 Indicazioni di montaggio**

Per il montaggio a tenuta stagna del modello con antenna a cono di resina con flangia di raccordo o di adattamento devono essere soddisfatti i seguenti presupposti:

- 1. Utilizzare una guarnizione piatta adeguata per es. di EPDM con durezza Shore 25 o 50
- 2. Il numero di viti della flangia deve corrispondere al numero di fori della flangia
- 3. Serrare tutte le viti con la coppia indicata nelle caratteristiche tecniche

Gli impulsi radar inviati dal sensore radar sono onde elettromagnetiche. La polarizzazione corrisponde all'orientamento della parte elettrica. Facendo ruotare l'apparecchio nella flangia di raccordo o nel tronchetto filettato potete usare la polarizzazione per ridurre le ripercussioni degli echi di disturbo.

**Montaggio a tenuta stagna dell'antenna a cono di resina**

**Polarizzazione**

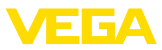

La posizione della polarizzazione è identificata da un contrassegno sull'attacco di processo dell'apparecchio.

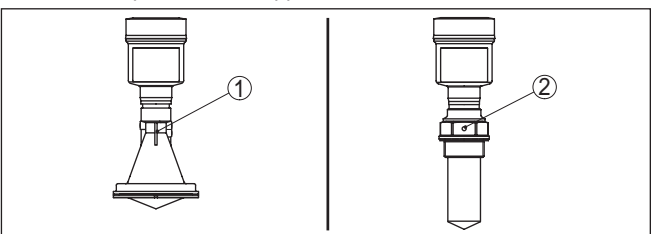

*Figura 6: Posizione della polarizzazione*

- *1 Contrassegno dell'esecuzione con antenna a cono in resina*
- *2 Contrassegno dell'esecuzione con sistema di antenna incapsulato*

Montate il sensore in una posizione distante almeno 200 mm (7.874 in) dalla parete del serbatoio. Se il sensore è installato al centro di un serbatoio con cielo bombato o curvo, possono verificarsi echi multipli, che saranno soppressi mediante una idonea taratura (vedi capitolo "*Messa in servizio*"). **Posizione di montaggio**

> Se non è possibile rispettare questa distanza, in fase di messa in servizio è consigliabile eseguire una soppressione dei segnali di disturbo. Ciò vale in particolare se è prevedibile la formazione di adesioni sulla parete del serbatoio. In questo caso è opportuno ripetere la soppressione dei segnali di disturbo in un momento successivo in presenza delle adesioni.

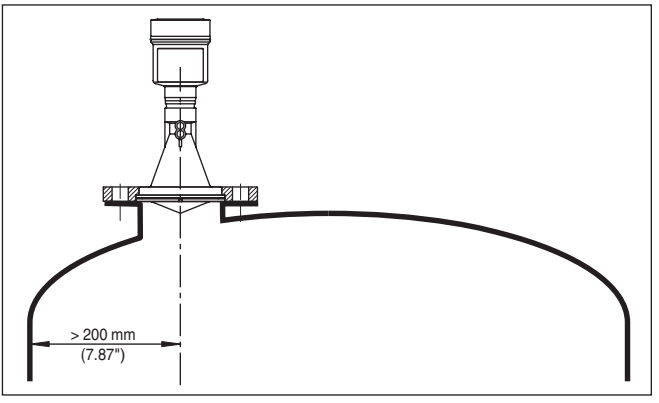

*Figura 7: Montaggio del sensore radar su un cielo del serbatoio bombato*

Nei serbatoi con fondo conico è opportuno posizionare il sensore al centro del serbatoio, in modo da poter eseguire la misura fino al fondo.

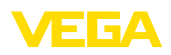

**Prodotto in ingresso**

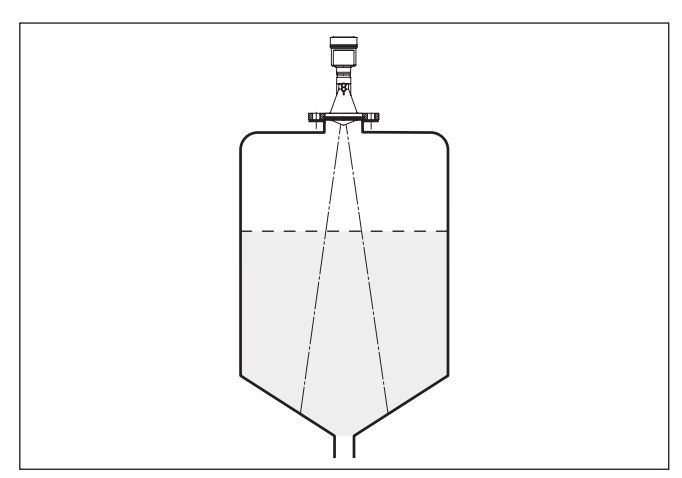

*Figura 8: Montaggio del sensore su un serbatoio con fondo conico*

Non montare gli apparecchi al di sopra del flusso di carico o nel flusso di carico stesso ed assicurare che rilevino la superficie del prodotto e non il prodotto che viene caricato.

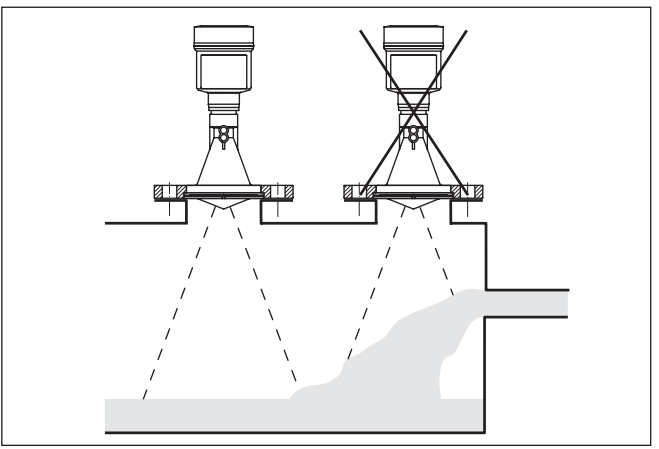

*Figura 9: Montaggio del sensore radar in presenza del flusso di carico*

**Tronchetto in caso di sulato**

L'estremità dell'antenna dovrebbe preferibilmente sporgere almeno **sistema di antenna incap-** 10 mm (0.4 in) oltre la base del tronchetto.

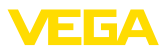

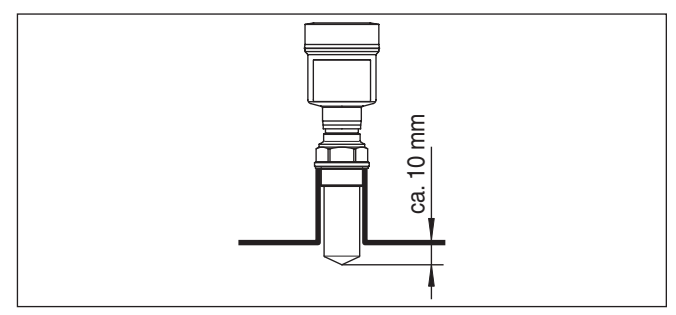

*Figura 10: Montaggio su tronchetto consigliato*

Se le caratteristiche di riflessione del prodotto sono buone potete installare il VEGAPULS 61 anche su tronchetti più lunghi dell'antenna. Nella seguente illustrazione sono indicati i valori orientativi delle lunghezze del tronchetto, la cui estremità deve essere in questo caso liscia e levigata, se possibile addirittura arrotondata. Eseguite anche una soppressione dei segnali di disturbo.

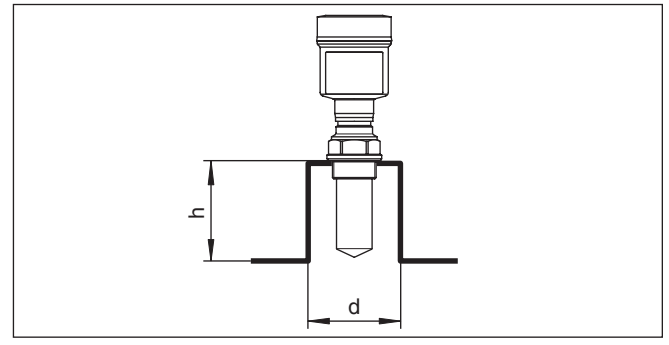

*Figura 11: Massime dimensioni del tronchetto possibili*

La tabella sottostante indica le massime lunghezze h del tronchetto, in base al diametro d.

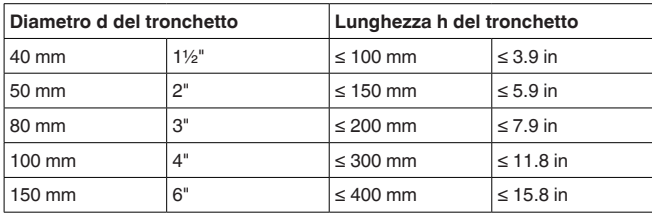

#### **Tronchetto per antenna a cono in resina**

Per il montaggio del VEGAPULS 61 su un tronchetto è disponibile un'apposita flangia di raccordo per DN 80 (ASME 3" oppure JIS 80) e un'idonea flangia d'adattamento.

Con le differenti custodie di resina, di alluminio ad una camera e d'acciaio speciale, la flangia di raccordo può essere collegata diettamente alla custodia. Con custodia di alluminio a due camere è necessario

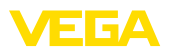

stabilire nell'ordine il tipo di montaggio, poiché è impossibile eseguirlo in un secondo tempo.

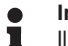

#### **Informazione:**

Il tronchetto deve essere possibilmente corto e con l'estremità arrotondata. In questo modo si riducono le riflessioni di disturbo causate dal tronchetto.

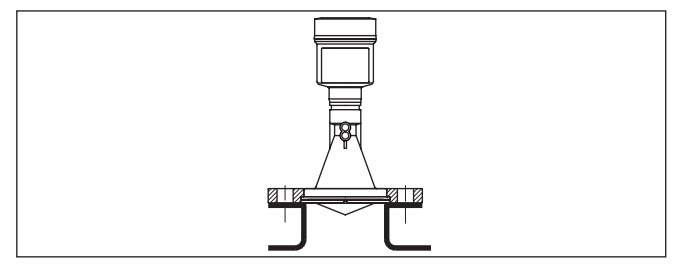

*Figura 12: Montaggio su tronchetto consigliato*

Se le caratteristiche di riflessione del prodotto sono buone potete montare il VEGAPULS 61 anche su tronchetti più lunghi. Trovate i valori orientativi delle altezze del tronchetto nella figura successiva. Procedete poi alla soppressione dei segnali di disturbo.

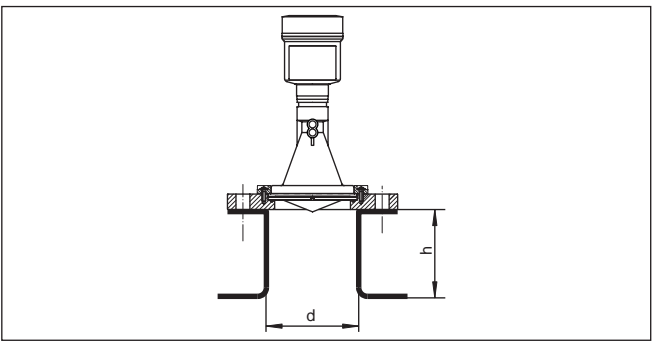

Queste tabelle indicano le massime lunghezze h del tronchetto, in base al diametro d.

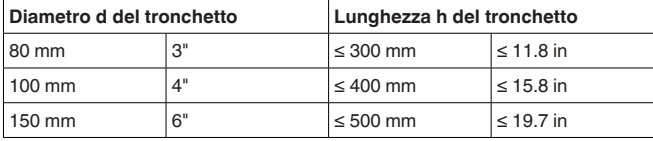

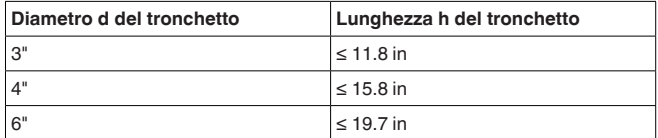

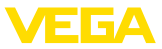

**Orientamento del sensore** Per ottenere risultati ottimali di misura, orientate il sensore sui liquidi in modo che risulti il più possibile perpendicolare alla superficie del prodotto.

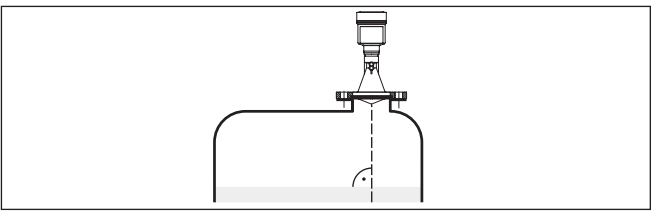

*Figura 14: Orientamento su liquidi*

#### **Strutture interne al serbatoio**

Montare il sensore radar in modo tale da impedire ai segnali radar d'incrociare strutture interne al serbatoio.

Strutture interne al serbatoio, per es. scale, interruttori di livello, serpentine di riscaldamento, rinforzi, ecc. generano spesso echi di disturbo che coprono l'eco utile. Accertatevi durante la progettazione del vostro punto di misura che il percorso dei segnali radar verso il prodotto sia libero da ostacoli.

In presenza di strutture interne al serbatoio è opportuno eseguire una soppressione dei segnali di disturbo.

Se grosse strutture interne al serbatoio, come rinforzi o tiranti, generano echi di disturbo, potete adottare ulteriori provvedimenti per attenuarli. Schermate le strutture con piccoli pannelli metallici disposti obliquamente, per deviare i segnali radar e impedire una riflessione di disturbo diretta.

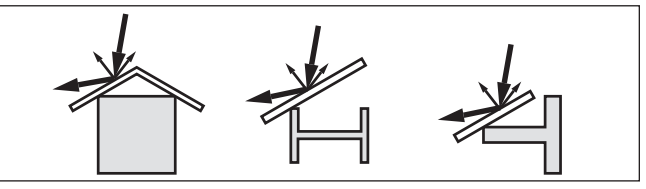

*Figura 15: Copertura di profili piatti mediante deflettori*

#### **agitatori**

Durante il funzionamento di agitatori all'interno del serbatoio è opportuno eseguire una soppressione del segnale di disturbo. Le riflessioni di disturbo dell'agitatore saranno così memorizzate nelle diverse posizioni.

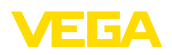

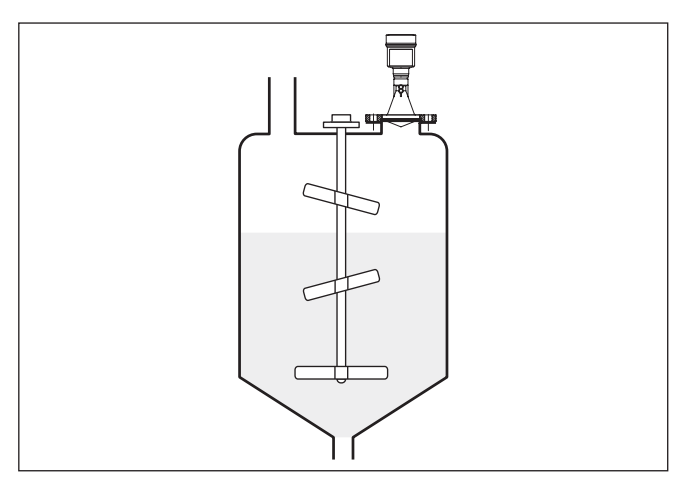

*Figura 16: agitatori*

Durante operazioni di carico del prodotto, nel caso di funzionamento di agitatori o di altre condizioni di processo, può formarsi sulla superficie del prodotto uno strato compatto di schiuma, che attenua fortemente il segnale d'emissione. **Formazione di schiuma**

> Se la schiuma provoca errori di misura, usate l'antenna radar più grande possibile, l'elettronica con sensibilità elevata o sensori radar a bassa frequenza (banca C).

> In alternativa potete usare sensori a microonde guidate, che non sono influenzati da formazioni di schiuma e sono particolarmente idonei a queste condizioni operative.

## **4.5 Configurazioni di misura - Tubi**

Eseguendo la misura in un tubo di calma nel serbatoio si escludono influssi di strutture interne al serbatoio e turbolenze. Con questo accorgimento è possibile misurare prodotti con bassi valori della costante dielettrica (valore  $ε ≤ 1,6$ ). **Misura nel tubo di calma**

> Per l'esecuzione della misura nel tubo di calma prestare attenzione alle seguenti avvertenze e rappresentazioni.

#### **Informazione:**

La misura in tubi di calma è sconsigliata per prodotti fortemente adesivi.

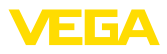

#### **Struttura del tubo di calma**

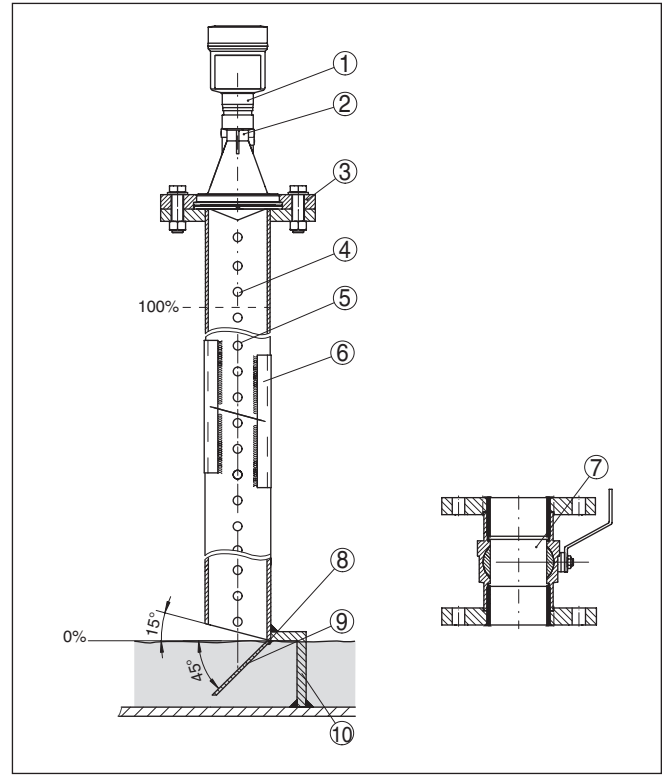

*Figura 17: Struttura del tubo di calma VEGAPULS 61*

- *Sensore radar*
- *Contrassegno della polarizzazione*
- *Filettatura e/o flangia dell'apparecchio*
- *Foro di sfiato*
- *Fori*
- *Saldatura con profili a U*
- *Valvola a sfera con passaggio integrale*
- *Estremità del tubo di calma*
- *Lamiera di riflessione*
- *Fissaggio del tubo di calma*

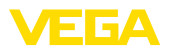

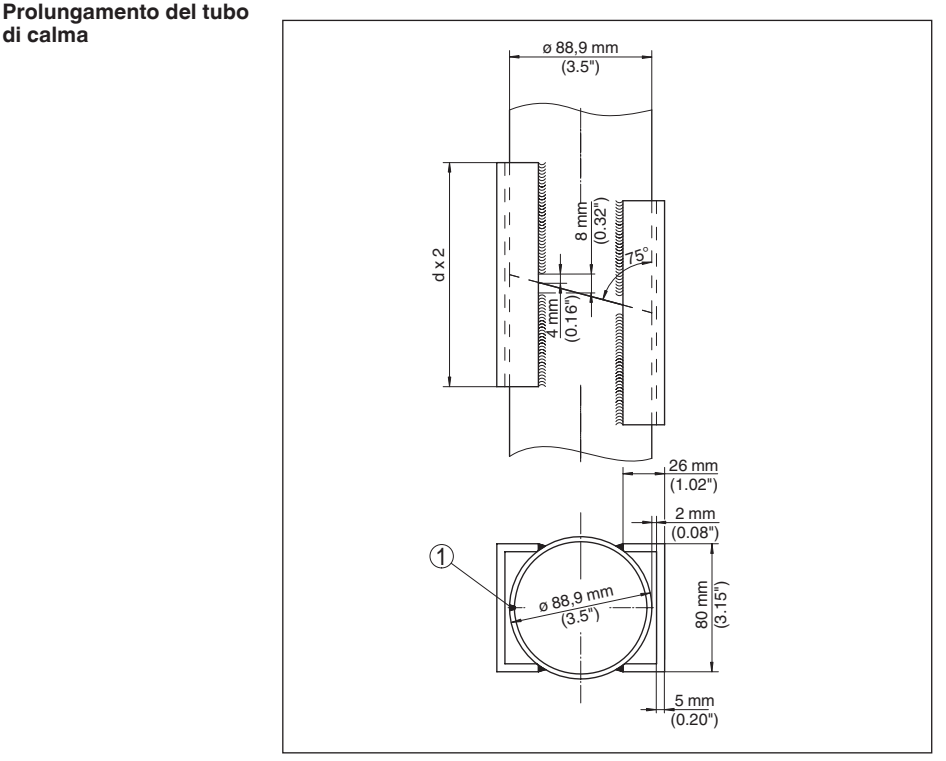

*Figura 18: Saldatura per prolungamento del tubo di calma per diversi esempi di diametro*

*1 Posizione del cordone di saldatura per tubi saldati longitudinalmente*

## Tubo di calma: avvertenze Avvertenze per l'orientamento della polarizzazione

**e requisiti**

- Prestare attenzione al contrassegno della polarizzazione sul sensore
- In caso di esecuzioni filettate il contrassegno <sup>è</sup> situato sul dado esagonale, nelle esecuzioni a flangia si trova tra i due fori della flangia
- Il contrassegno deve essere allineato con i fori del tubo di calma

#### **Avvertenze relative alla misura**

- Il punto <sup>100</sup> % deve trovarsi sotto il foro di sfiato superiore <sup>e</sup> il bordo dell'antenna
- Il punto 0 % corrisponde all'estremità del tubo di calma
- Durante la parametrizzazione occorre selezionare "*Applicazione tubo di livello*" e immettere il diametro del tubo, per compensare errori derivanti dallo sfasamento del tempo di andata e ritorno
- E' opportuno, anche se non indispensabile, eseguire una soppressione dei segnali di disturbo a sensore installato
- E' possibile eseguire la misura attraverso una valvola a sfera con passaggio integrale

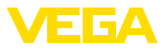

#### **Requisiti costruttivi**

- Materiale metallico, tubo internamente liscio
- Preferibilmente tubo di acciaio trafilato <sup>o</sup> con saldatura longitudinale
- Il cordone di saldatura deve essere possibilmente orizzontale e trovarsi in asse con i fori
- Le flange devono essere saldate sul tubo secondo l'orientamento della polarizzazione
- In caso d'impiego di una valvola sferica, allineare i punti di collegamento sui lati interni e fissarli in modo che coincidano perfettamente
- Larghezza della fessura fra <sup>i</sup> raccordi <sup>≤</sup> 0,1 mm
- I tubi di calma devono raggiungere il minimo livello di misura desiderato, poiché è possibile misurare solo all'interno del tubo
- Diametro dei fori <sup>≤</sup> <sup>5</sup> mm, numero <sup>a</sup> piacere, su un solo lato <sup>o</sup> passanti
- Il diametro dell'antenna del sensore deve corrispondere il più possibile al diametro interno del tubo
- Il diametro deve essere invariato per tutta la lunghezza

#### **Avvertenze per il prolungamento del tubo di calma**

- Le estremità dei tubi di prolungamento devono essere tagliate inclinate e vanno sovrapposte perfettamente allineate
- Unione tramite saldatura con profili <sup>a</sup> <sup>U</sup> esterni (secondo la figura in alto). Lunghezza dei profili a U come minimo pari al doppio del diametro del tubo.
- Non saldare attraverso la parete del tubo di calma, che deve restare internamente liscio. Se inavvertitamente le saldature penetrano all'interno è necessario rimuovere accurata\mente asperità e cordoni di saldatura, che provocherebbero forti echi di disturbo e favorirebbero adesioni di prodotto
- Non è consigliabile un prolungamento tramite frange a collare o raccordi per tubi.
- Un'alternativa alla misura nel tubo di calma è la misura in un tubo bypass esterno. **Misura nel bypass**

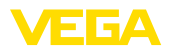

#### **Struttura del bypass**

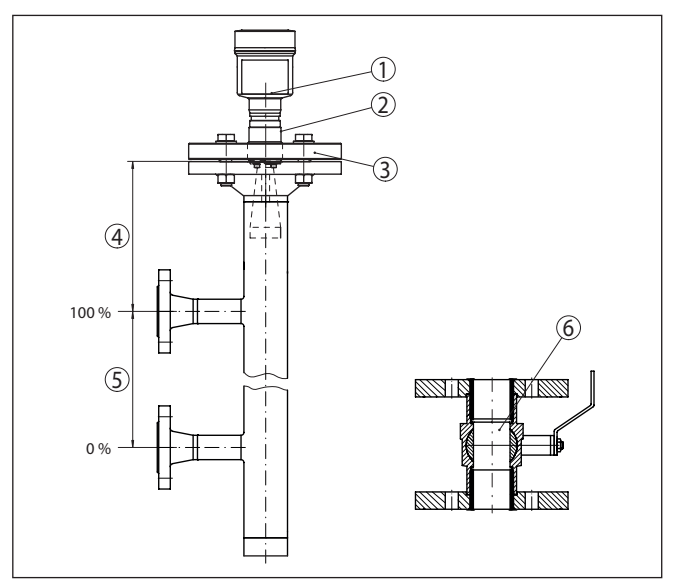

*Figura 19: Struttura del bypass*

- *1 Sensore radar*
- *2 Contrassegno della polarizzazione*
- *3 Flangia dell'apparecchio*
- *4 Distanza fra piano di riferimento del sensore e tubo di raccordo superiore*
- *5 Distanza dei tubi di raccordo*
- *6 Valvola a sfera con passaggio integrale*

**Bypass: avvertenze e requisiti**

#### **Avvertenze per l'orientamento della polarizzazione**

- Prestare attenzione al contrassegno della polarizzazione sul sensore
- In caso di esecuzioni filettate il contrassegno <sup>è</sup> situato sul dado esagonale, nelle esecuzioni a flangia si trova tra i due fori della flangia
- Il contrassegno deve essere allineato con i raccordi di collegamento al serbatoio

#### **Avvertenze relative alla misura**

- Il punto 100% non può trovarsi sopra il tubo superiore di collegamento al serbatoio
- Il punto 0% non può trovarsi sotto il tubo inferiore di collegamento al serbatoio
- Distanza minima fra piano di riferimento del sensore e spigolo superiore del tubo superiore di collegamento > 300 mm
- Durante la parametrizzazione occorre selezionare "*Applicazione tubo di livello*" e immettere il diametro del tubo, per compensare errori derivanti dallo sfasamento del tempo di andata e ritorno
- E' opportuno, anche se non indispensabile, eseguire una soppressione dei segnali di disturbo a sensore installato

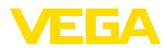

• E' possibile eseguire la misura attraverso una valvola a sfera con passaggio integrale

#### **Caratteristiche costruttive del tubo bypass:**

- Materiale metallico, tubo internamente liscio
- Nel caso di tubi internamente molto ruvidi, inserire un altro tubo all'interno del tubo bypass o usare un sensore radar non antenna a tubo
- Le flange devono essere saldate sul tubo secondo l'orientamento della polarizzazione
- Larghezza della fessura fra <sup>i</sup> raccordi <sup>≤</sup> 0,1 mm, per es. nel caso di utilizzo di una valvola a sfera o di flange intermedie con singoli segmenti di tubo
- Il diametro dell'antenna del sensore deve corrispondere il più possibile al diametro interno del tubo
- Il diametro deve essere invariato per tutta la lunghezza

## **4.6 Configurazioni di misura - Portata**

I successivi brevi esempi forniscono alcune indicazioni introduttive sulla misura di portata. Dettagliati dati di progettazione sono forniti dal costruttore dei canali e rintracciabili nella letteratura specializzata.

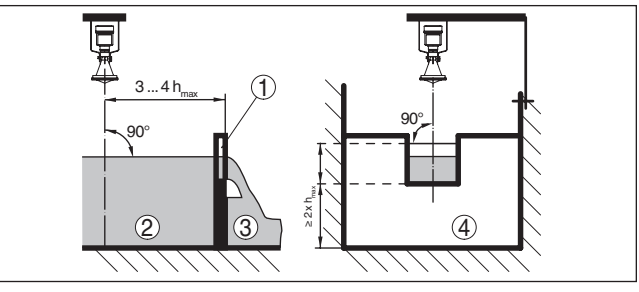

*Figura 20: Misura di portata con stramazzo rettangolare: d = distanza minima* del sensore (vedi capitolo "Dati tecnici"); h<sub>max</sub> = max. riempimento dello stra*mazzo rettangolare*

- *1 Diaframma dello stramazzo (vista laterale)*
- *2 Acqua a monte*
- *3 Acqua a valle*
- *4 Diaframma dello stramazzo (vista da acqua a valle)*

Rispettate di norma i seguenti punti:

- Installazione del sensore sul lato acqua a monte
- Montaggio al centro del canale <sup>e</sup> perpendicolare alla superficie del liquido
- Distanza dal diaframma dello stramazzo
- Distanza dall'apertura del diaframma sopra il fondo del serbatoio
- Distanza minima dell'apertura del diaframma dall'acqua a valle
- Distanza minima del sensore dalla max. altezza d'invaso

**Misura di portata con stramazzo rettangolare**

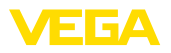

#### **Misura di portata con tubo Khafagi-Venturi**

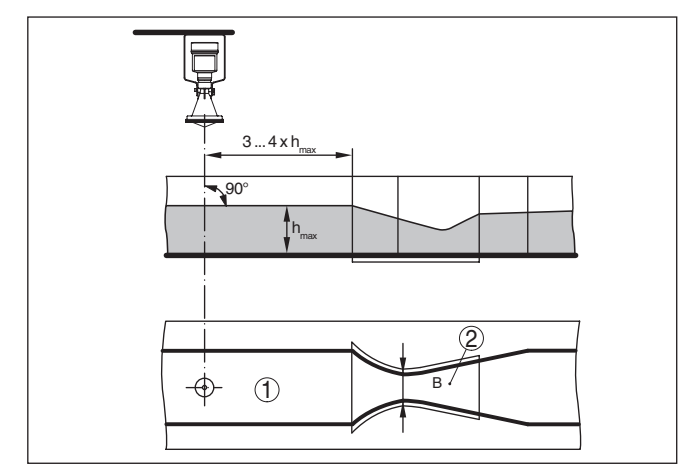

Figura 21: Misura di portata con canale Khafagi-Venturi: h<sub>max.</sub> = max. riempimen*to del canale; B = massima strozzatura del canale*

- *1 Posizione del sensore*
- *2 Canale Venturi*

Rispettate di norma i seguenti punti:

- Installazione del sensore lato di presa<br>• Montaggio al centro del canale e perpe
- Montaggio al centro del canale <sup>e</sup> perpendicolare alla superficie del liquido
- Distanza dal tubo Venturi<br>• Distanza minima del sens
- Distanza minima del sensore dalla max. altezza d'invaso

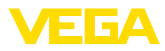

## **5 Collegamento all'alimentazione in tensione e al sistema bus**

## **5.1 Preparazione del collegamento**

**Normative di sicurezza**

Rispettare le seguenti normative di sicurezza:

- Il collegamento elettrico può essere eseguito esclusivamente da personale qualificato adeguatamente addestrato e autorizzato dal gestore dell'impianto.
- Se si temono sovratensioni, occorre installare scaricatori di sovratensione

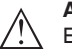

#### **Attenzione:**

Eseguire il collegamento unicamente in assenza di tensione.

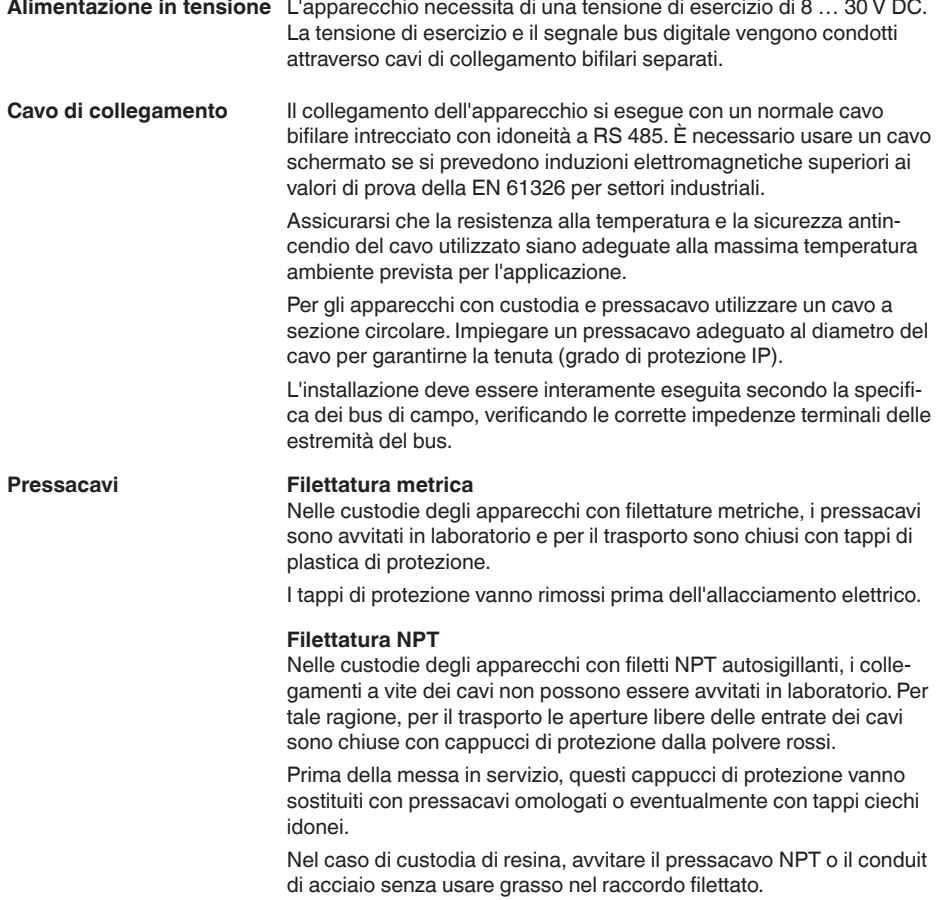

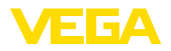

Massima coppia di serraggio per tutte le custodie vedi capitolo "*Dati tecnici*".

Prestare attenzione che la schermatura del cavo e il collegamento a terra vengano eseguiti conformemente alla specifica del bus di campo. Consigliamo di collegare la schermatura del cavo ad ambo i lati al potenziale di terra. **Schermatura del cavo e collegamento di terra**

> Nei sistemi di collegamento equipotenziale, collegare la schermatura del cavo direttamente al potenziale di terra dell'alimentatore e del sensore. Nel sensore collegare la schermatura direttamente al morsetto di terra interno. Il morsetto di terra esterno della custodia deve essere collegato a bassa impedenza al conduttore equipotenziale.

## **5.2 Collegamento**

**Tecnica di collegamento**

Il collegamento dell'alimentazione in tensione e dell'uscita del segnale si esegue con morsetti a molla situati nella custodia.

Il collegamento al tastierino di taratura con diplay e/o all'adattatore d'interfaccia si esegue con i terminali di contatto situati nella custodia.

### **Informazione:**

La morsettiera è a innesto e può essere rimossa dall'elettronica. È sufficiente sollevarla con un piccolo cacciavite ed estrarla. Durante il reinserimento udirete lo scatto.

Procedere nel modo seguente:

- 1. Svitare il coperchio della custodia
- 2. Allentare il dado per raccordi del pressacavo ed estrarre il tappo
- 3. Spelare il cavo di collegamento dell'uscita del segnale per ca. 10 cm (4 in) e le estremità dei conduttori per ca. 1 cm (0.4 in)
- 4. Inserire il cavo nel sensore attraverso il pressacavo

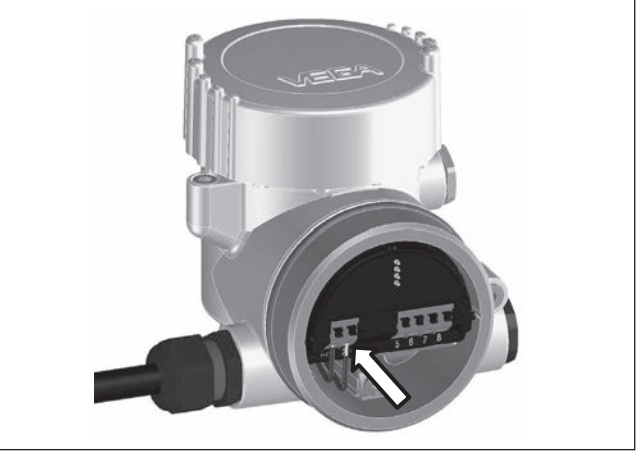

*Figura 22: Operazioni di collegamento 5 e 6*

**Operazioni di collegamento**

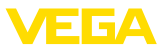

5. Inserire le estremità dei conduttori nei morsetti secondo lo schema di collegamento

## **Informazione:**

Conduttori fissi e flessibili con guaina saranno inseriti direttamente nelle aperture dei morsetti. Per i conduttori flessibili senza guaina, premere sulla parte superiore del morsetto con un piccolo cacciavite per liberare l'apertura. I morsetti si richiuderanno appena si risolleva il cacciavite.

- 6. Verificare che i conduttori siano ben fissati, tirando leggermente
- 7. Allacciare la schermatura del cavo al morsetto di terra interno e unire il morsetto di terra esterno, in caso di alimentazione tramite bassa tensione, al collegamento equipotenziale.
- 8. Posare nello stesso modo, secondo lo schema elettrico, il cavo di collegamento per l'alimentazione in tensione, in caso di alimentazione con tensione di rete collegare inoltre il conduttore di protezione al morsetto interno di terra.
- 9. Serrare a fondo il dado di raccordo dei pressacavi. L'anello di tenuta deve circondare perfettamente i cavi
- 10. Avvitare il coperchio della custodia

A questo punto l'allacciamento elettrico è completato.

## **Informazione:**

Le morsettiere sono a innesto e possono essere rimosse dalla scatola. È sufficiente sollevarle con un piccolo cacciavite ed estrarle. Durante il reinserimento scattano in posizione in maniera udibile.

## **5.3 Schema di allacciamento**

#### **Panoramica**

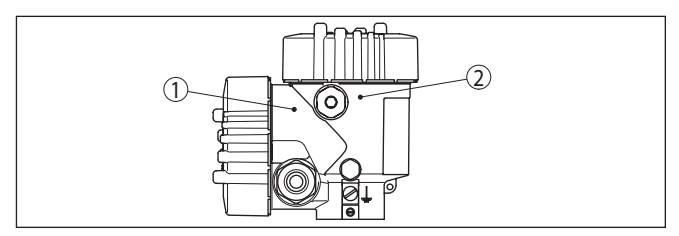

*Figura 23: Posizione del vano di connessione (elettronica Modbu) e del vano dell'elettronica (elettronica sensore)*

- *1 Vano di connessione*
- *2 Vano dell'elettronica*

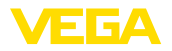

#### **Vano dell'elettronica**

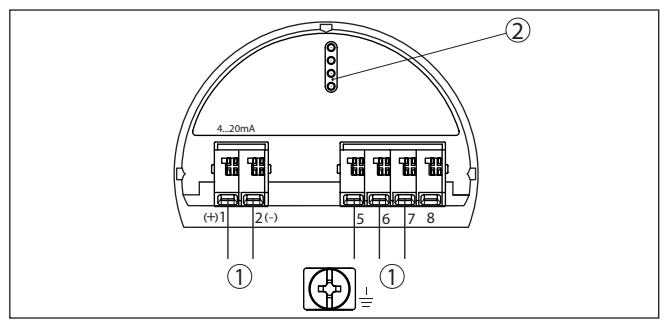

*Figura 24: Vano dell'elettronica - custodia a due camere*

- *1 Connessione interna verso il vano di connessione*
- *2 Per tastierino di taratura con display e/o adattatore d'interfaccia*

### **Vano di connessione**

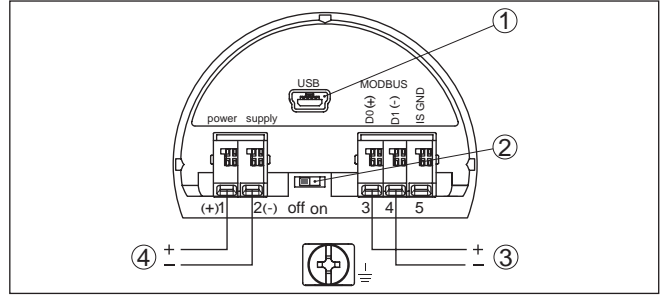

*Figura 25: Vano di connessione*

- *1 Interfaccia USB*
- *2 Interruttore a scorrimento per resistenza di terminazione integrata (120 Ω)*
- *3 Segnale Modbus*
- *4 Alimentazione in tensione*

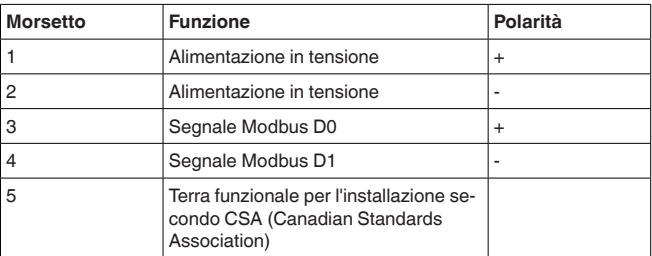

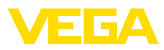

## **5.4 Custodia a due camere con adattatore VEGADIS**

### **Vano dell'elettronica**

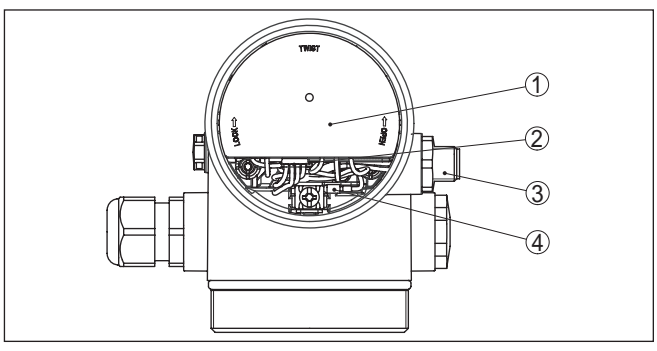

*Figura 26: Vista sul vano dell'elettronica con adattatore VEGADIS per il collegamento dell'unità d'indicazione e di calibrazione esterna*

- *1 Adattatore per VEGADIS*
- *2 Collegamento a spina interno*
- *3 Connettore a spina M12 x 1*

#### **Assegnazioni del connettore a spina**

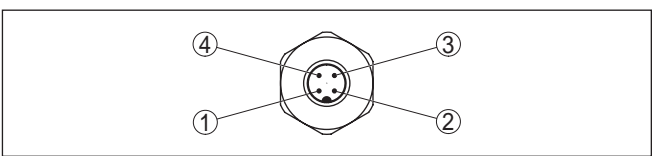

*Figura 27: Vista sul connettore a spina M12 x 1*

- *1 Pin 1*
- *2 Pin 2*
- *3 Pin 3*
- *4 Pin 4*

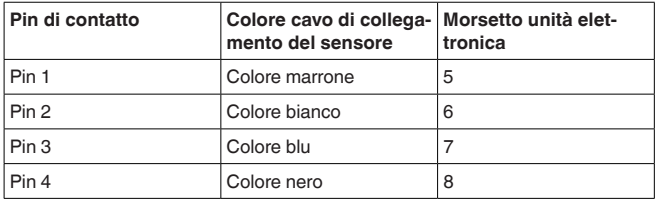

## **5.5 Fase d'avviamento**

Dopo il collegamento del VEGAPULS 61 al sistema bus, l'apparecchio esegue una autotest per ca. 30 secondi in questa sequenza:

- Controllo interno dell'elettronica
- Visualizzazione di un messaggio di stato, per es. "*<sup>F</sup> 105 rileva valore di misura*" sul display ovv. sul PC
- Il byte di stato va brevemente su disturbo

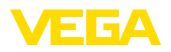

Dopodiché viene fornito il valore di misura attuale sul circuito di segnale. Il segnale tiene in considerazione le impostazioni già eseguite, per es. la taratura di laboratorio.

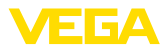

## **6 Messa in servizio del sensore con il tastierino di taratura con display**

## **6.1 Funzioni di regolazione**

Il tastierino di taratura con display serve esclusivamente alla parametrizzazione del sensore, vale a dire all'adeguamento al compito di misura.

La parametrizzazione dell'interfaccia Modbus si effettua tramite un PC con PACTware. Il procedimento è descritto nel capitolo "*Messa in servizio del sensore e dell'interfaccia Modbus con PACTware*".

## **6.2 Installare il tastierino di taratura con display**

Il tastierino di taratura con display può essere inserito nel sensore e rimosso in qualsiasi momento. Si può scegliere tra quattro posizioni spostate di 90°. L'operazione non richiede un'interruzione dell'alimentazione in tensione.

Procedere nel modo seguente:

- 1. Svitare il coperchio della custodia
- 2. Piazzare il tastierino di taratura con display sull'unità elettronica nella posizione desiderata e ruotarlo verso destra finché scatta in posizione
- 3. Avvitare saldamente il coperchio della custodia con finestrella

Per rimuoverlo procedete nella sequenza inversa.

Il tastierino di taratura con display è alimentato dal sensore, non occorre un ulteriore collegamento.

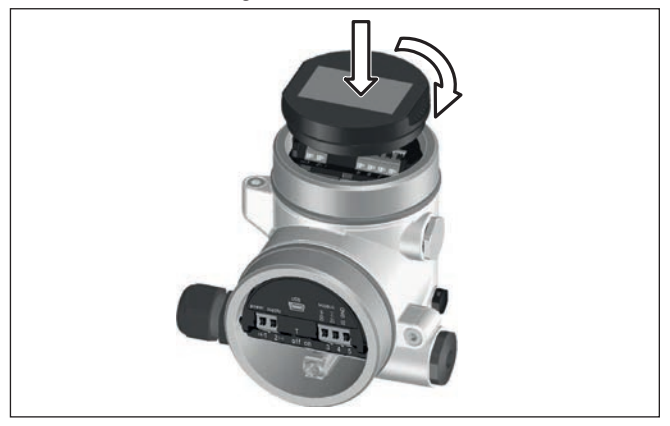

*Figura 28: Inserzione del tastierino di taratura con display*

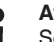

## **Avviso:**

Se si desidera corredare l'apparecchio di un tastierino di taratura con display e disporre così dell'indicazione del valore di misura, è necessario usare un coperchio più alto con finestrella.

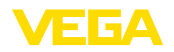

## **6.3 Sistema operativo**

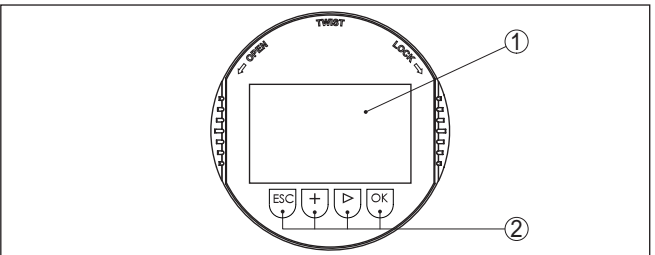

*Figura 29: Elementi d'indicazione e di servizio*

- *1 Display LC*
- *2 Tasti di servizio*

#### **Funzioni dei tasti**

- Tasto *[OK]*:
	- Passare alla panoramica dei menu
	- Confermare il menu selezionato
	- Editare i parametri
	- Salvare il valore
- Tasto *[->]*:
	- Modificare la rappresentazione del valore di misura
	- Selezionare una voce della lista
	- Selezionare voci di menu nella messa in esercizio rapida
	- Selezionare la posizione da modificare
- Tasto *[+]*:
	- Modificare il valore di un parametro
- Tasto *[ESC]*:
	- Interrompere l'immissione
	- Passare al menu superiore

#### **Sistema di calibrazione azionamento diretto dei tasti**

Il comando dell'apparecchio avviene tramite i quattro tasti del tastierino di taratura con display. Sul display a cristalli liquidi vengono visualizzate le singole voci di menu. Per le funzioni dei singoli tasti si veda la descrizione precedente.

#### **Sistema di calibrazione - azionamento dei tasti tramite penna magnetica**

In caso di esecuzione Bluetooth del tastierino di taratura con display, l'apparecchio può essere calibrato utilizzando una penna magnetica che aziona i quattro tasti attraverso il coperchio chiuso con finestrella della custodia del sensore.

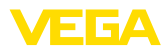

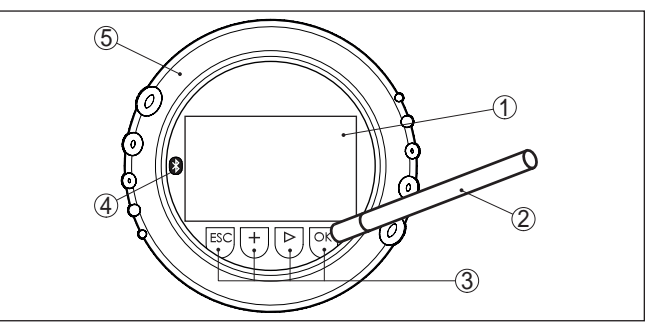

*Figura 30: Elementi di visualizzazione e calibrazione - con calibrazione tramite penna magnetica*

- *1 Display LC*
- *2 Penna magnetica*
- *3 Tasti di servizio*
- *4 Simbolo Bluetooth*
- *5 Coperchio con finestrella*

Azionando una volta i tasti *[+]* e *[->]* il valore cambia di una cifra/il cursore si sposta di un punto. Tenendo premuti i tasti per oltre 1 s il cambiamento è progressivo. **Funzioni temporali**

> Azionando contemporaneamente i tasti *[OK]* ed *[ESC]* per più di 5 s si ritorna al menu base e la lingua dei menu passa a "*Inglese*".

> Trascorsi ca. 60 minuti dall'ultimo azionamento di un tasto, scatta un ritorno automatico all'indicazione del valore di misura. I valori non ancora confermati con *[OK]* vanno perduti.

## **6.4 Visualizzazione del valore di misura - Selezione lingua nazionale**

**di misura**

**Visualizzazione del valore** Con il tasto *[->]* è possibile passare da una all'altra delle tre diverse modalità di visualizzazione.

> Nella prima visualizzazione compare il valore di misura selezionato con caratteri grandi.

Nella seconda visualizzazione compaiono il valore di misura selezionato e una relativa rappresentazione tramite diagramma a barre.

Nella terza visualizzazione compaiono il valore di misura selezionato e un secondo valore selezionabile, per es. la temperatura dell'elettronica.

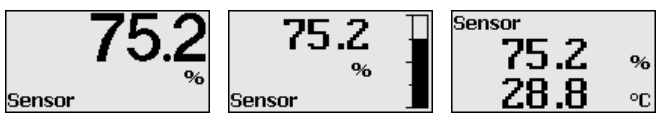

Con il tasto "*OK*", in occasione della prima messa in servizio dell'apparecchio impostato in laboratorio, si passa al menu di selezione "*Lingua nazionale*".
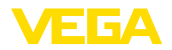

#### **Selezione della lingua nazionale**

Questa voce di menu serve per la selezione della lingua nazionale per l'ulteriore parametrizzazione. Una modifica della selezione è possibile alla voce di menu "*Messa in servizio - Display, lingua del menu*".

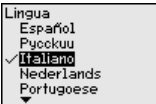

Con il tasto "*OK*" si passa al menu principale.

# **6.5 Parametrizzazione**

Con la parametrizzazione si adegua l'apparecchio alle condizioni d'impiego. La parametrizzazione si esegue mediante il menu di servizio.

Il menu principale è suddiviso in cinque sezioni con la seguente funzionalità: **Menu principale**

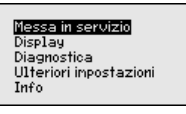

**Messa in servizio:** impostazioni per es. relative al nome del punto di misura, al prodotto, all'applicazione, al serbatoio, alla taratura, all'uscita del segnale

**Display:** impostazione per es. relative alla lingua, all'indicazione del valore di misura, all'illuminazione

**Diagnostica:** informazioni relative per es. allo stato dell'apparecchio, all'indicatore di scarto (valore min/max), alla sicurezza di misura, alla simulazione, alla curva d'eco

**Ulteriori impostazioni:** Unità dell'apparecchio, Soppressione del segnale di disturbo, Curva di linearizzazione, Reset, Data/Ora, Reset, Funzione di copiatura

**Info:** denominazione dell'apparecchio, versione hardware e software, data di calibrazione, caratteristiche dell'apparecchio

#### **Informazione:** П

In queste Istruzioni d'uso sono descritti i parametri specifici dell'apparecchio nelle voci di menu "*Messa in servizio*", "*Diagnostica*" e "*Ulteriori impostazioni*". I parametri generali in queste voci di menu sono descritti nelle Istruzioni d'uso "*Tastierino di taratura con display*".

Le Istruzioni d'uso "*Tastierino di taratura con display*" contengono anche la descrizione delle voci di menu "*Display*" e "*Info*".

Per configurare in maniera ottimale la misura, selezionare in successione le singole voci di sottomenu del menu principale "*Messa in servizio*" e impostare i parametri riferiti alla propria applicazione. La procedura è descritta qui di seguito.

Nella voce di menu "*TAG sensore*" si immette una denominazione del punto di misura di dodici cifre.

#### **Messa in servizio - Denominazione punto di misura**

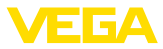

In questo modo si può assegnare al sensore una chiara denominazione, per es. il nome del punto di misura, del serbatoio o del prodotto. Nei sistemi digitali e nella documentazione di grossi impianti va impostata una diversa denominazione per ogni punto di misura per identificarlo poi con sicurezza.

Si possono utilizzare i seguenti caratteri:

- lettere da A … <sup>Z</sup>
- cifre da 0 <sup>a</sup> <sup>9</sup>
- caratteri speciali +, -, /, -

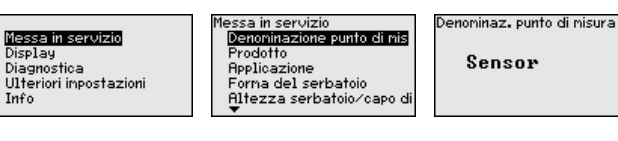

**Messa in servizio - Prodotto**

Ogni prodotto possiede particolari caratteristiche di riflessione. Per quanto riguarda i liquidi fattori di disturbo possono essere le perturbazioni tipiche delle superfici agitate e la formazione di schiuma. Nel caso di solidi in pezzatura può trattarsi di formazioni polverose, coni di materiale e di echi provenienti dalle pareti del serbatoio.

Per adeguare il sensore alle differenti condizioni di misura è opportuno selezionare dapprima in questa voce menù "*Liquidi*" o "*Mat. in pezzatura*".

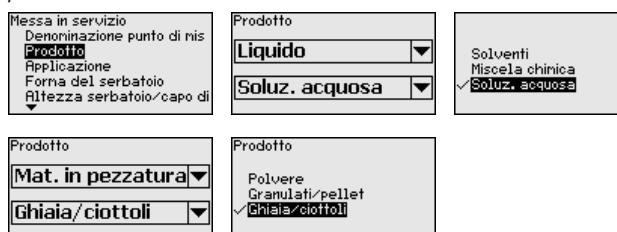

Grazie a questa selezione si ottiene l'ottimale adeguamento del sensore al prodotto e la sicurezza di misura, soprattutto su prodotti con cattive caratteristiche di riflessione.

Immettere i parametri desiderati con i relativi tasti, memorizzare con *[OK]* e passare con *[ESC]* e *[->]* alla successiva voce di menu.

La misura può essere influenzata non solo dal prodotto, ma anche dall'applicazione e dal luogo d'impiego. **Messa in servizio - Applicazione**

> Questa voce menù consente di adeguare il sensore alle condizioni di misura. Le possibili impostazioni dipendono dalla selezione effettuata "*Liquidi*" o "*Mat. in pezzatura* " sotto "*Prodotto*".

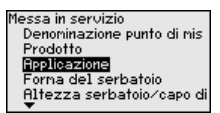

Per "*Liquidi*" sono disponibili le seguenti selezioni:

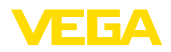

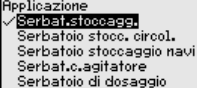

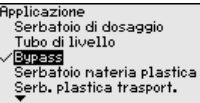

Applicazione Serb. plastica trasport. Roque aperte<br>Canale di scolo aperto Sfioratore acqua piovana Dimostrazione

La selezione "*Tubo di livello*" apre una nuova finestra, nella quale immettere il diametro interno del tubo di livello utilizzato.

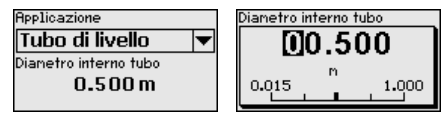

Di seguito sono descritte le caratteristiche delle applicazioni e del sensore impiegato per la misura.

#### **Avviso:**

L'impiego dell'apparecchio nelle seguenti applicazioni è eventualmente soggetto a limitazioni nazionali relative all'omologazione radiotecnica (v. capitolo "*Criteri di sicurezza*"):

- Serbatoio di resina
- Serbatoio mobile di resina
- Acque aperte
- Canale aperto
- Stramazzo acque meteoriche

### **Serbatoio di stoccaggio**

- Struttura: grande volume, cilindrico in piedi, rotondo disteso
- Velocità prodotto: carico e scarico lento
- Condizioni di processo e di misura:
	- Formazione di condensa
	- Superficie del prodotto calma
	- Elevate esigenze di precisione di misura
- Caratteristiche del sensore:
	- Ridotta sensibilità a echi di disturbo sporadici
	- Valori di misura stabili e sicuri tramite calcolo del valore medio
	- Elevata precisione di misura
	- Non è richiesto un tempo di reazione breve del sensore

#### **Serbatoio di stoccaggio con circolazione del prodotto**

- Struttura: grande volume, cilindrico in piedi, rotondo disteso
- Velocità prodotto: carico e scarico lento
- Installazioni interne: agitatore piccolo montato lateralmente oppure grande montato dall'alto
- Condizioni di processo e di misura:
	- Superficie del prodotto relativamente calma
	- Elevate esigenze di precisione di misura
	- Formazione di condensa
	- Ridotta formazione di schiuma
	- Possibile sovrappieno
- Caratteristiche del sensore:
	- Ridotta sensibilità a echi di disturbo sporadici
	- Valori di misura stabili e sicuri tramite calcolo del valore medio

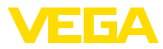

- Elevata precisione di misura poiché non impostato per velocità max.
- Soppressione dei segnali di disturbo consigliata

#### **Serbatoio di stoccaggio su navi**

- Velocità prodotto: carico e scarico lento
- Serbatoio:
	- Strutture sul fondo (rinforzi, serpentine di riscaldamento)
	- Tronchetto alto 200 … 500 mm, anche con diametro grande
- Condizioni di processo e di misura:
	- Formazione di condensa, sedimentazioni di prodotto causati dal movimento
	- Massima esigenza di precisione di misura a partire da 95%
- Caratteristiche del sensore:
	- Ridotta sensibilità a echi di disturbo sporadici
	- Valori di misura stabili e sicuri tramite calcolo del valore medio
	- Elevata precisione di misura
	- Soppressione dei segnali di disturbo necessaria

### **Serbatoio con agitatore:**

- Struttura: possibili serbatoi di ogni grandezza
- Velocità prodotto:
	- Possibilità di carico da rapido fino a lento
	- Il serbatoio è caricato e scaricato molto velocemente
- Serbatoio:
	- Tronchetto a disposizione
	- Asta agitatore grande di metallo
	- Frangiflutti, serpentine di riscaldamento
- Condizioni di processo e di misura:
	- Formazione di condensa, sedimentazioni di prodotto causati dal movimento
	- Forte formazione di trombe d'aria
	- Superficie molto mossa, formazione di schiuma
- Caratteristiche del sensore:
	- Elevata velocità di misura grazie al ridotto calcolo del valore medio
	- Echi sporadici vengono soppressi

### **Serbatoio di dosaggio:**

- Struttura: possibili serbatoi di ogni grandezza
- Velocità prodotto:
	- Carico e scarico molto rapidi
	- Il serbatoio è caricato e scaricato molto velocemente
- Serbatoio: installazione in poco spazio
- Condizioni di processo e di misura:
	- Formazione di condensa, depositi di prodotto sull'antenna – Formazione di schiuma
- Caratteristiche del sensore:
	- Velocità di misura ottimizzata grazie alla quasi totale esclusione del calcolo del valore medio
	- Echi sporadici vengono soppressi
	- Soppressione dei segnali di disturbo consigliata

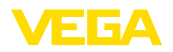

### **Tubo di livello**

- Velocità prodotto: carico e scarico molto rapidi
- Serbatoio:
	- Foro di sfiato
	- Attacchi come flange, punti di saldatura
	- Rinvio del tempo di esecuzione nel tubo
- Condizioni di processo e di misura:
	- Formazione di condensa
	- Adesioni
- Caratteristiche del sensore:
	- Velocità di misura ottimizzata grazie al ridotto calcolo del valore medio
	- L'immissione del diametro interno del tubo tiene conto della variazione del tempo di andata e ritorno dell'impulso
	- Ridotta sensibilità di rilevamento dell'eco

### **Bypass:**

- Velocità prodotto:
	- Con tubi di bypass sia corti che lunghi è possibile il carico da veloce fino a lento
	- Spesso il livello si mantiene per mezzo di una regolazione
- Serbatoio:
	- Ingressi ed uscite laterali
	- Attacchi come flange, punti di saldatura
	- Rinvio del tempo di esecuzione nel tubo
- Condizioni di processo e di misura:
	- Formazione di condensa
	- Adesioni
	- È possibile separare olio ed acqua
	- È possibile il sovrappieno fino nell'antenna
- Caratteristiche del sensore:
	- Velocità di misura ottimizzata grazie al ridotto calcolo del valore medio
	- L'immissione del diametro interno del tubo tiene conto della variazione del tempo di andata e ritorno dell'impulso
	- Ridotta sensibilità di rilevamento dell'eco
	- Soppressione dei segnali di disturbo consigliata

### **Serbatoio di resina:**

- Serbatoio:
	- Misura aggiunta e/o inserita fissa
	- Misura attraverso la copertura del serbatoio a seconda dell'applicazione
	- A serbatoio vuoto la misura può andare attraverso il fondo
- Condizioni di processo e di misura:
	- Formazione di condensa sulla copertura di resina
	- Sugli impianti situati all'esterno possono esserci depositi di acqua o neve sulla copertura
- Caratteristiche del sensore:
	- Si tiene conto anche dei segnali di disturbo al di fuori del serbatoio
	- Soppressione dei segnali di disturbo consigliata

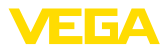

### **Serbatoio mobile di resina:**

- Serbatoio:
	- Diverso materiale e spessore
	- Misura attraverso la copertura del serbatoio
- Condizioni di processo e di misura:
	- Sbalzo del valore di misura alla sostituzione del serbatoio
- Caratteristiche del sensore:
	- Adeguamento rapido alle mutate condizioni di riflessione dovute alla sostituzione del serbatoio
	- Soppressione dei segnali di disturbo necessaria

### **Acque aperte:**

- Velocità di modifica dell'altezza: modifica d'altezza lenta
- Condizioni di processo e di misura:
	- Grande distanza tra il sensore e la superficie dell'acqua
	- Forte attenuazione del segnale d'uscita a causa della formazione di onde
	- Possibile formazione di ghiaccio e condensa sull'antenna
	- Ragni ed insetti nidificano nelle antenne
	- Talvolta ci sono detriti o animali sulla superficie dell'acqua
- Caratteristiche del sensore:
	- Valori di misura stabili e sicuri tramite elevato calcolo del valore medio
	- Insensibile nella zona iniziale

### **Canale aperto:**

- Velocità di modifica dell'altezza: modifica d'altezza lenta
- Condizioni di processo e di misura:
	- Possibile formazione di ghiaccio e condensa sull'antenna
	- Ragni ed insetti nidificano nelle antenne
	- Superficie dell'acqua calma
	- Necessaria una misura esatta
	- Normalmente distanze dalla superficie dell'acqua relativamente grandi
- Caratteristiche del sensore:
	- Valori di misura stabili e sicuri tramite elevato calcolo del valore medio
	- Insensibile nella zona iniziale

#### **Stramazzo acque meteoriche:**

- Velocità di modifica dell'altezza: modifica d'altezza lenta
- Condizioni di processo e di misura:
	- Possibile formazione di ghiaccio e condensa sull'antenna
	- Ragni ed insetti nidificano nelle antenne
	- Superficie dell'acqua agitata
	- Possibile sensore di allagamento
- Caratteristiche del sensore:
	- Valori di misura stabili e sicuri tramite elevato calcolo del valore medio
	- Insensibile nella zona iniziale

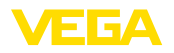

### **Dimostrazione:**

- Impostazione per tutte le applicazioni che non sono la tipica misura di livello
	- Dimostrazione apparecchio
	- Riconoscimento e sorveglianza dell'oggetto (necessarie impostazioni addizionali)
- Caratteristiche del sensore:
	- Il sensore accetta immediatamente ogni variazione del valore di misura all'interno del campo di misura
	- Elevata sensibilità ai disturbi, poiché non si ha quasi calcolo del valore medio

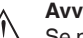

### **Avvertimento:**

Se nel serbatoio si verifica una separazione di liquidi con diversa costante dielettrica, per es. nel caso di formazione di condensa, è possibile che, in determinate condizioni, il sensore radar rilevi solo il prodotto col valore più alto di costante dielettrica. Tenete perciò conto del fatto che le interfacce possono compromettere la precisione di misura.

Se volete misurare con sicurezza l'altezza totale di entrambi i liquidi, rivolgetevi ai nostri tecnici o usate un apparecchio di misura d'interfaccia.

**Messa in servizio - Forma** La misura può essere influenzata non solo dal prodotto e dall'applicazione, ma anche dalla forma del serbatoio. Per adeguare il sensore alle condizioni di misura, questa voce menù offre, per determinate applicazioni, differenti possibilità di selezione per il fondo e il cielo del serbaoio. **del serbatoio**

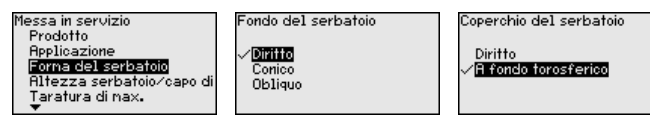

Immettere i parametri desiderati con i relativi tasti, memorizzare con *[OK]* e passare con *[ESC]* e *[->]* alla successiva voce di menu.

#### **Messa in servizio - Altezza del serbatoio, campo di misura**

Con questa selezione adeguate il campo di lavoro del sensore all'altezza del serbatoio e aumentate notevolmente la sicurezza di misura nelle differenti applicazioni quadro.

Indipendentemente da ciò dovete poi ancora procedere alla taratura di min.

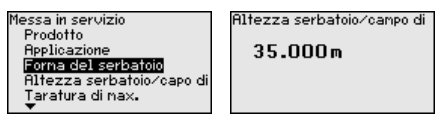

Immettere i parametri desiderati con i relativi tasti, memorizzare con *[OK]* e passare con *[ESC]* e *[->]* alla successiva voce di menu.

**Messa in servizio - Taratura**

Poiché un sensore radar è uno strumento che misura la distanza, viene misurata la distanza dal sensore alla superficie del prodotto. Per

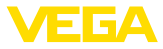

poter visualizzare il livello effettivo del prodotto, la distanza misurata deve essere correlata all'altezza percentuale.

Per l'esecuzione di questa taratura, viene immessa la distanza con il serbatoio pieno e vuoto, v. il seguente esempio:

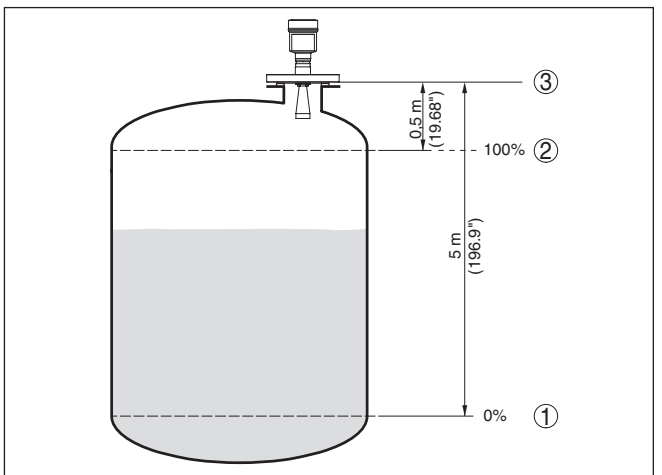

*Figura 31: Esempio di parametrizzazione Taratura di min./max.*

- *1 Livello min. = max. distanza di misura*
- *2 Livello max. = min. distanza di misura*
- *3 Piano di riferimento*

Se questi valori non sono conosciuti, è possibile eseguire la taratura anche con le distanze per es. di 10% e 90%. Il punto di partenza per questi valori di distanza è sempre il piano di riferimento, ovvero la superficie di tenuta della filettatura o della flangia. Ulteriori informazioni sul piano di riferimento sono contenute nel capitolo "*Istruzioni di montaggio*" e "*Dati tecnici*". Il livello vero e proprio viene poi calcolato in base a queste immissioni.

Il livello attuale non ha nessuna importanza durante questa taratura, poiché la taratura di min./max. viene sempre eseguita senza variazione di livello. Potete perció eseguire queste impostazioni prima d'installare l'apparecchio.

**Messa in servizio - Taratu-** Procedere nel modo seguente:

1. Selezionare la voce menù "*Messa in servizio*" con *[->]* e confermare con *[OK]*. Ora selezionare con *[->]* la voce menù "*Taratura di min.*" e confermare con *[OK]*.

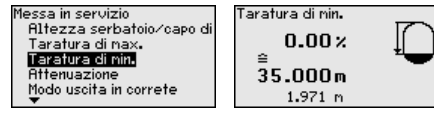

2. Editare con *[OK]* il valore percentuale e con *[->]* spostare il cursore sulla posizione desiderata.

41361-IT-18121 41361-IT-181211

**ra di min.**

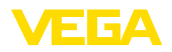

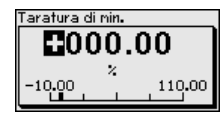

3. Impostare il valore percentuale desiderato con *[+]* e memorizzare con *[OK]*. Il cursore salta ora sul valore della distanza.

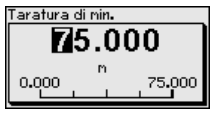

- 4. Impostare per il valore percentuale il relativo valore della distanza in metri per il serbatoio vuoto (per es. distanza del sensore dal fondo del serbatoio).
- 5. Memorizzare le impostazioni con *[OK]* e con *[ESC]* e *[->]* passare alla taratura di max.

**Messa in servizio - Taratu-** Procedere nel modo seguente: **ra di max.**

1. Selezionare con *[->]* la voce menù taratura di max. e confermare con *[OK]*.

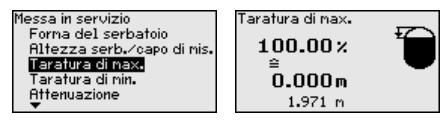

2. Preparare il valore percentuale da editare con *[OK]* e spostare il cursore sulla posizione desiderata con *[->]*.

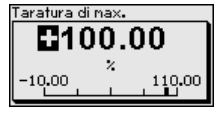

3. Impostare il valore percentuale desiderato con *[+]* e memorizzare con *[OK]*. Il cursore salta ora sul valore della distanza.

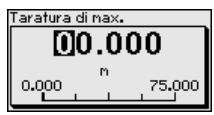

- 4. Immettere il valore della distanza in metri per serbatoio pieno corrispondente al valore percentuale. Tenete presente che il livello massimo deve trovarsi a una distanza minima dal bordo dell'antenna.
- 5. Memorizzare le impostazioni con *[OK]*

**Messa in servizio - Attenuazione**

41361-IT-181211 41361-IT-18121 Per attenuare colpi di pressione e oscillazioni di livello, impostate in questa voce di menu un tempo d'integrazione da 0 a 999 s.

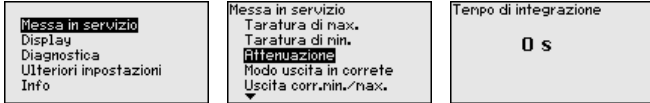

L'impostazione di laboratorio é 0 s e/o 1 s, in base al tipo di sensore.

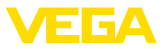

 $\overline{\phantom{0}}$ 

#### **Messa in servizio - modo uscita in corrente**

Nella voce di menu "*Modo uscita in corrente*" si stabiliscono la caratteristica di uscita e il comportamento dell'uscita in corrente in caso di anomalia.

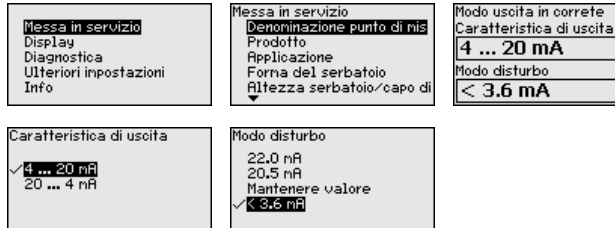

La regolazione di laboratorio è: caratteristica di uscita 4 … 20 mA e modo disturbo < 3,6 mA.

#### **Messa in servizio - Uscita in corrente min./max.**

Nella voce di menu "*Uscita in corrente min./max.*" si stabilisce il comportamento dell'uscita in corrente durante il funzionamento.

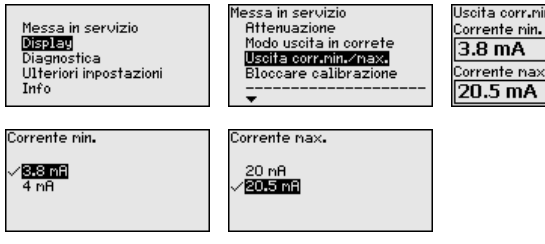

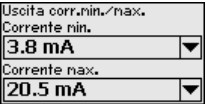

La regolazione di laboratorio è: corrente min. 3,8 mA e corrente max 20,5 mA.

In questa voce di menu è possibile attivare/disattivare permanentemente il PIN. Immettendo un PIN di 4 cifre si proteggono i dati del sensore da accessi non autorizzati e da modifiche involontarie. Il PIN attivato permanentemente può essere disattivato temporaneamente (per ca. 60 minuti) in ogni voce di menu. **Messa in servizio - Bloccare calibrazione**

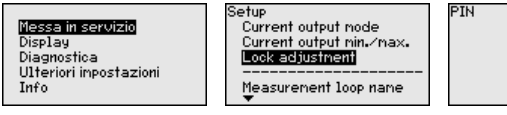

Abilitato Bloccare?

Con PIN attivo è possibile accedere solo alle seguenti funzioni:

- selezione delle voci di menu e visualizzazione dati
- lettura dei dati dal sensore nel tastierino di taratura con display

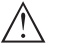

#### **Avvertimento:**

Con PIN attivo è interdetta la calibrazione via PACTware/DTM ed anche attraverso altri sistemi.

Nella condizione di fornitura il PIN è "*0000*".

**Display - Lingua**

Questa voce di menu consente l'impostazione della lingua desiderata.

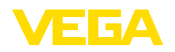

**zione**

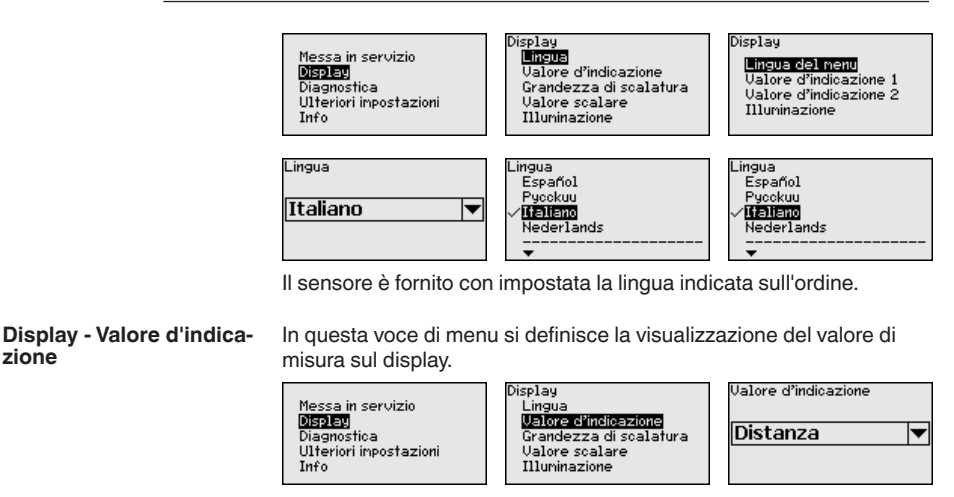

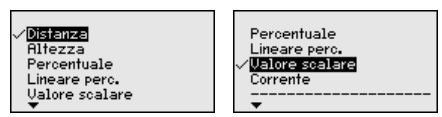

Per i sensori radar per es., la regolazione di laboratorio è Distanza.

# **Display - Illuminazione**

La retroilluminazione opzionale integrata può essere attivata attraverso il menu di servizio. La funzione dipende dal valore della tensione di alimentazione, vedi -Istruzioni d'uso- del relativo sensore.

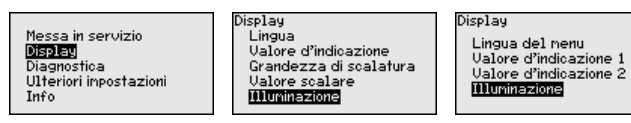

Nello stato di fornitura l'illuminazione è attivata.

#### **Diagnostica - Stato apparecchio**

In questa voce di menu è visualizzato lo stato dell'apparecchio.

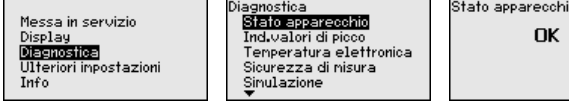

#### **Diagnostica - Indicatore di scarto (valore min/ max) (distanza)**

Di volta in volta vengono memorizzati nel sensore il valore di misura di distanza minimo e massimo. I valori sono visualizzati alla voce "*Indicatore di scarto (valore min/max)*".

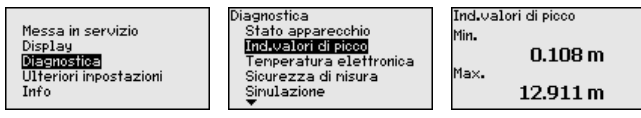

41361-IT-181211 41361-IT-181211

**Diagnostica - Temperatura dell'elettronica**

Il valore minimo e il valore massimo della temperatura dell'elettronica vengono memorizzati nel sensore. Questi valori e il valore attuale

Max.

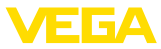

della temperatura sono visualizzati nella voce di menu "*Indicatore di scarto (valore min/max)*".

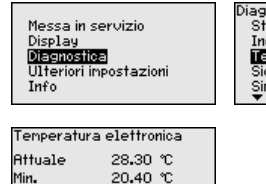

32.20 ℃

nostica ato apparecchio d valori di picco emperatura elettronica curezza di nisura nulazione

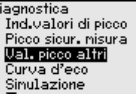

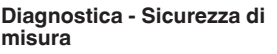

Nei sensori di misura senza contatto il funzionamento può essere influenzato dalle condizioni di processo. In questa voce menù la sicurezza di misura dell'eco di livello é indicata in dB. La sicurezza di misura equivale all'intensità del segnale meno il rumore: quanto più alto é il valore risultante, tanto più sicura é la misurazione. I valori sono > 10 dB con una misura funzionante correttamente.

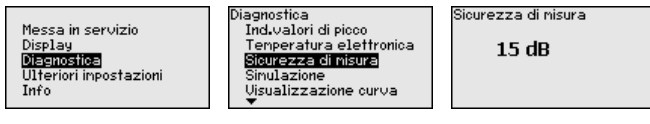

#### **Diagnostica - Simulazione**

In questa voce di menu si simulano i valori di misura attraverso l'uscita in corrente. Ciò consente di controllare il percorso del segnale, per es. attraverso indicatori collegati a valle o la scheda d'ingresso del sistema di controllo.

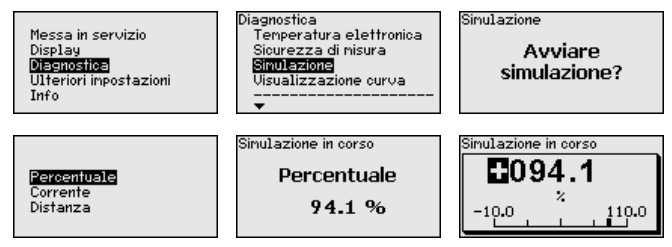

Avvio della simulazione:

- 1. Premere *[OK]*
- 2. Con *[->]* selezionare il valore di simulazione desiderato e confermare con *[OK]*
- 3. Con *[OK]* avviate la simulazione. Il valore attuale di misura è dapprima visualizzato in %
- 4. Con *[OK]* avviate il modo editazione
- 5. Con *[+]* e *[->]* impostare il valore numerico desiderato.
- 6. Premere *[OK]*

### **Avviso:**

Durante la simulazione il valore simulato sarà fornito come valore in corrente 4 … 20 mA e come segnale digitale HART.

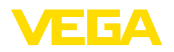

Interruzione della simulazione:

→ Premere *[ESC]*

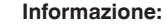

П

La simulazione s'interrompe automaticamente 10 minuti dopo l'ultimo azionamento di un tasto.

#### **Diagnostica - Visualizzazione curve**

La "*curva d'eco*" rappresenta l'intensità di segnale dell'eco nel campo di misura in dB. L'intensità del segnale consente una valutazione della qualità della misura.

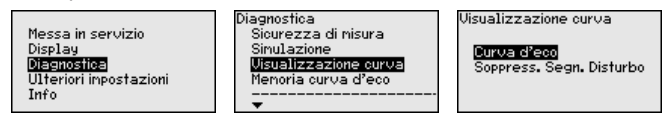

La "*soppressione dei segnali di disturbo*" rappresenta gli echi di disturbo memorizzati (vedi menu *Ulteriori impostazioni*") del serbatoio vuoto nel campo di misura con intensità del segnale in "dB"

Un confronto tra curva d'eco e soppressione dei segnali di disturbo consente di valutare con maggiore precisione la sicurezza di misura.

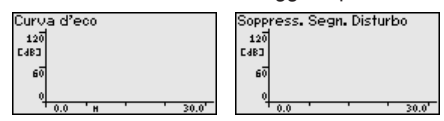

La curva selezionata viene attualizzata costantemente. Tramite il tasto *[OK]* si apre un sottomenu con funzioni di zoom:

- "X-Zoom": funzione d'ingrandimento della distanza
- "Y-Zoom": funzione d'ingrandimento di 1, 2, 5 e 10 volte del segnale in "dB"
- "Unzoom": ritorno all'effettiva grandezza del campo nominale di misura

La funzione"*Memoria curva d'eco*" consente di memorizzare la curva d'eco al momento della messa in servizio. Generalmente questo è consigliabile, mentre per l'utilizzo della funzionalità Asset-Management è addirittura richiesto obbligatoriamente. La memorizzazione dovrebbe avvenire al più basso livello possibile. **Diagnostica - Memoria curva d'eco**

> Con il software operativo PACTware ed il PC si può mostrare ed utilizzare la curva d'eco ad alta risoluzione per riconoscere le modifiche del segnale nel corso del funzionamento. Inoltre la curva d'eco della messa in servizio può anche essere mostrata nella finestra curva d'eco e confrontata con la curva d'eco attuale.

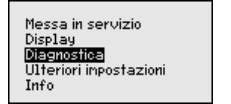

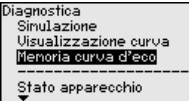

Memoria curua d'eco. Memorizzare la curva d'eco della messa in servizio?

41361-IT-181211 41361-IT-181211

**Ulteriori Impostazioni - Unità dell'apparecchio**

In questa voce di menu si scelgono la grandezza di misura del sistema e l'unità della temperatura.

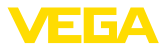

Messa in servizio Display Diagnostica Ulteriori inpostazioni Info

Ulteriori inpostazioni Unità dell'apparecchio Soppress, Sean, Disturbo Curva di linearizz. PTN ....<br><u>D</u>ata/Ora

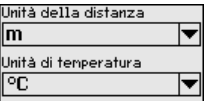

#### **Ulteriori impostazioni - Soppressione dei segnali di disturbo**

Queste condizioni provocano riflessioni di disturbo e possono compromettere la precisione di misura:

- tronchetto lungo
- strutture interne del serbatoio, come tiranti di montaggio
- agitatori
- Adesioni o cordoni di saldatura alle pareti del serbatoio

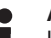

### **Avviso:**

Una funzione di soppressione dei segnali di disturbo rileva, registra e memorizza questi segnali, che non saranno presi in considerazione durante la misura di livello.

Questa funzione deve essere eseguita possibilmente con livello ridotto, per riuscire a rilevare tutte le riflessioni di diturbo eventualmente esistenti.

Procedere nel modo seguente:

1. Selezionare con *[->]* la voce di menu "*Soppressione dei segnali di disturbo*" e confermare con *[OK]*.

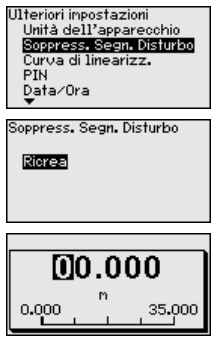

- 2. Confermare tre volte con *[OK]* e immettere l'effettiva distanza dal sensore alla superficie del prodotto.
- 3. Tutti i segnali di disturbo presenti in questo campo saranno rilevati dal sensore e memorizzati dopo la conferma con *[OK]*.

# **Avviso:**

Controllate la distanza dalla superficie del prodotto, poiché una errata impostazione (valore troppo elevato) del livello attuale viene memorizzata come segnale di disturbo. In questo caso il sensore non sarà più in grado di misurare il livello in questo campo.

Se nel sensore è già stata predisposta una soppressione dei segnali di disturbo, selezionando "*Soppressione dei segnali di disturbo*" compare la seguente finestra di menu:

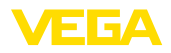

Soppress. Segn. Disturbo

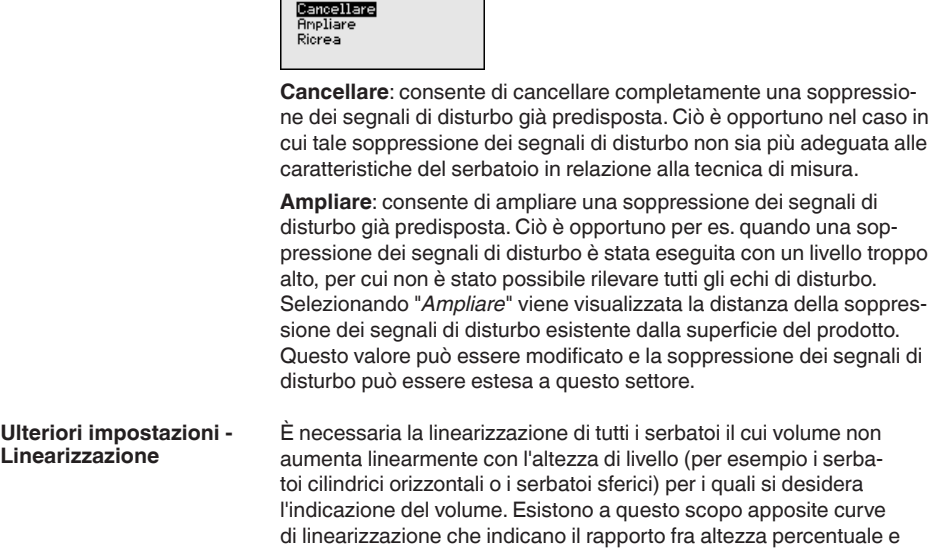

Attivando la curva adatta appare correttamente il volume del serbatoio in percentuale. Se il volume è mostrato non in percentuale, bensì per es. in litri o chilogrammi, è possibile impostare un valore scalare alla voce menù "*Display*".

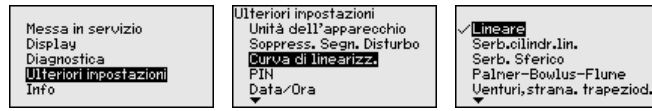

Immettete i parametri desiderati con i relativi tasti e passate alla successiva voce menù col tasto *[ESC]* e *[->]*.

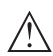

### **Avvertimento:**

volume del serbatoio.

In caso di uso dell'apparecchio con relativa omologazione come componente di una sicurezza di sovrappieno secondo WHG, va rispettato quanto segue:

Se si seleziona una curva di linearizzazione, il segnale di misura non è più necessariamente lineare rispetto al livello. L'utente deve tenerne conto in particolare per l'impostazione del punto di intervento sul rilevatore di livello.

**Ulteriori impostazioni - PIN**

Immettendo un PIN di 4 cifre si proteggono i dati del sensore da accessi non autorizzati e da modifiche involontarie. In questa voce di menu il PIN viene visualizzato ovv. modificato. È comunque disponibile solamente se nel menu "*Messa in servizio*" è stata autorizzata la calibrazione.

41361-IT-181211 41361-IT-181211

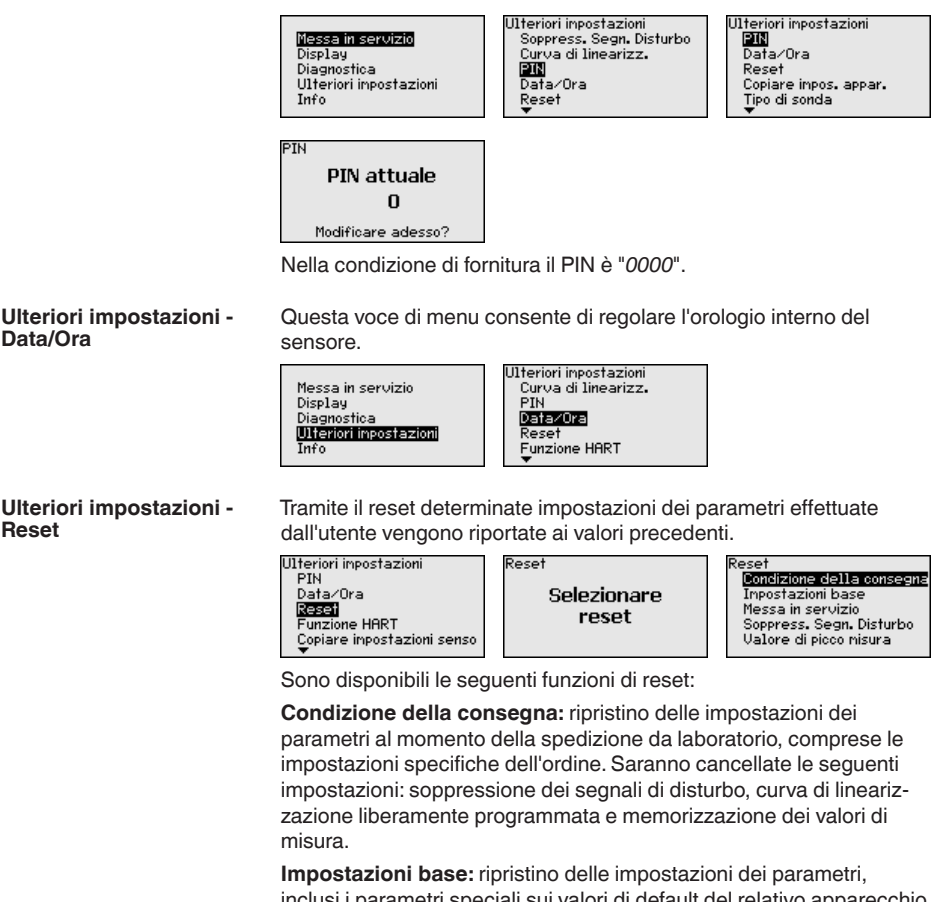

inclusi i parametri speciali sui valori di default del relativo apparecchio. Le seguenti funzioni saranno cancellate: soppressione dei segnali di disturbo creata, curva di linearizzazione programmata dall'operatore e memoria dei valori di misura.

**Messa in servizio:** ripristino delle impostazioni dei parametri nella voce di menu Messa in servizio ai valori di default del relativo apparecchio. Un'eventuale soppressione dei segnali di disturbo, una curva di linearizzazione liberamente programmata, la memoria dei valori di misura e la memoria degli eventi si conservano. La linearizzazione viene impostata su lineare.

**Soppressione dei segnali di disturbo:** Cancellazione di una soppressione dei segnali di disturbo precedentemente creata. Resta attiva la soppressione dei segnali di disturbo creata in laboratorio.

**Indicatore di scarto (valore min/max) valore di misura:** ripristino delle distanze di min. e di max. misurate sugli attuali valori di misura.

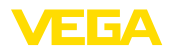

La seguente tabella mostra i valori di default dell'apparecchio. Per determinati apparecchi, alcune voci di menu non sono disponibili o sono disposte in modo diverso:

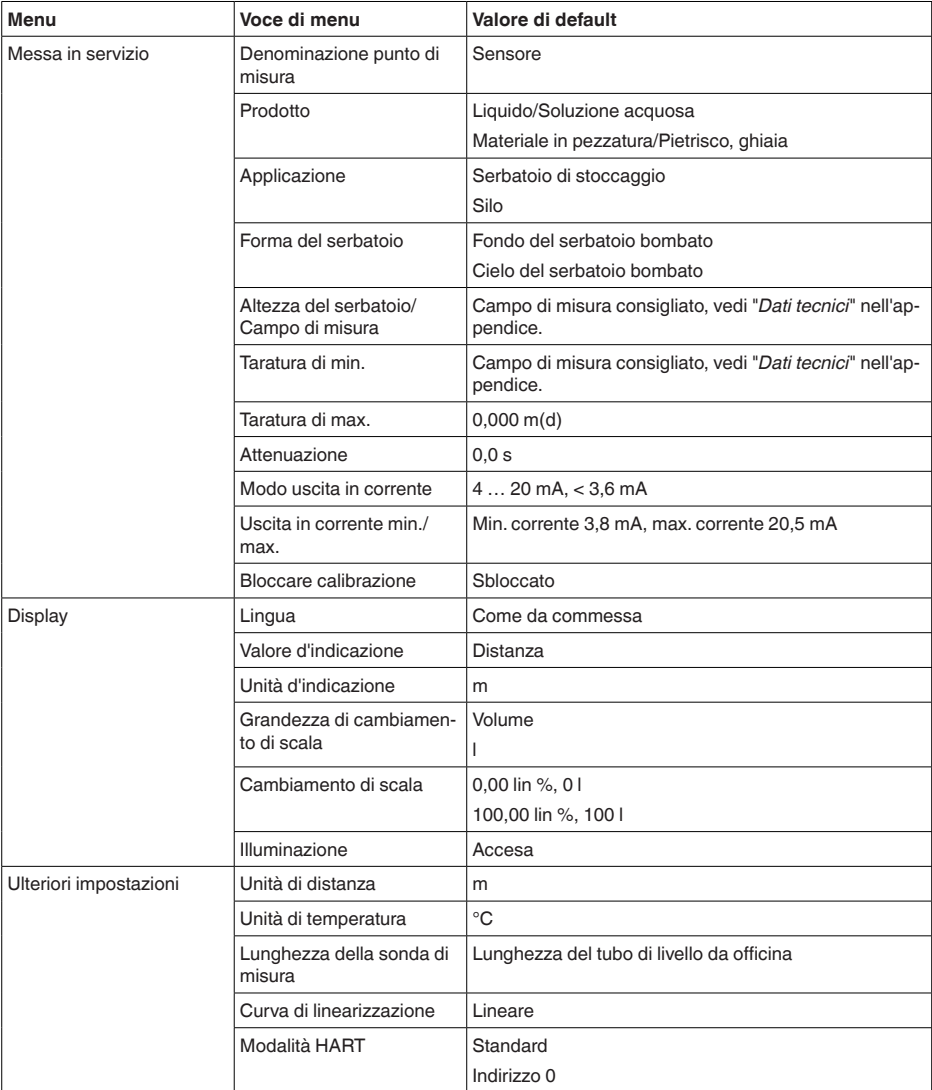

**Ulteriori impostazioni - Modo operativo HART**

Il sensore offre i modi operativi HART e multidrop. In questa voce menù stabilite il modo operativo HART e immettete l'indirizzo per multidrop.

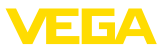

Messa in servizio Display Diagnostica Ulteriori inpostazioni **Tnfo** 

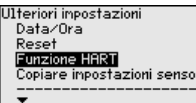

unzione HART

Standard **Indirizzo**  $\overline{0}$ 

Il modo operativo standard con indirizzo fisso 0 significa indicazione del valore di misura come segnale 4 … 20 mA.

Nel modo operativo multidrop é possibile gestire fino a 63 sensori ad un cavo bifilare. Ad ogni sensore dovrà essere assegnato un indirizzo fra 1 e 63.1)

La regolazione standard di laboratorio é con indirizzo 0.

#### **Ulteriori impostazioni - Copiare impostazioni apparecchio**

Tramite questa funzione si copiano impostazioni dell'apparecchio. Sono disponibili le seguenti funzioni:

- Memorizzare i dati del sensore nel tastierino di taratura con display
- Memorizzare i dati del tastierino di taratura con display nel sensore

Saranno memorizzati i seguenti dati e/o le impostazioni della calibrazione del tastierino di taratura con display:

- Tutti i dati dei menu "*Messa in servizio*" e "*Display*"
- Nel menu "*Ulteriori impostazioni*" i punti "*Unità di distanza, unità di temperatura e linearizzazione*"
- I valori della curva di linearizzazione liberamente programmabile

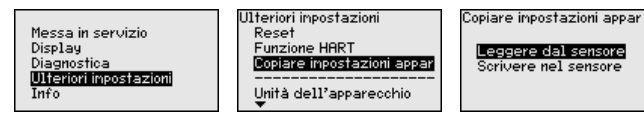

I dati copiati sono salvati in una memoria permanente EEPROM del tastierino di taratura con display e non andranno persi neppure durante una caduta di tensione. Voi potete prelevarli e scriverli in uno o più sensori o custodirli per una eventuale sostituzione del sensore.

Il sistema e la quantità di dati copiati dipendono dal tipo di sensore.

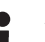

### **Avviso:**

I dati saranno memorizzati nel sensore solo dopo un controllo che assicuri la loro idoneità al sensore. In caso contrario apparirà un messaggio d'errore o sarà bloccata la funzione. Durante la scrittura dei dati nel sensore sarà visualizzato il tipo d'apparecchio da cui provengono e il numero di TAG di questo sensore.

**Info - Denominazione apparecchio**

In questo menu è possibile prendere visione del nome e del numero di serie dell'apparecchio:

Il segnale 4 ... 20 mA-del sensore sarà disinserito. il sensore assorbe una corrente fissa di 4 mA. Il segnale di misura sarà trasmesso unicamente come segnale digitale HART.

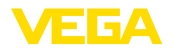

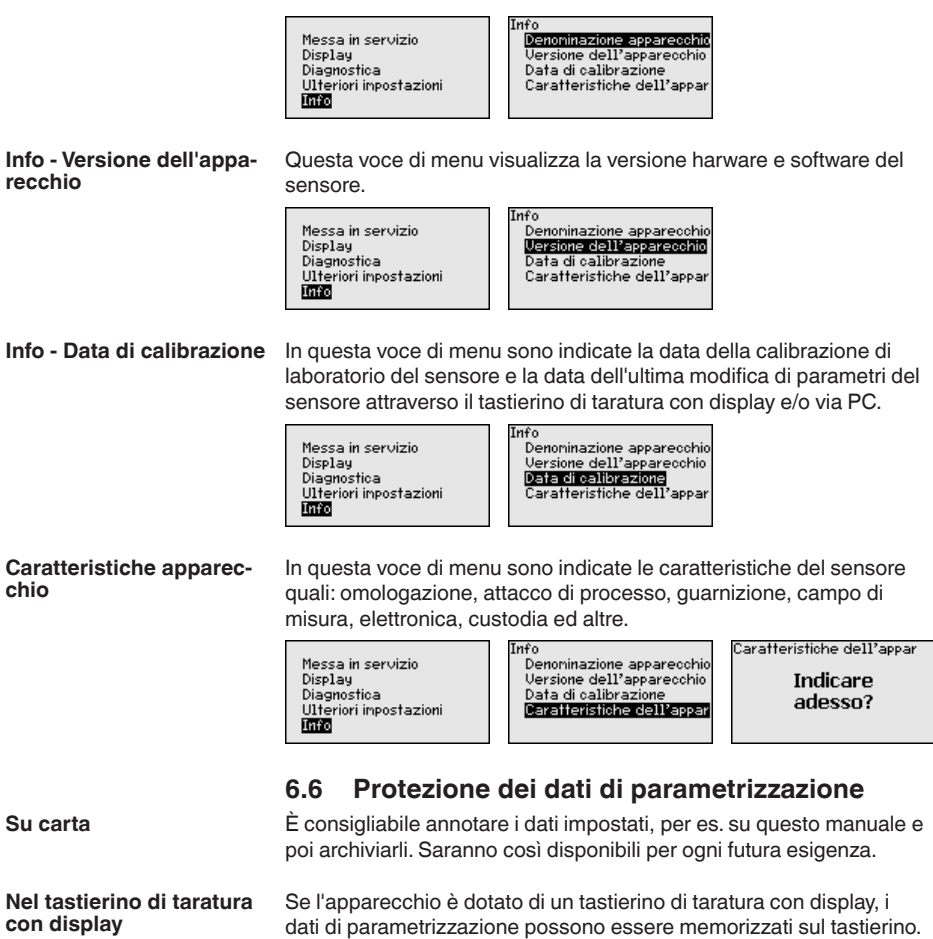

dati di parametrizzazione possono essere memorizzati sul tastierino. La procedura è descritta alla voce di menu "*Copiare impostazioni apparecchio*".

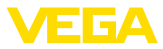

# **7 Messa in servizio del sensore e dell'interfaccia Modbus con PACTware**

# **7.1 Collegamento del PC**

Il collegamento del PC all'elettronica del sensore avviene tramite l'adattatore d'interfaccia VEGACONNECT.

Volume di parametrizzazione:

• Elettronica del sensore

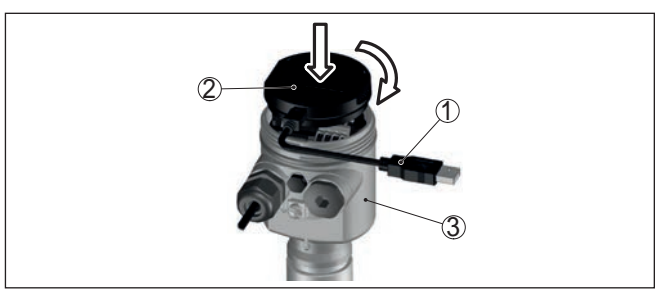

*Figura 32: Collegamento diretto del PC al sensore via adattatore d'interfaccia*

- *1 Cavo USB di collegamento al PC*
- *2 Adattatore d'interfaccia VEGACONNECT*
- *3 Sensore*

# **All'elettronica Modbus**

**All'elettronica del sen-**

**sore**

Il collegamento del PC all'elettronica Modbus si effettua tramite un cavo USB.

Volume di parametrizzazione:

- Elettronica del sensore
- Elettronica Modbus

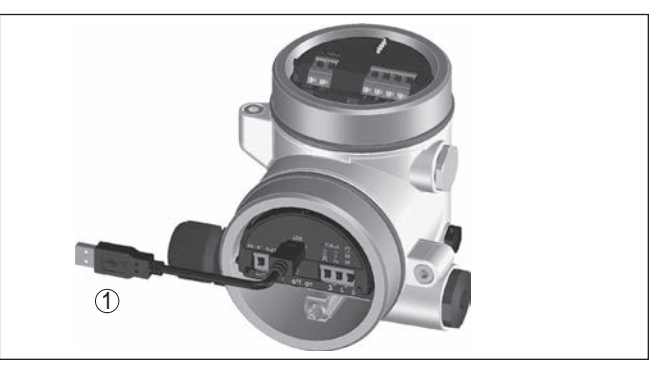

*Figura 33: Collegamento del PC all'elettronica Modbus via USB 1 Cavo USB di collegamento al PC*

**Al cavo RS 485**

Il collegamento del PC al cavo RS 485 si effettua tramite un adattatore d'interfaccia RS 485/USB normalmente reperibile in commercio.

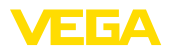

Volume di parametrizzazione:

- Elettronica del sensore
- Elettronica Modbus

## **Informazione:**

Per la parametrizzazione è assolutamente necessario staccare il collegamento all'RTU.

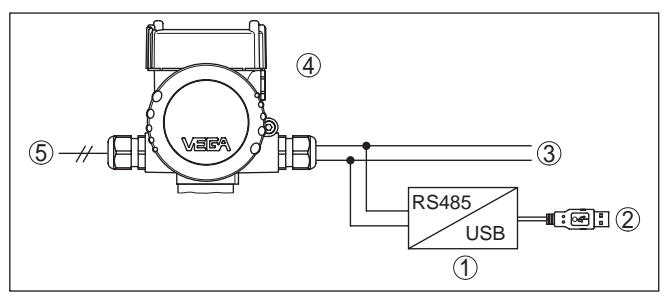

*Figura 34: Collegamento del PC al cavo RS 485 via adattatore d'interfaccia*

- *1 Adattatore d'interfaccia RS 485/USB*
- *2 Cavo USB di collegamento al PC*
- *3 Cavo RS 485*
- *4 Sensore*
- *5 Alimentazione in tensione*

# **7.2 Parametrizzazione**

# **Presupposti**

Per la parametrizzazione dell'apparecchio tramite un PC Windows sono necessari il software di configurazione PACTware e un driver dell'apparecchio idoneo (DTM), conforme allo standard FDT. L'attuale versione PACTware e tutti i DTM disponibili sono raccolti in una DTM Collection. È inoltre possibile integrare i DTM in altre applicazioni quadro conformemente allo standard FDT.

#### **Avviso:** П

Per garantire il supporto di tutte le funzioni dell'apparecchio è necessario usare l'ultima DTM Collection, anche perchè le vecchie versioni Firmware non contengono tutte le funzioni descritte. È possibile scaricare l'ultima versione dell'apparecchio dalla nostra homepage. Su internet è disponibile anche una procedura di aggiornamento.

Ulteriori operazioni di messa in servizio sono descritte nelle -Istruzioni d'uso- "*DTM Collection/PACTware*", allegate ad ogni DTM Collection e scaricabili via internet. Una descrizione dettagliata è disponibile nella guida in linea di PACTware e nei DTM.

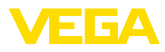

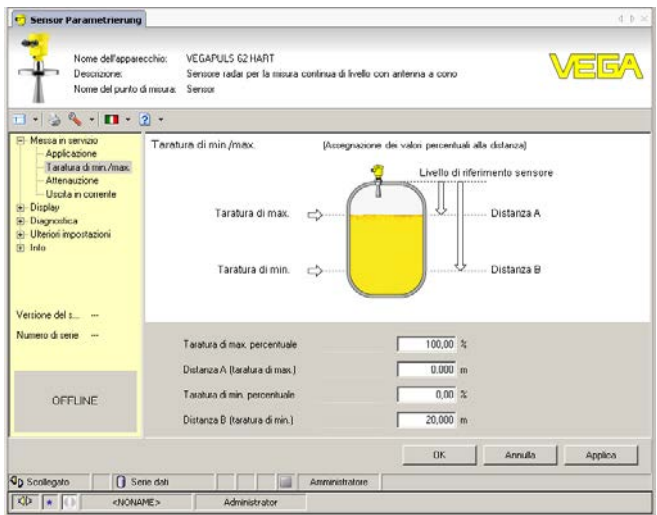

*Figura 35: Esempio di una maschera DTM*

#### **Versione standard/Versione completa**

Tutti i DTM degli apparecchi sono disponibili in versione standard e in versione integrale a pagamento. La versione standard contiene tutte le funzioni necessarie alla completa messa in servizio. Un assistente per la semplice configurazione del progetto facilita notevolmente la calibrazione. Parti integranti della versione standard sono anche la memorizzazione/stampa del progetto e una funzione Import/Export.

La versione integrale contiene anche una funzione di stampa ampliata per l'intera documentazione del progetto e la possibilità di memorizzare curve dei valori di misura e curve d'eco. Mette anche a disposizione un programma di calcolo del serbatoio e un multiviewer per la visualizzazione e l'analisi delle curve dei valori di misura e delle curve d'eco memorizzate.

La versione standard può essere scaricata dal sito www.vega.com/downloads, "*Software*". La versione integrale è disponibile su CD presso la rappresentanza responsabile.

# **7.3 Impostare indirizzo apparecchio**

Il VEGAPULS 61 necessita di un indirizzo per partecipare alla comunicazione Modbus come slave. L'impostazione dell'indirizzo si effettua tramite PC con PACTware/DTM o il Modbus RTU.

Le impostazioni di laboratorio per l'indirizzo sono:

- Modbus: 246
- Levelmaster: 31

# **Avviso:**

L'impostazione dell'indirizzo dell'apparecchio è possibile solo online.

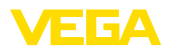

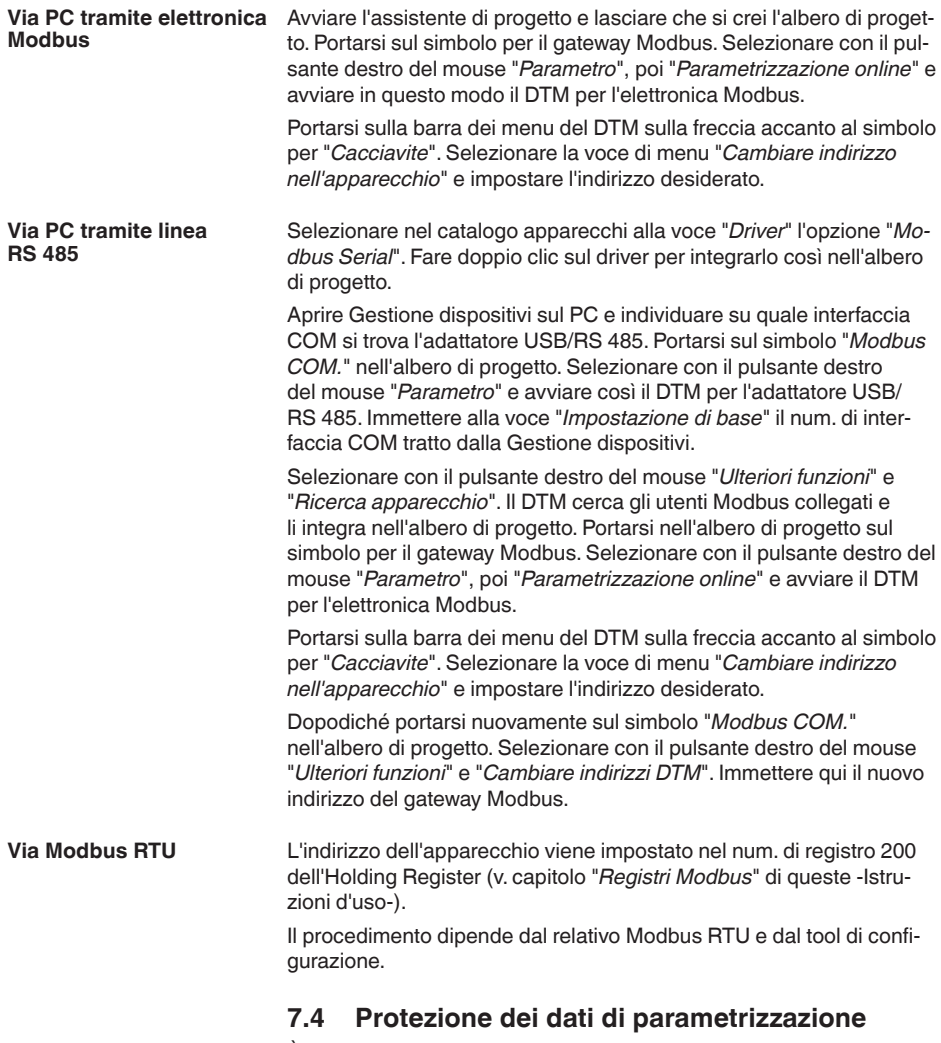

È consigliabile annotare e memorizzare i dati di parametrizzazione via PACTware. Saranno così disponibili per ogni eventuale futura esigenza.

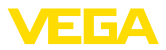

# **8 Diagnostica, Asset Management e assistenza**

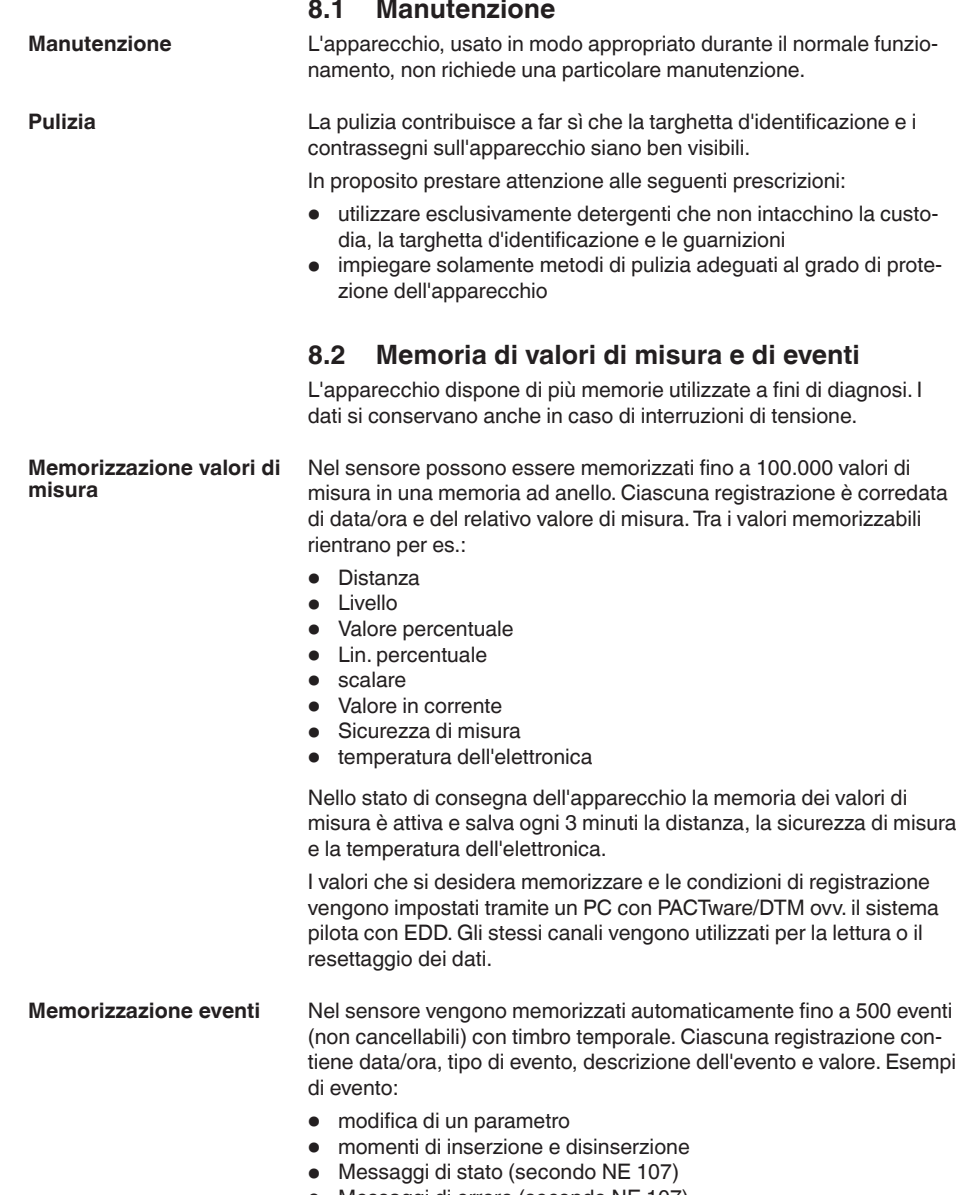

• Messaggi di errore (secondo NE 107)

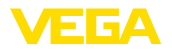

I dati sono letti mediante un PC con PACTware/DTM e/o attraverso il sistema di controllo con EDD.

**Memorizzazione della curva d'eco**

Le curve d'eco vengono memorizzate con la data e l'ora ed i relativi dati d'eco. La memoria è suddivisa in due parti:

**Curva d'eco della messa in servizio:** vale come curva d'eco di riferimento per le condizioni di misura in occasione della messa in servizio. In tal modo è facile individuare modifiche delle condizioni di misura nel corso dell'esercizio o adesioni sul sensore. La curva d'eco della messa in servizio viene salvata tramite:

- PC con PACTware/DTM
- sistema pilota con EDD
- Tastierino di taratura con display

**Ulteriori curve d'eco:** in quest'area di memoria è possibile memorizzare nel sensore fino a 10 curve d'eco in una memoria ad anello. Le ulteriori cure d'eco vengono salvate tramite:

- PC con PACTware/DTM
- sistema pilota con EDD

# **8.3 Funzione di Asset Management**

L'apparecchio dispone di un'autosorveglianza e diagnostica secondo NE 107 e VDI/VDE 2650. Relativamente alle segnalazioni di stato indicate nella tabella seguente sono visibili messaggi di errore dettagliati alla voce di menu "*Diagnostica*" tramite tastierino di taratura con display, PACTware/DTM ed EDD.

#### **Segnalazioni di stato**

I messaggi di stato sono suddivisi nelle seguenti categorie:

- Guasto
- Controllo di funzionamento
- Fuori specifica
- Manutenzione necessaria

e sono chiariti da pittogrammi:

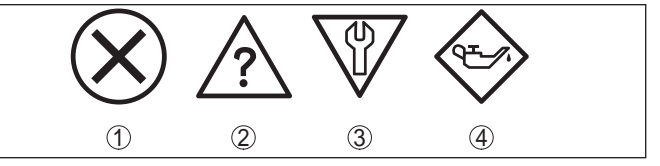

*Figura 36: Pittogrammi delle segnalazioni di stato*

- *1 Guasto (Failure) rosso*
- *2 Fuori specifica (Out of specification) giallo*
- *3 Controllo di funzionamento (Function check) arancione*
- *4 Manutenzione necessaria (Maintenance) blu*

**Guasto (Failure):** a causa del riconoscimento di un difetto di funzionamento nell'apparecchio, questo segnala un guasto.

Questa segnalazione di stato è sempre attiva e non può essere disattivata dall'utente.

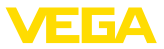

**Controllo di funzionamento (Function check):** si sta lavorando sull'apparecchio, il valore di misura è temporaneamente non valido (per es. durante la simulazione).

Nelle impostazioni di default questa segnalazione di stato è inattiva. L'utente può attivarla tramite PACTware/DTM o EDD.

**Fuori specifica (Out of specification):** il valore di misura non è sicuro, poiché è stata superata la specifica dell'apparecchio (per es. temperatura dell'unità elettronica).

Nelle impostazioni di default questa segnalazione di stato è inattiva. L'utente può attivarla tramite PACTware/DTM o EDD.

**Manutenzione necessaria (Maintenance):** la funzione dell'apparecchio è limitata da influssi esterni. La misura viene influenzata, il valore di misura è ancora valido. Pianificare la manutenzione perché è probabile un guasto imminente (per es. a causa di adesioni).

Nelle impostazioni di default questa segnalazione di stato è inattiva. L'utente può attivarla tramite PACTware/DTM o EDD.

# **Failure (Guasto)**

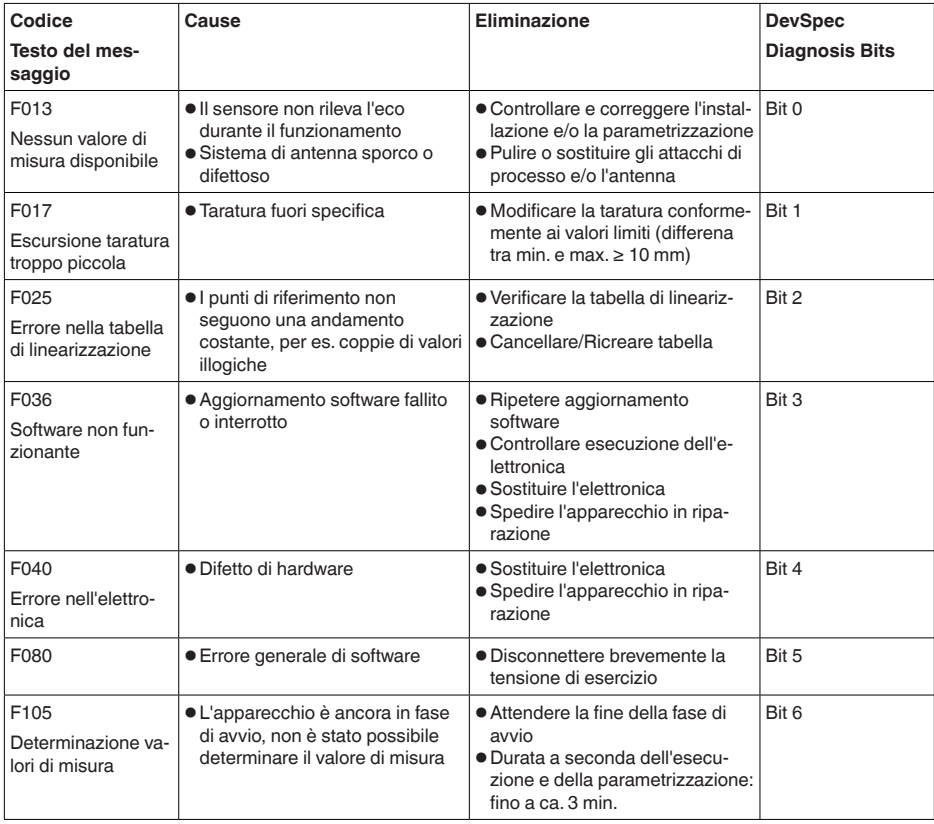

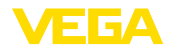

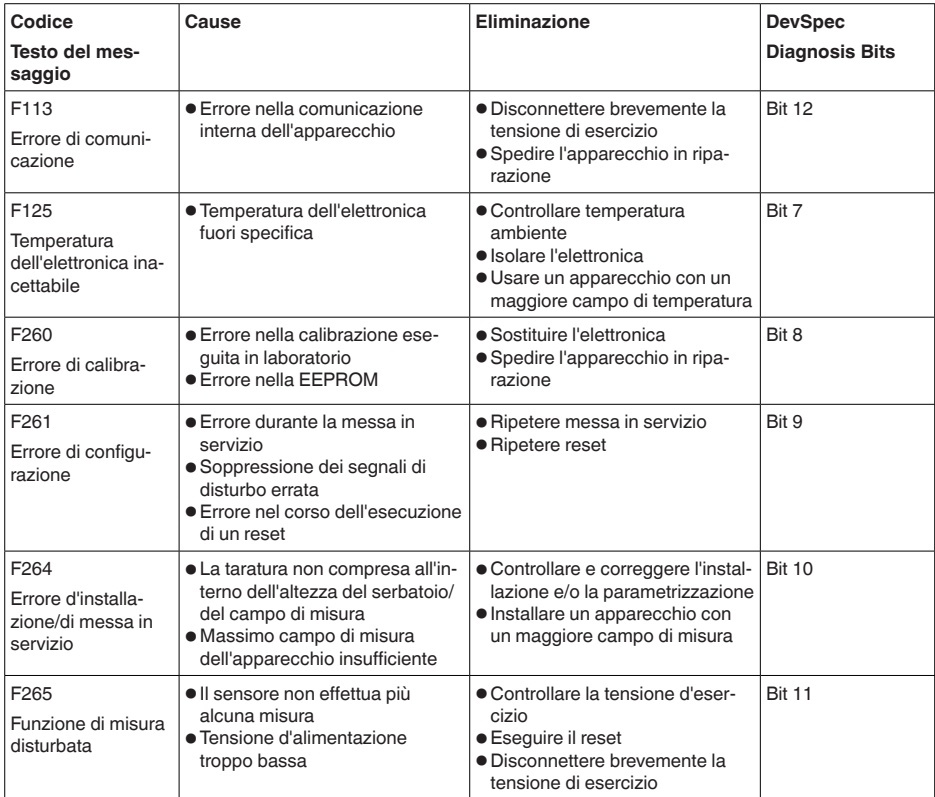

*Tab. 7: Codici di errore e messaggi testuali, informazioni sulla causa e sui possibili rimedi*

# **Function check**

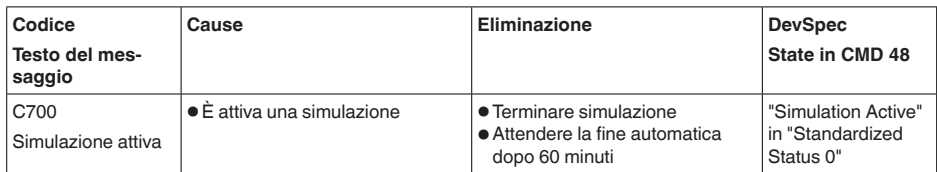

# **Out of specification**

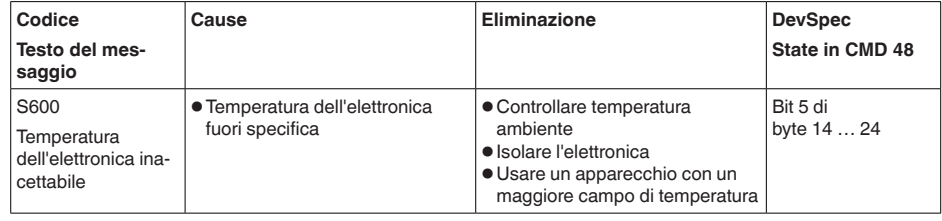

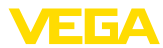

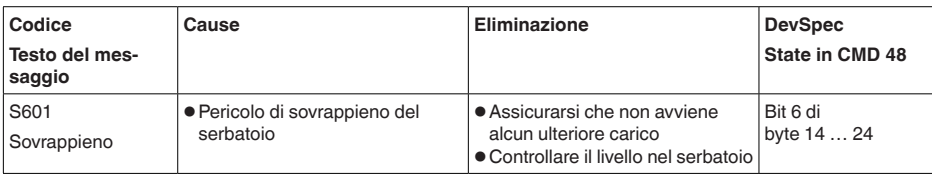

*Tab. 9: Codici di errore e messaggi testuali, informazioni sulla causa e sui possibili rimedi*

### **Maintenance**

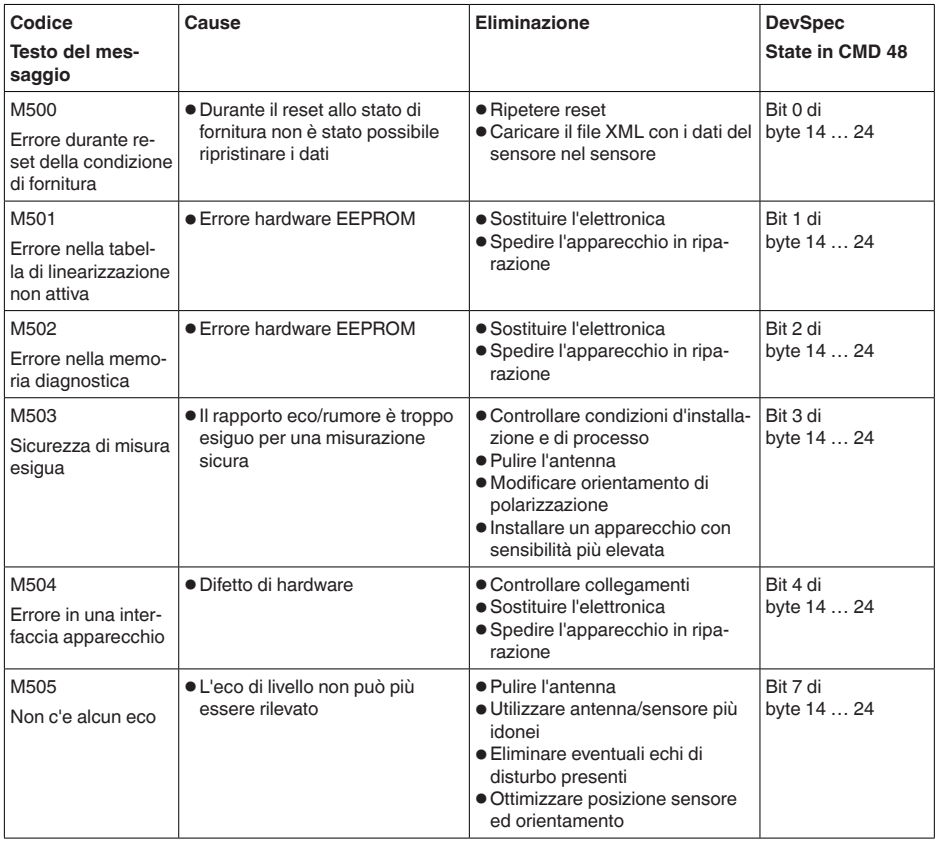

*Tab. 10: Codici di errore e messaggi testuali, informazioni sulla causa e sui possibili rimedi*

# **8.4 Eliminazione di disturbi**

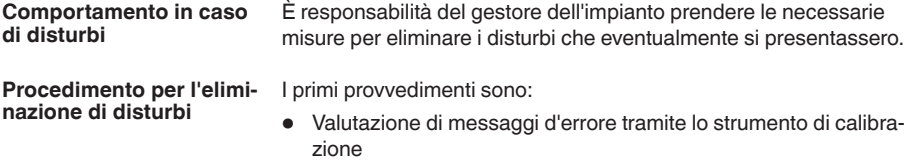

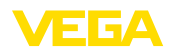

- Controllo del segnale in uscita
- Trattamento di errori di misura

Un PC con il software PACTware e il relativo DTM offre ulteriori ampie possibilità diagnostiche. In molti casi in questo modo è possibile individuare le cause delle anomalie e provvedere alla loro eliminazione.

#### **Trattamento di errori di misura su liquidi**

Le tabelle seguenti contengono esempi tipici di errori di misura su liquidi legati all'applicazione stessa. Si dintinugue tra errori di misura in caso di

- livello costante
- riempimento
- svuotamento

Le immagini nella colonna "*Immagine errore*" mostrano il livello effettivo con una linea tratteggiata e quello visualizzato dal sensore con una linea continua.

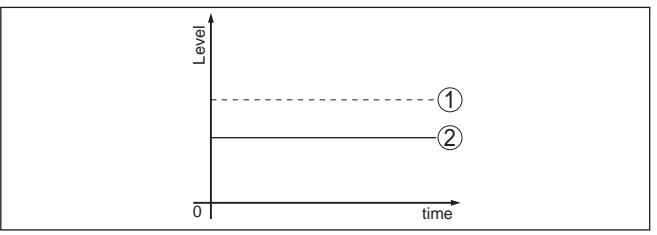

- *1 Livello effettivo*
- *2 Livello indicato dal sensore*

#### **Avvertenze:**

- Ovunque il sensore visualizzi un valore costante, la causa potrebbe risiedere anche nell'impostazione di anomalia dell'uscita in corrente su "*Mantieni valore*"
- In caso di visualizzazione di un livello troppo basso, la causa potrebbe essere anche un'eccessiva resistenza di linea

### **Errori di misura con livello costante**

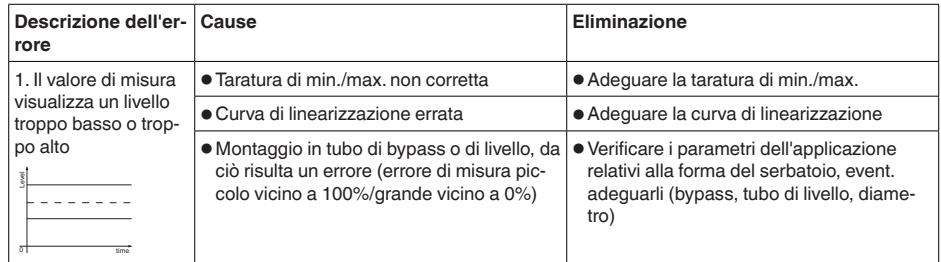

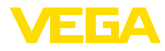

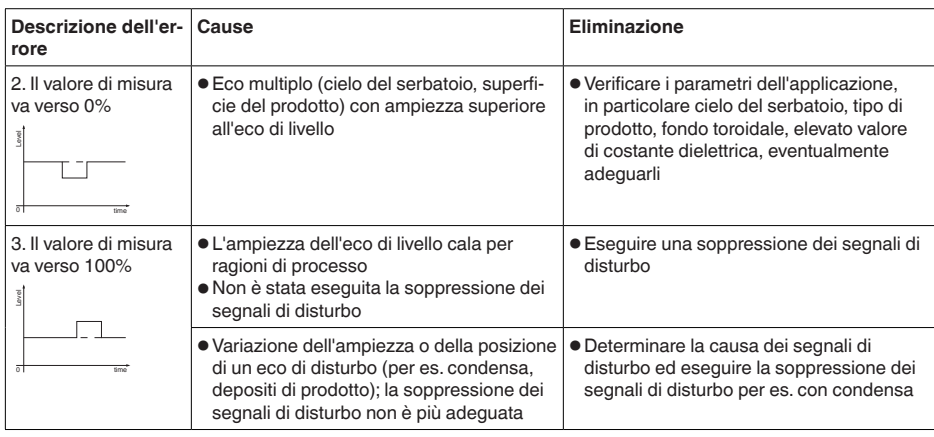

### **Errori di misura al riempimento**

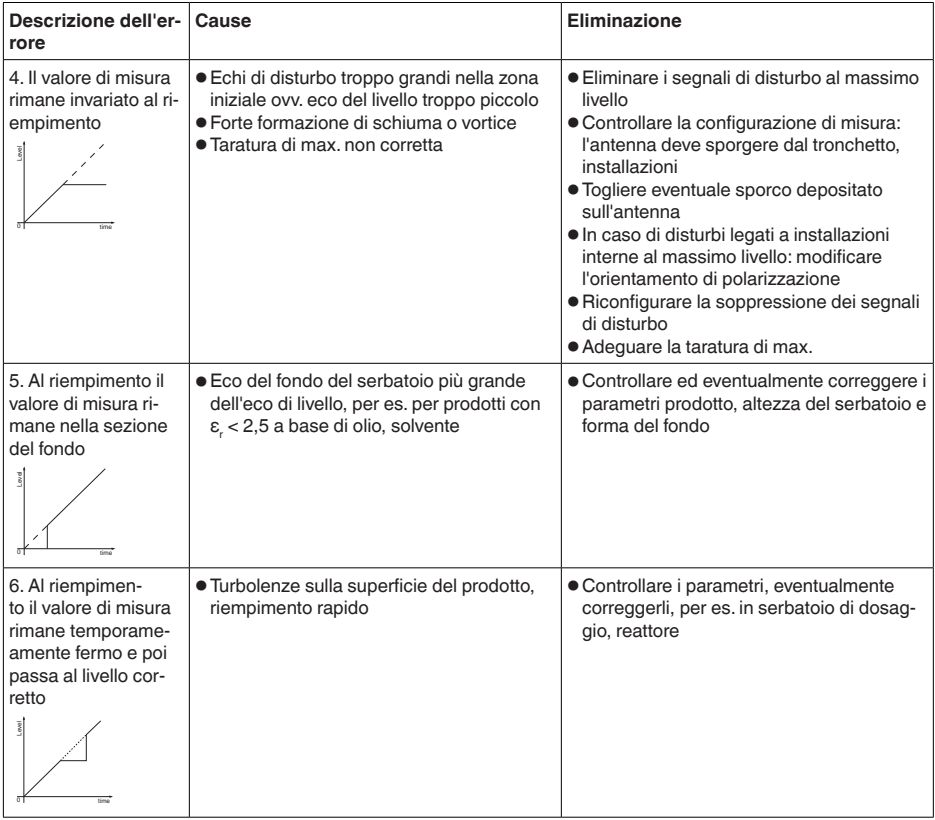

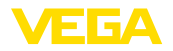

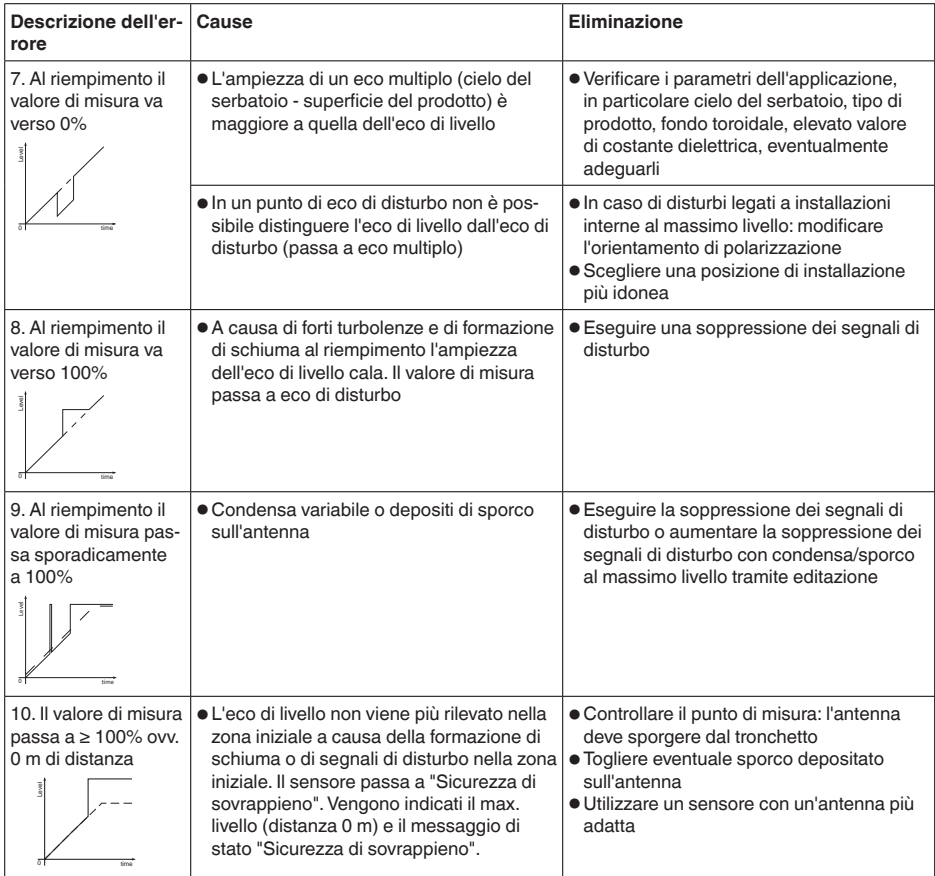

# **Errori di misura allo svuotamento**

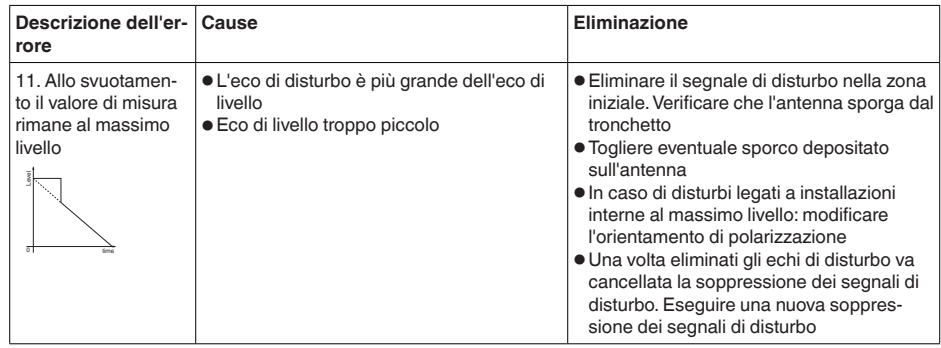

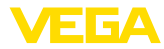

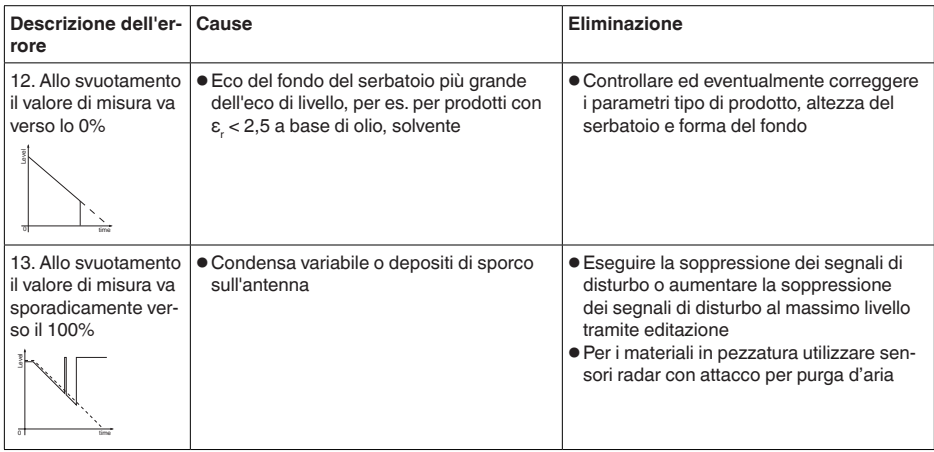

#### A seconda della causa del disturbo e delle misure attuate è eventualmente necessario ripetere i passi operativi descritti nel capitolo "*Messa in servizio*" o eseguire un controllo di plausibilità e di completezza. Se non si dovesse ottenere alcun risultato, chiamare la Service Hotline VEGA al numero **+49 1805 858550**. La hotline è disponibile anche al di fuori del normale orario d'ufficio, 7 giorni su 7, 24 ore su 24. Poiché offriamo questo servizio in tutto il mondo, l'assistenza viene **Comportamento dopo l'eliminazione dei disturbi Hotline di assistenza 24 ore su 24**

fornita in lingua inglese. Il servizio è gratuito, al cliente sarà addebitato solamente il costo della chiamata.

# **8.5 Sostituzione dell'unità l'elettronica**

In caso di difetto, l'unità elettronica può essere sostituita dall'utente.

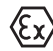

Nelle applicazioni Ex usare unicamente un apparecchio e un'unità elettronica con omologazione Ex.

Se non si dispone di un'unità elettronica sul posto, è possibile ordinarla alla propria filiale di competenza. Le unità elettroniche sono adeguate al relativo sensore e si differenziano nell'uscita del segnale e nell'alimentazione in tensione.

La nuova elettronica deve contenere le impostazioni di laboratorio del sensore, caricabili

- in laboratorio
- sul posto dall'utente

In entrambi i casi occorre indicare il numero di serie del sensore, rintracciabile sulla targhetta d'identificazione dell'apparecchio, all'interno della custodia e sulla bolla di consegna.

Per il caricamento sul posto è necessario dapprima scaricare da internet i dati dell'ordine (vedi -Istruzioni d'uso "*Unità elettronica*"). 41361-IT-18121 41361-IT-181211

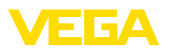

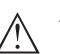

### **Avvertimento:**

Le impostazioni specifiche per l'applicazione vanno immesse nuovamente. Per questo, dopo la sostituzione dell'elettronica va eseguita una nuova messa in servizio.

Se in occasione della prima messa in servizio del sensore sono stati memorizzati i dati della parametrizzazione, questi possono essere trasferiti nuovamente nell'unità elettronica sostitutiva. In tal caso non è necessario eseguire una nuova messa in servizio.

# **8.6 Aggiornamento del software**

Un aggiornamento del software dell'apparecchio può essere effettuato tramite:

- Adattatore d'interfaccia VEGACONNECT
- Segnale HART
- **Bluetooth**

A seconda della modalità sono necessari i seguenti elementi:

- Apparecchio
- Alimentazione in tensione
- Adattatore d'interfaccia VEGACONNECT
- Tastierino di taratura con display PLICSCOM con funzione Bluetooth
- PC con PACTware/DTM e adattatore USB Bluetooth
- Software attuale dell'apparecchio come file

Il software attuale dell'apparecchio e informazioni dettagliate sulla procedura da seguire sono disponibili nella sezione di download del nostra homepage www.vega.com.

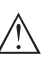

### **Avvertimento:**

È possibile che gli apparecchi con omologazioni siano legati a determinate versioni del software. Assicurarsi perciò in caso di aggiornamento del software che l'omologazione rimanga operativa.

Informazioni dettagliate sono disponibili nella sezione di download sul sito www.vega.com.

# **8.7 Come procedere in caso di riparazione**

Un foglio di reso apparecchio e informazioni dettagliate sulla procedura sono disponibili nella sezione di download sul sito www.vega.com. Seguendo la procedura ci aiutate ad eseguire la riparazione rapidamente e senza necessità di chiedervi ulteriori chiarimenti.

In caso di riparazione procede come descritto di sequito.

- Stampare e compilare un modulo per ogni apparecchio
- Pulire l'apparecchio e predisporre un imballo infrangibile
- Allegare il modulo compilato e una eventuale scheda di sicurezza, esternamente, sull'imballaggio
- Richiedere l'indirizzo cui inviare l'apparecchio alla rappresentanza competente, indicata sulla nostra homepage www.vega.com.

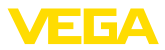

# **9 Smontaggio**

# **9.1 Sequenza di smontaggio**

### **Attenzione:**

Prima di smontare l'apparecchio assicurarsi che non esistano condizioni di processo pericolose, per es. pressione nel serbatoio o nella tubazione, temperature elevate, prodotti aggressivi o tossici, ecc.

Seguire le indicazioni dei capitoli "*Montaggio*" e "*Collegamento all'alimentazione in tensione*" e procedere allo stesso modo, ma nella sequenza inversa.

# **9.2 Smaltimento**

L'apparecchio è costruito con materiali che possono essere riciclati dalle aziende specializzate. Abbiamo realizzato componenti che possono essere rimossi facilmente, costruiti anch'essi con materiali riciclabili.

### **Direttiva RAEE**

L'apparecchio non rientra nel campo di applicazione della direttiva UE RAEE. Conformemente all'art. 2 di questa direttiva, sono esclusi dispositivi elettrici ed elettronici che fanno parte di un altro dispositivo che non rientra nel campo di applicazione della direttiva. Tra questi si annoverano tra l'altro gli impianti industriali fissi.

Consegnate l'apparecchio a un'azienda di riciclaggio specializzata e non utilizzate i punti di raccolta comunali.

Se non è possibile smaltire correttamente il vecchio apparecchio, contattateci per l'eventuale restituzione e il riciclaggio.

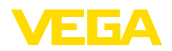

# **10 Appendice**

# **10.1 Dati tecnici**

## **Avvertenza per gli apparecchi omologati**

Per gli apparecchi omologati (per es. con omologazione Ex) valgono i dati tecnici riportati nelle relative normative di sicurezza. Tali dati, per es. relativi alle condizioni di processo o all'alimentazione in tensione, possono variare rispetto a quelli qui riportati.

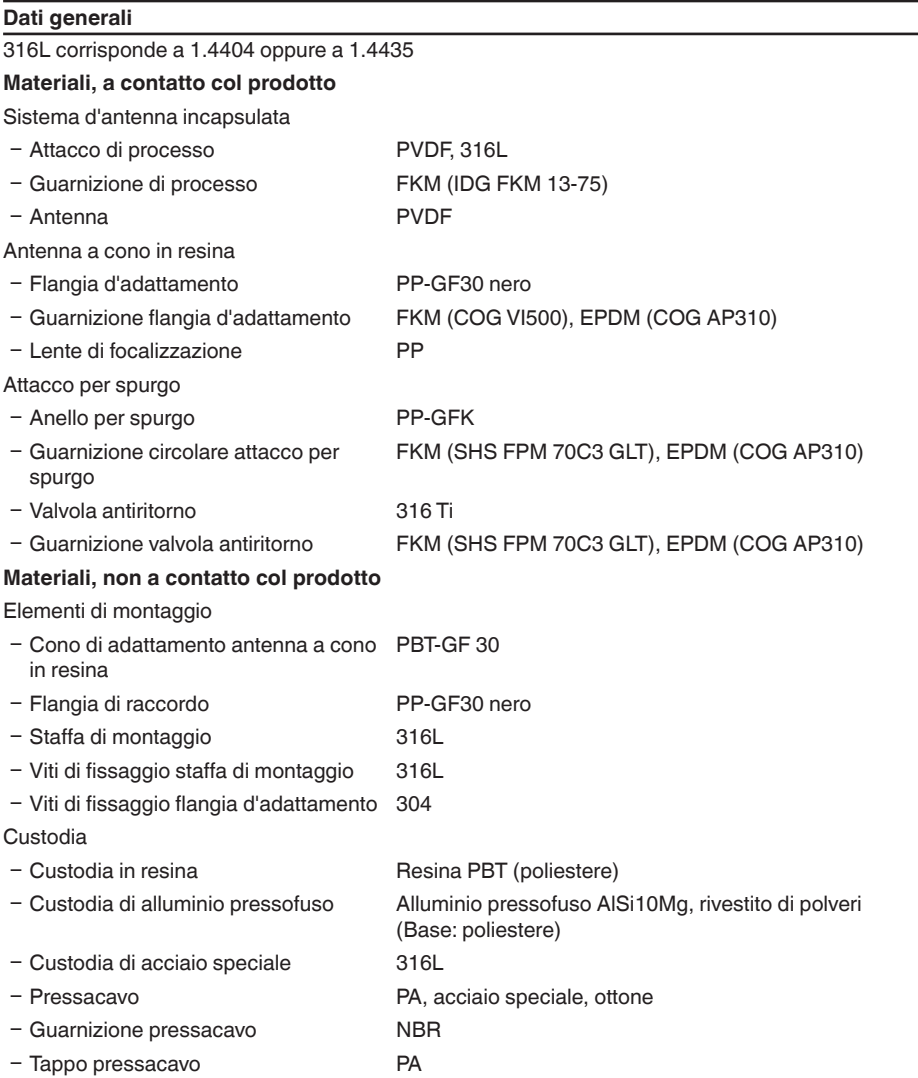

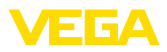

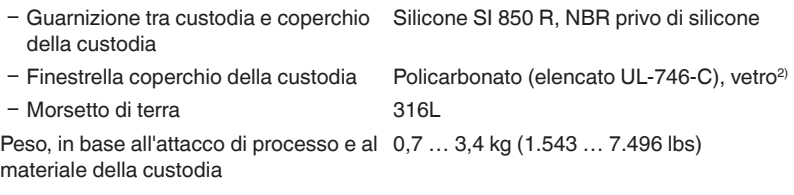

### **Coppie di serraggio**

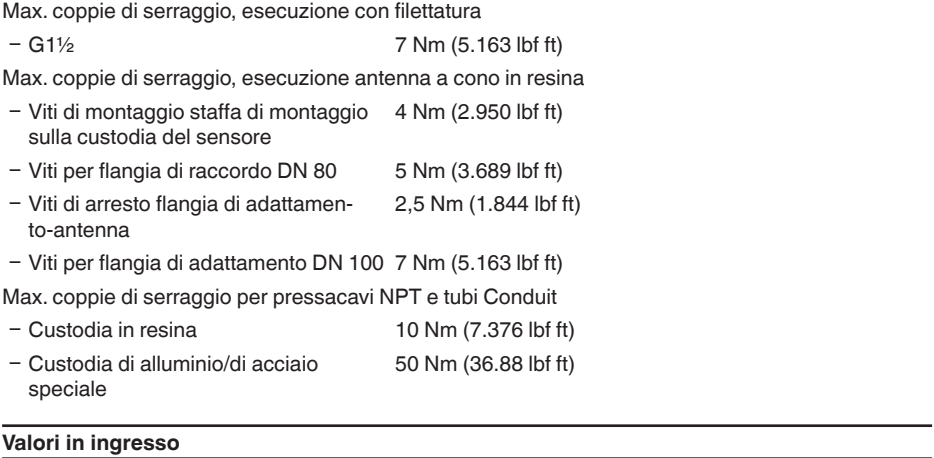

Grandezza di misura **Per grandezza di misura s'intende la distanza tra l'estre**mità dell'antenna del sensore e la superficie del prodotto. Il piano di riferimento per la misura è la superficie di tenuta del dado esagonale o il lato inferiore della flangia.

2) Vetro in caso di custodia in alluminio e acciaio speciale microfuso
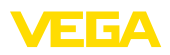

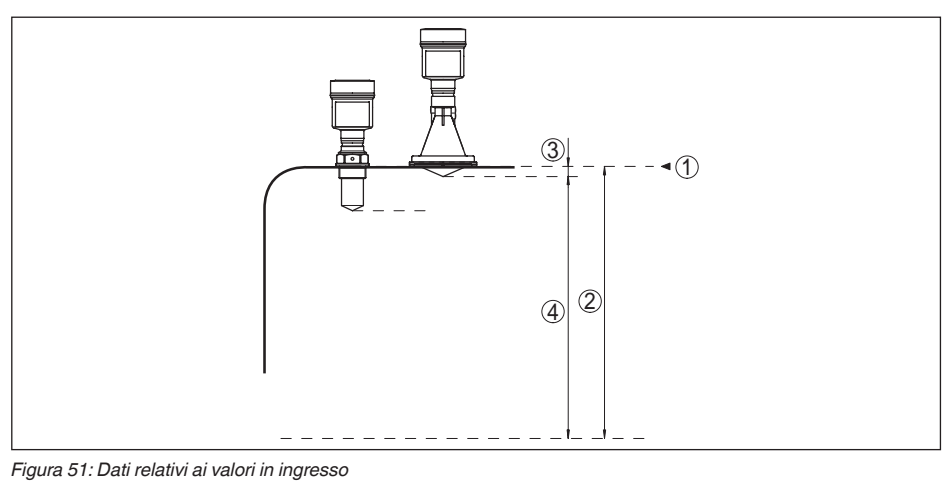

- *1 Piano di riferimento*
- *2 Grandezza di misura, max. campo di misura*
- *3 Lunghezza antenna*
- *4 Campo di misura utile*

#### **Elettronica standard**

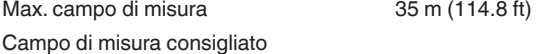

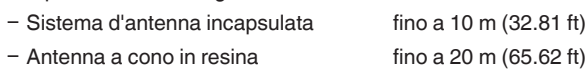

#### **Elettronica con sensibilità più elevata**

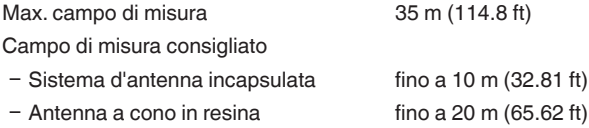

#### **Grandezza in uscita**

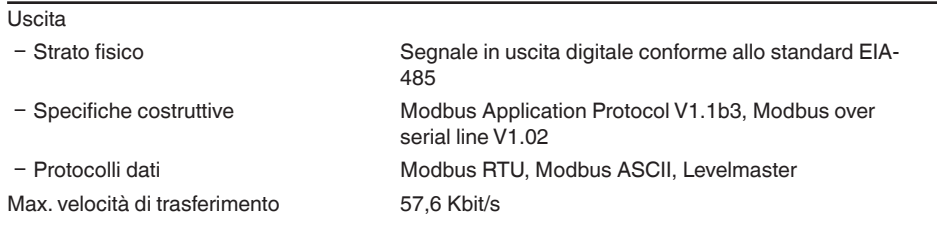

### **Scostamento di misura (secondo DIN EN 60770-1)**

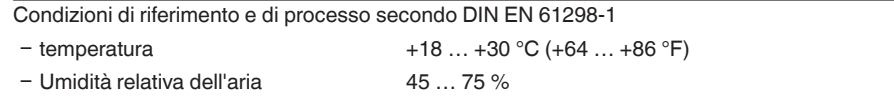

Condizioni di riferimento per il montaggio

- Distanza minima da strutture > 200 mm (7.874 in)
- 
- 

Non riproducibilità<sup>3)</sup>  $\leq 1$  mm

Scostamento di misura su solidi in pezzatura

Ʋ Pressione dell'aria 860 … 1060 mbar/86 … 106 kPa (12.5 … 15.4 psig)

- Riflettore **Riflettore Riflettore** piatto

Ʋ Riflessioni di disturbo Massimo segnale di disturbo 20 dB inferiore a segnale utile

- Scostamento di misura su liquidi  $\leq 2$  mm (distanza di misura > 0,5 m/1.6 ft)
	-

i valori dipendono fortemente dall'applicazione. Non è perciò possibile fornire indicazioni definitive.

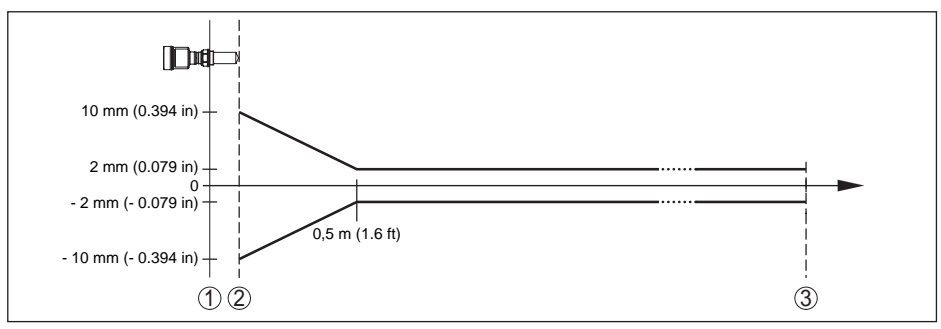

*Figura 52: Scostamento di misura sotto condizioni di riferimento - sistema di antenna incapsulata*

- *1 Piano di riferimento*
- *2 Bordo dell'antenna*
- *3 Campo di misura consigliato*

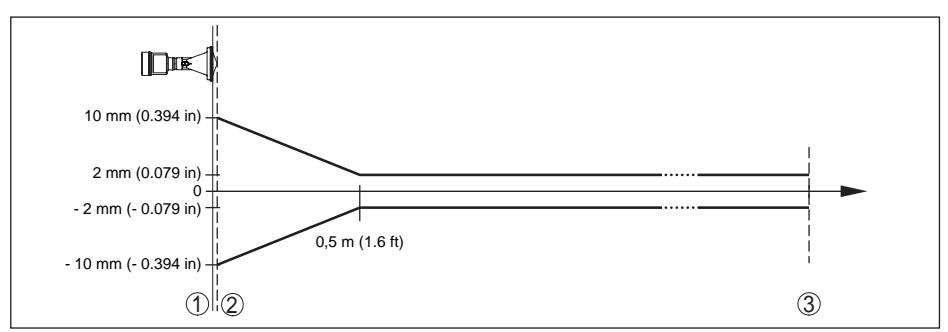

*Figura 53: Scostamento di misura in condizioni di riferimento - antenna a cono di resina*

- *1 Piano di riferimento*
- *2 Bordo dell'antenna*
- *3 Campo di misura consigliato*

#### **Grandezze d'influenza sulla precisione di misura**

Deriva termica - uscita digitale < 3 mm/10 K, max. 10 mm

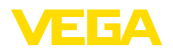

Ulteriore scostamento di misura a causa < 50 mm di induzioni elettromagnetiche nell'ambito della norma EN 61326

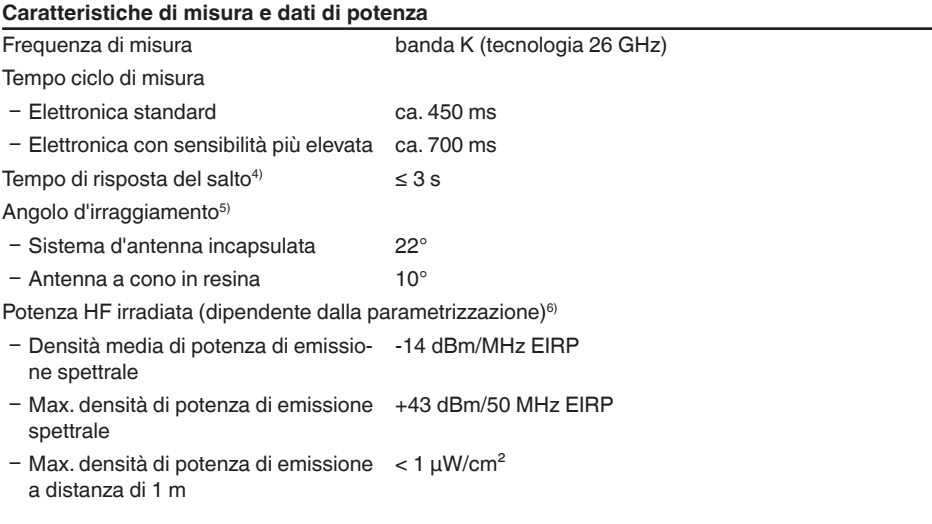

#### **Condizioni ambientali**

Temperatura ambiente, di stoccaggio e di trasporto  $-40...+80 °C (-40...+176 °F)$ 

#### **Condizioni di processo**

Per quanto riguarda le condizioni di processo, è necessario attenersi anche alle indicazioni della targhetta d'identificazione. Il valore valido è sempre il più basso.

#### Pressione del serbatoio

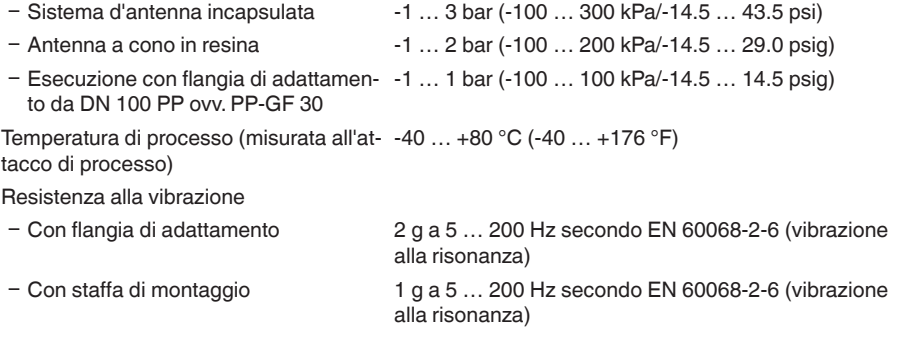

4) Intervallo di tempo che, dopo una rapida variazione della distanza di misura di max. 0,5 m in caso di applicazioni su liquidi e max. 2 m in caso di applicazioni su solidi in pezzatura, intercorre prima che il segnale di uscita raggiunga per la prima volta il 90% del suo valore a regime (IEC 61298-2).

5) Al di fuori dell'angolo di irradiazione indicato l'energia del segnale radar ha un livello ridotto del 50% (-3 dB).

6) EIRP: Equivalent Isotropic Radiated Power.

41361-IT-181211

41361-IT-181211

Resistenza agli shock 100 g, 6 ms secondo EN 60068-2-27 (shock meccanico)

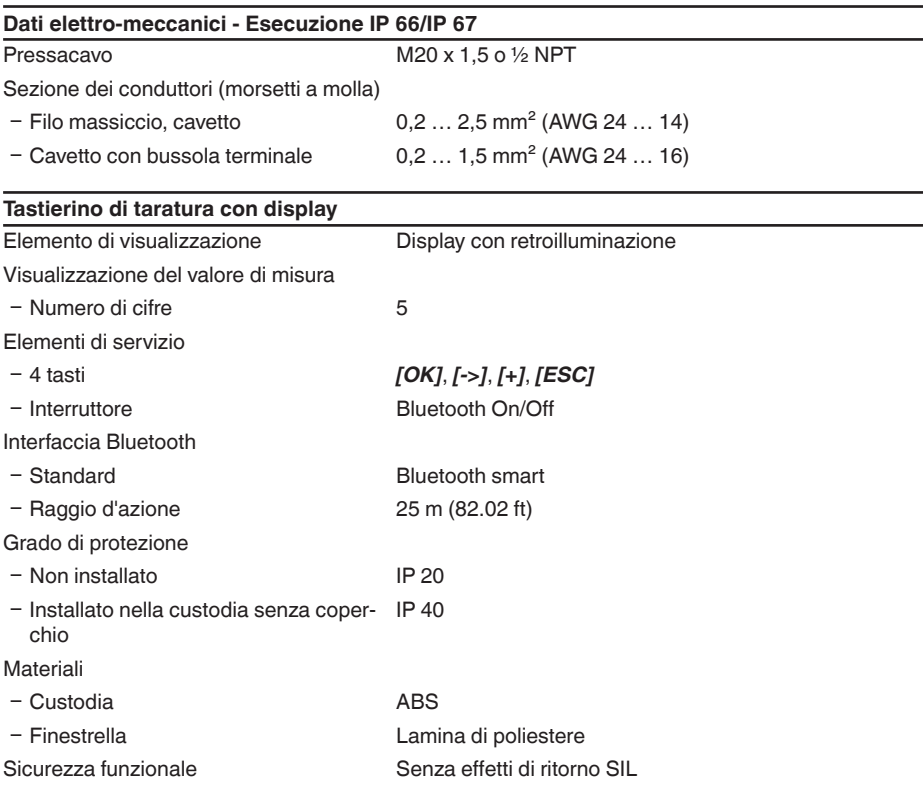

#### **Interfaccia a unità d'indicazione e calibrazione esterna** Trasmissione dati digitale (bus I<sup>2</sup>C) Cavo di collegamento **Quadrifilare** —<br>— T

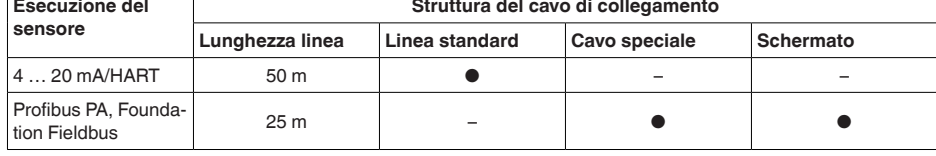

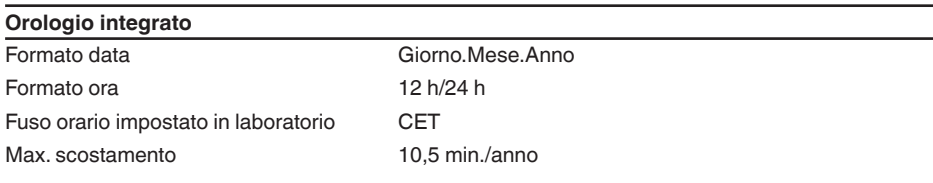

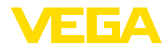

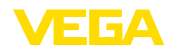

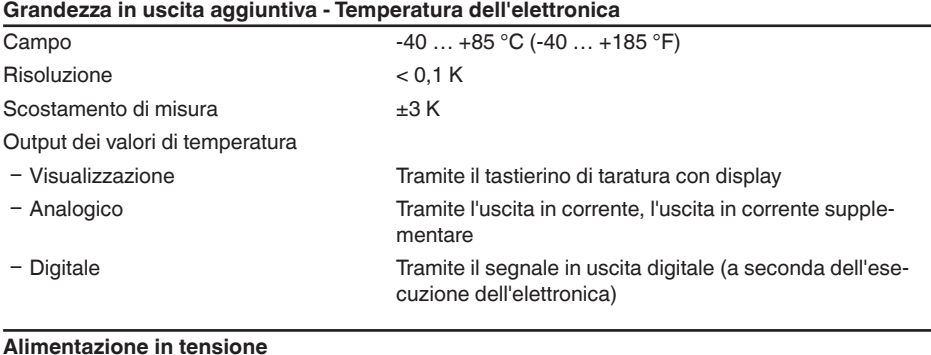

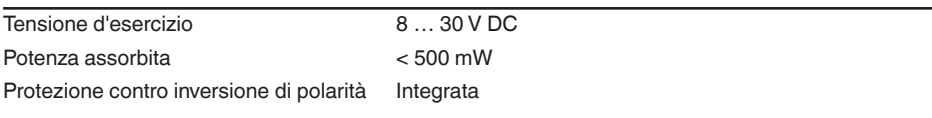

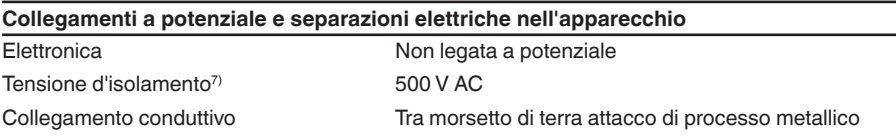

#### **Protezioni elettriche**

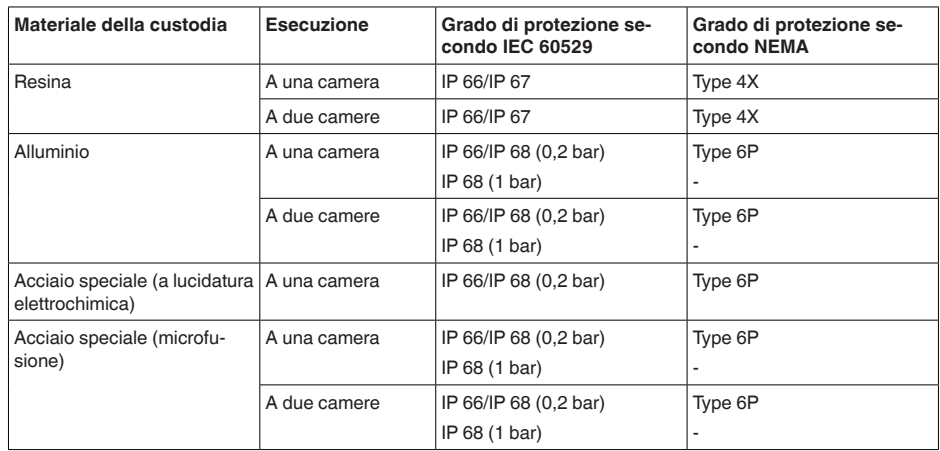

Collegamento dell'alimentatore Reti della categoria di sovratensione III

Altitudine d'impiego sopra il livello del mare

41361-IT-181211

41361-IT-181211

- $-$  standard fino a 2000 m (6562 ft)
- Ʋ con protezione contro le sovratensioni fino a 5000 m (16404 ft) a monte

 $7)$  Separazione galvanica tra elettronica e parti metalliche dell'apparecchio

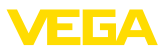

Grado di inquinamento (in caso di impie-4 go con grado di protezione della custodia soddisfatto)

Classe di protezione (IEC 61010-1) III

#### **Omologazioni**

Gli apparecchi con omologazioni possono avere dati tecnici differenti a seconda del modello.

Per questi apparecchi è quindi necessario rispettare i relativi documenti d'omologazione, che fanno parte della fornitura dell'apparecchio o possono essere scaricati da www.vega.com, "*Ricerca apparecchio (numero di serie)*", nonché nella sezione di download.

## **10.2 Modbus - nozioni base**

#### **Descrizione del bus**

Il protocollo Modbus è un protocollo di comunicazione per la comunicazione tra apparecchi. Si basa su un'architettura master/slave ovv. client/server. Tramite Modbus è possibile collegare tra di loro un master e diversi slave. Ciascun utente bus ha un indirizzo univoco e può inviare messaggi sul bus. L'iniziativa parte dal master, lo slave indirizzato risponde. Il trasferimento dei dati avviene serialmente (EIA-485) nel modo operativo RTU. In modalità RTU e ASCII i dati vengono trasferiti in forma binaria. Fondamentalmente il telegramma è composto da indirizzo, funzione, dati e controllo di trasmissione.

### **Architettura del bus**

Nella versione Modbus RTU è possibile collegare al bus fino a 32 utenti e il cavo bifilare intrecciato può avere una lunghezza massima di 1200 m. Il bus va collegato ad ambo i lati all'ultimo utente con una resistenza terminale da 120 Ohm. La resistenza è integrata nel VEGAPULS 61 e viene attivata/ disattivata tramite un interruttore a scorrimento.

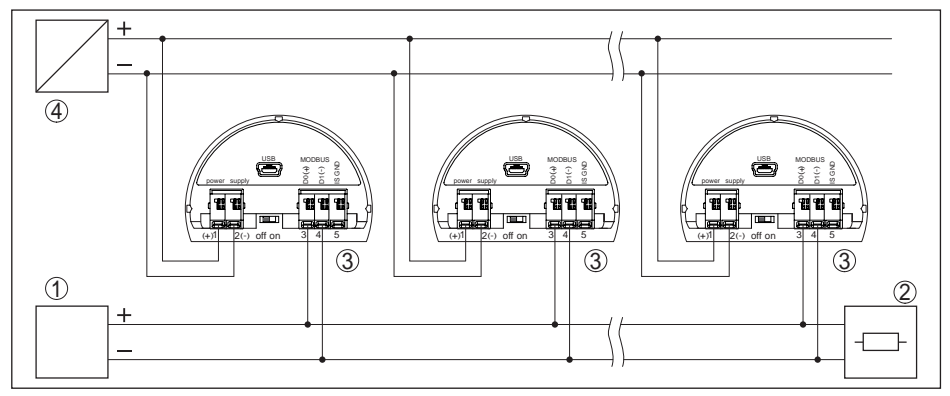

*Figura 54: Architettura bus Modbus*

- *1 RTU*
- *2 Resistenza terminale*
- *3 Utenti bus*
- *4 Alimentazione in tensione*

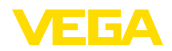

#### **Descrizione del protocollo**

Il VEGAPULS 61 è idoneo al collegamento ai seguenti RTU con protocollo Modbus di tipo RTU o ASCII.

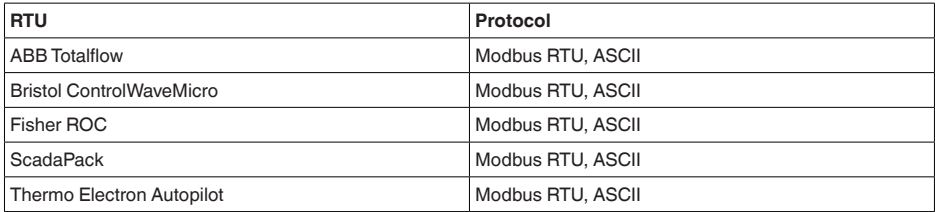

### **Parametri per la comunicazione bus**

Nel VEGAPULS 61 sono preimpostati i valori di default:

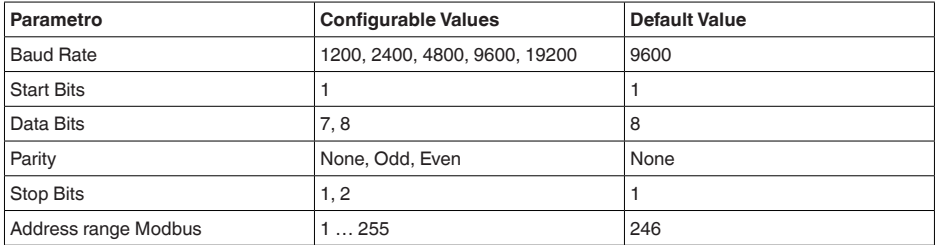

I parametri Start Bits e Data Bits non sono modificabili.

#### **Configurazione generale dell'host**

Lo scambio di dati con stato e variabili tra apparecchio di campo e host avviene tramite registri. A tal fine è necessaria una configurazione nell'host.Vengono trasmessi numeri in virgola mobile a singola precisione (4 byte) secondo IEEE 754 con disposizione liberamente selezionabile dei byte di dati (Byte transmission order). Questo "*Byte transmission order*" viene fissato nel parametro "*Format Code*". In questo modo l'RTU conosce i registri del VEGAPULS 61 necessari per variabili e informazioni relative allo stato.

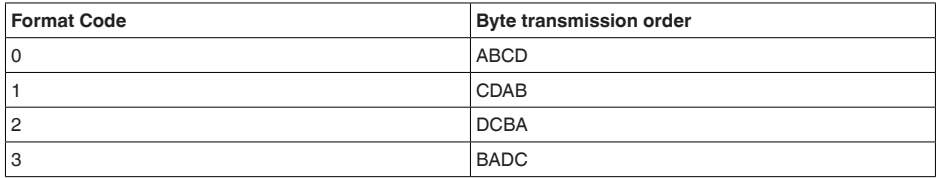

## **10.3 Registri Modbus**

## **Holding Register**

Gli holding register hanno 16 bit e possono essere scritti e letti. Prima di ogni comando viene trasmesso l'indirizzo (1 byte), dopo ogni comando un CRC (2 byte).

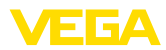

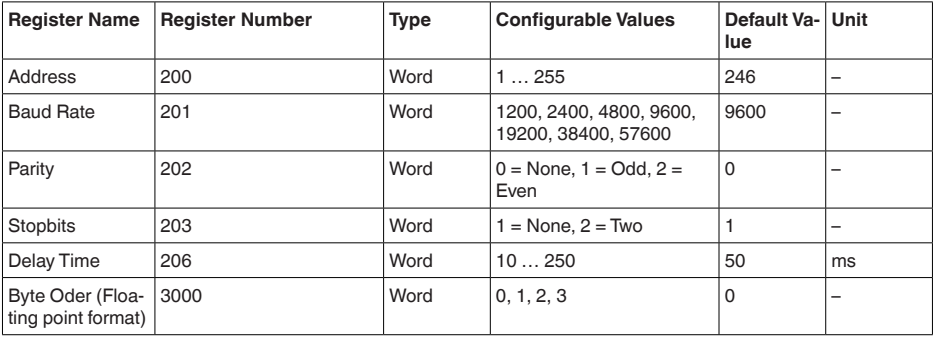

### **Registri di ingresso**

I registri di ingresso hanno 16 bit e possono essere solamente letti. Prima di ogni comando viene trasmesso l'indirizzo (1 byte), dopo ogni comando un CRC (2 byte).

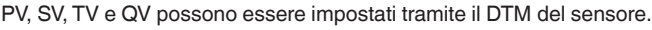

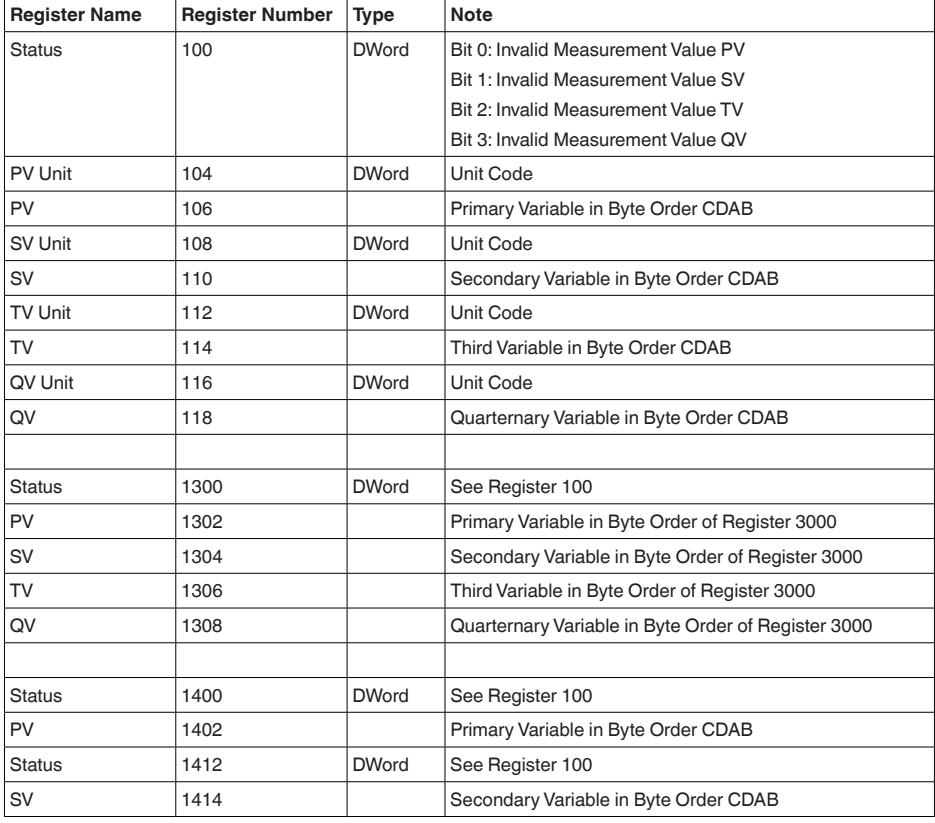

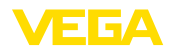

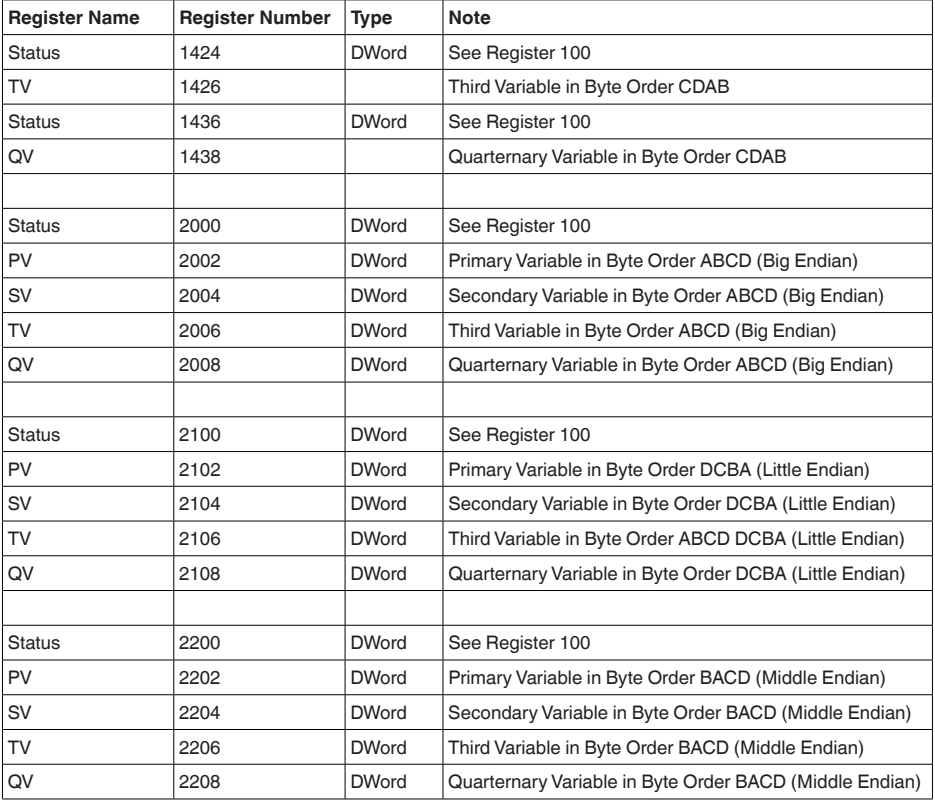

### **Unit Codes for Register 104, 108, 112, 116**

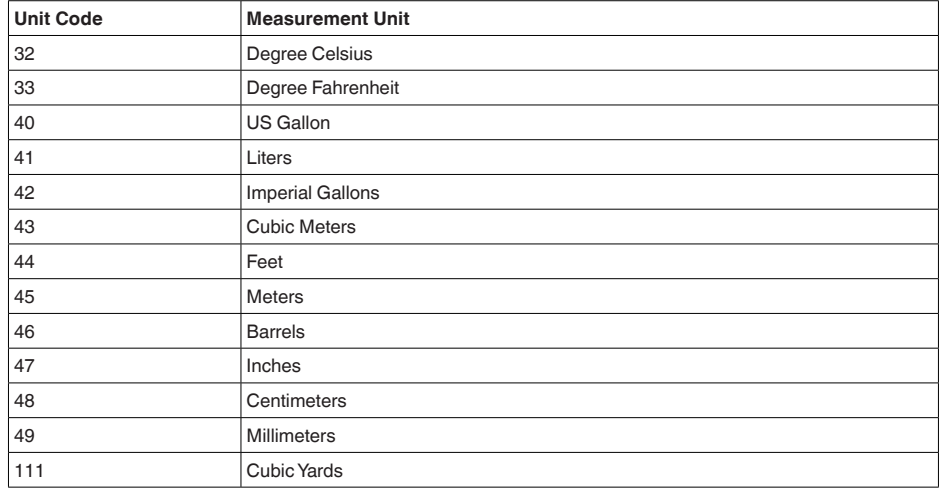

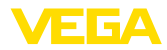

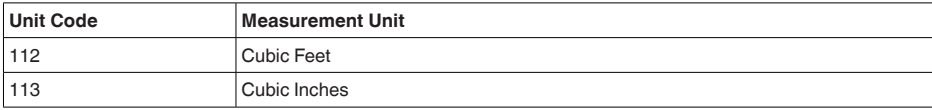

### **10.4 Comandi RTU Modbus**

#### **FC3 Read Holding Register**

Tramite questo comando è possibile leggere un numero qualsiasi (1-127) di holding register. Vengono trasmessi il registro iniziale, a partire dal quale va effettuta la lettura, e il numero di registri.

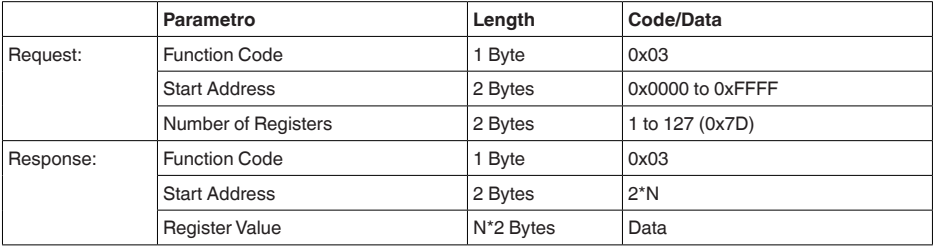

### **FC4 Read Input Register**

Tramite questo comando è possibile leggere un numero qualsiasi (1-127) di registri input. Vengono trasmessi il registro iniziale, a partire dal quale va effettuta la lettura, e il numero di registri.

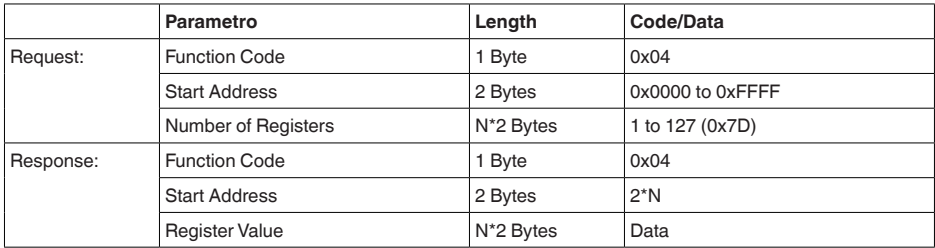

### **FC6 Write Single Register**

Con questo codice di funzione è possibile scrivere un singolo holding register.

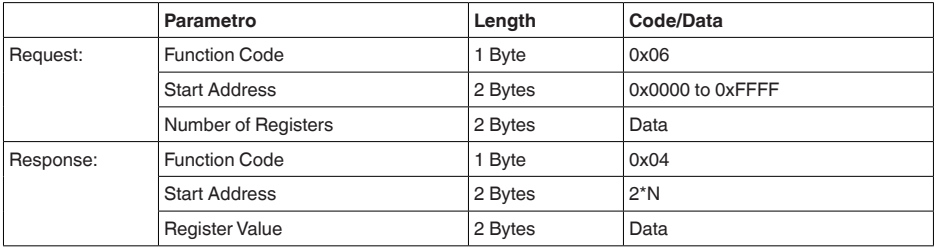

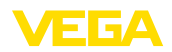

#### **FC8 Diagnostics**

Con questo codice di funzione è possibile avviare diverse funzioni diagnostiche o leggere valori di diagnosi.

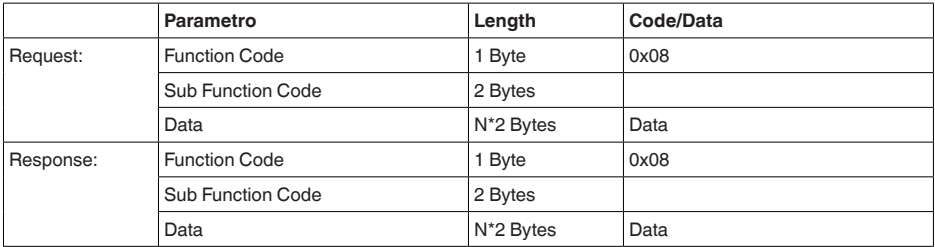

#### **Codici di funzione convertiti:**

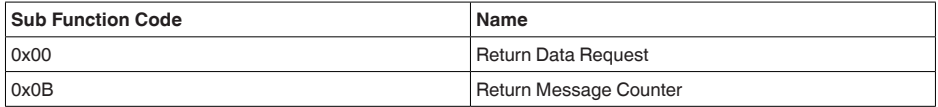

Per il codice di sub-funzione 0x00 è possibile scrivere solamente un valore a 16 bit.

#### **FC16 Write Multiple Register**

Con questo codice di funzione è possibile scrivere più di un holding register. Possono essere scritti solamente registri in diretta successione in una richiesta. Se vi sono intervalli tra i registri (i registri non esistono), questi non possono essere scritti in un telegramma.

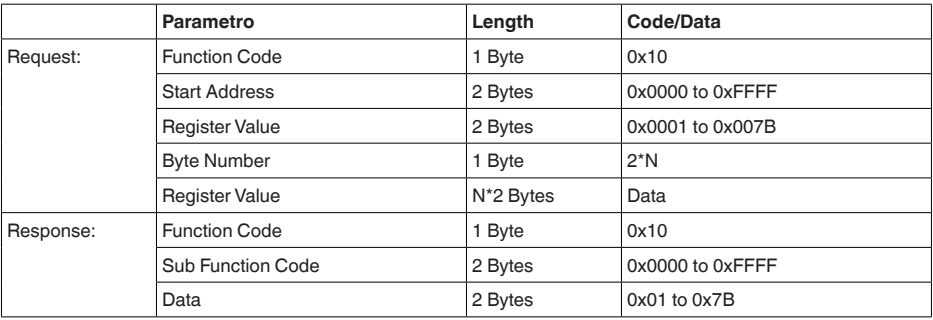

### **FC17 Report Slave ID**

Con questo codice di funzione può essere richiesta la slave ID.

#### **Request:**

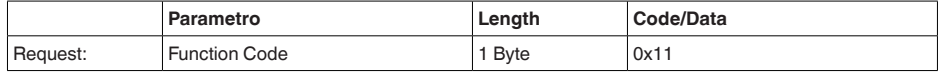

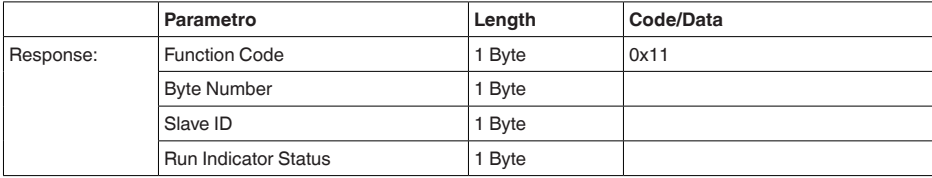

#### **FC43 Sub 14, Read Device Identification**

Con questo codice di funzione può essere richiesta la Device Identification.

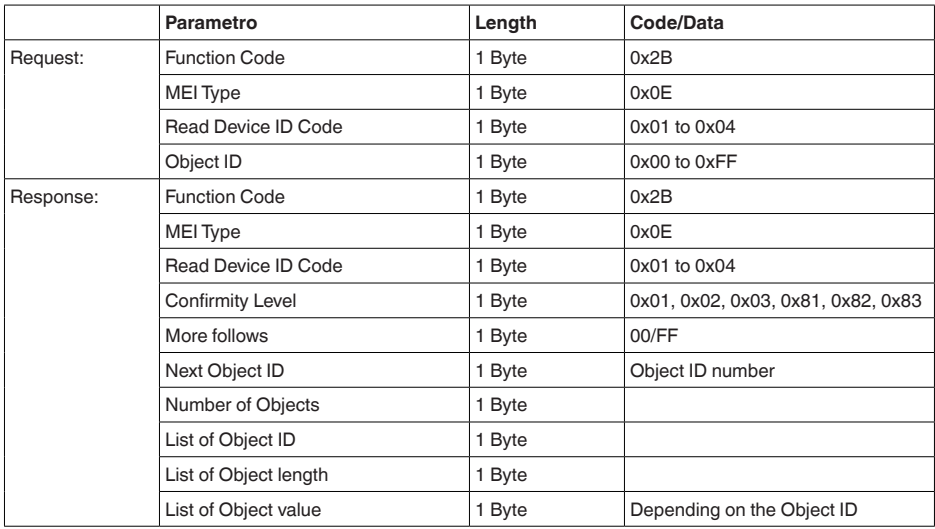

## **10.5 Comandi LevelMaster**

Il VEGAPULS 61 è idoneo anche ad essere collegato ai seguenti RTU con protocollo LevelMaster. Questo protocollo viene spesso designato come "*Protocollo Siemens*" o "*Protocollo serbatoio*".

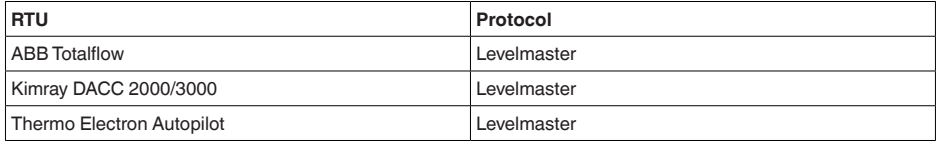

### **Parametri per la comunicazione bus**

Nel VEGAPULS 61 sono preimpostati i valori di default:

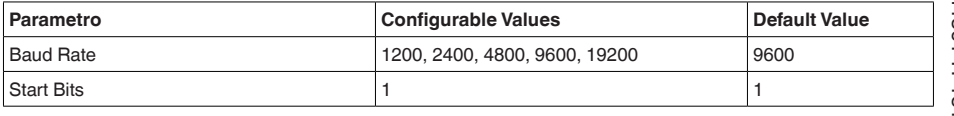

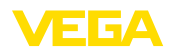

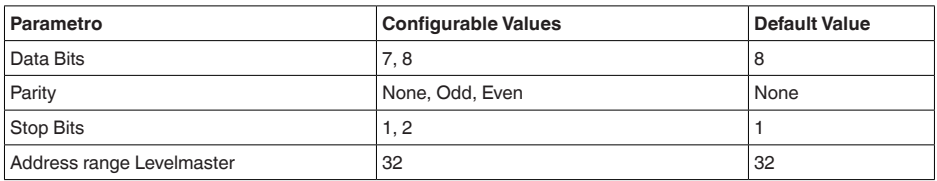

I comandi LevelMaster si basano sulla seguente sintassi:

- Le lettere maiuscole si trovano all'inizio di determinati campi di dati
- Le lettere minuscole designano campi di dati
- Tutti i comandi vengono conclusi con "*<cr>*" (carriage return)
- Tutti i comandi iniziano con "*Uuu*", laddove "*uu*" sta per l'indirizzo (00-31)
- "*\**" può essere utilizzato come jolly per qualsiasi punto nell'indirizzo. Il sensore esegue sempre la trasformazione nel suo indirizzo. In caso di più sensori, non è consentito l'uso del jolly, poiché altrimenti rispondono più slave.
- <sup>I</sup> comandi che modificano l'apparecchio rispediscono indietro il comando con "*OK*". "*EE-ER-ROR*" sostituisce "*OK*" nel caso in cui si sia presentato un problema nella modifica della configurazione

### **Report Level (and Temperature)**

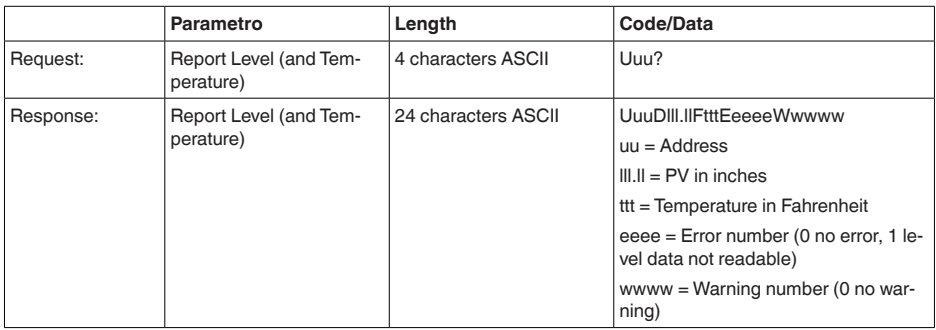

PV in inches viene ripetuto se "*Set number of floats*" viene impostato su 2, In tal modo possono essere trasmessi due valori di misura. Il valore PV viene trasmesso come primo valore di misura e il valore SV come secondo valore di misura.

#### **Informazione:** ı

Il valore max. da trasmettere per PV ammonta a 999.99 inches (pari a ca. 25,4 m).

Se va trasmessa anche la temperatura nel protocollo Levelmaster, il TV nel sensore va impostato su Temperatura.

PV, SV e TV possono essere impostati tramite il DTM del sensore.

#### **Report Unit Number**

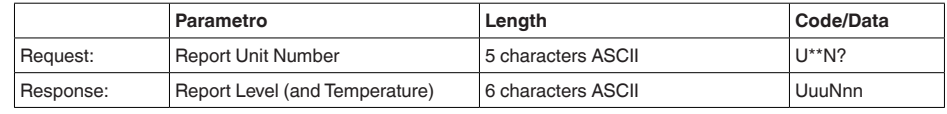

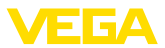

#### **Assign Unit Number**

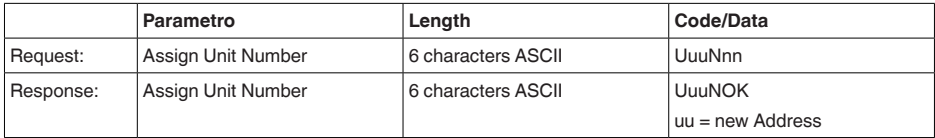

### **Set number of Floats**

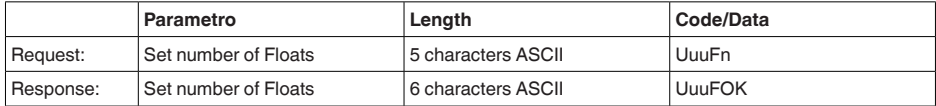

Se il numero viene impostato su 0, non viene più segnalato alcun livello

#### **Set Baud Rate**

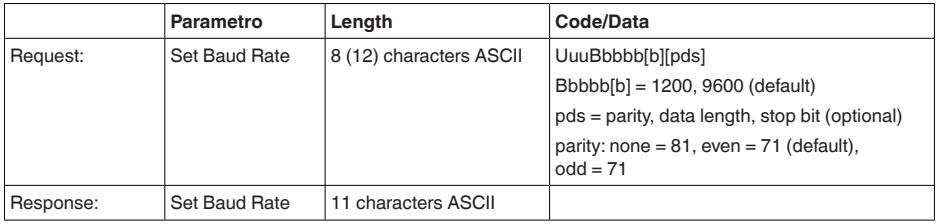

#### Esempio: U01B9600E71

Modificare l'apparecchio all'indirizzo 1 impostando il baud rate 9600, parità pari, 7 bit di dati, 1 bit di stop

### **Set Receive to Transmit Delay**

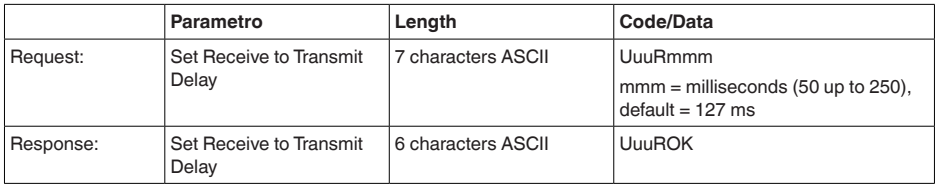

## **Report Number of Floats**

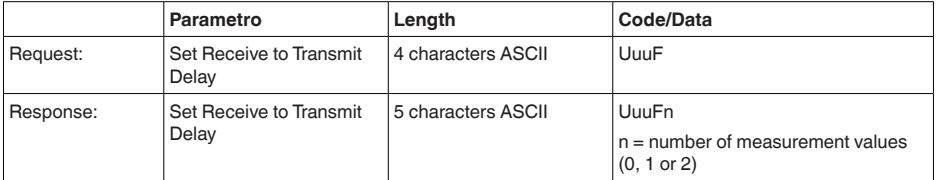

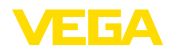

### **Report Receive to Transmit Delay**

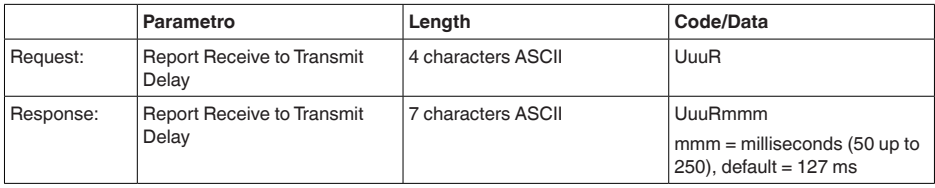

### **Codici d'errore**

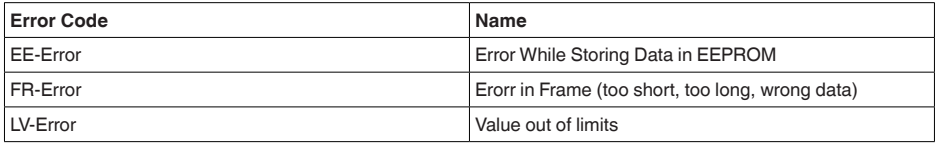

# **10.6 Configurazione di un tipico host Modbus**

#### **Fisher ROC 809**

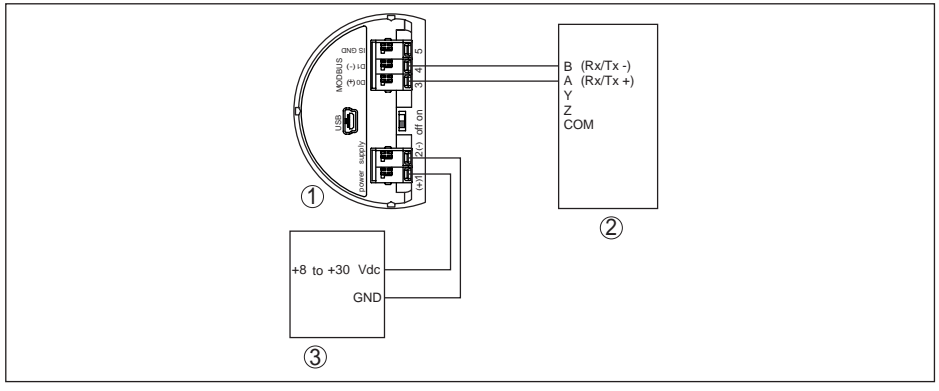

*Figura 55: Collegamento del VEGAPULS 61 a RTU Fisher ROC 809*

- *1 VEGAPULS 61*
- *2 RTU Fisher ROC 809*
- *3 Alimentazione in tensione*

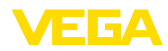

#### **ABB Total Flow**

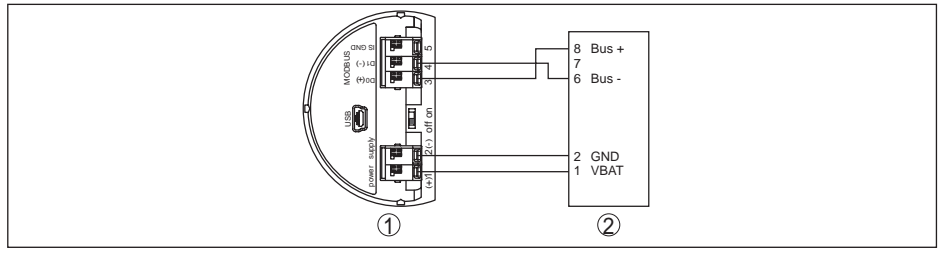

*Figura 56: Collegamento del VEGAPULS 61 all'RTU ABB Total Flow*

- *1 VEGAPULS 61*
- *2 RTU ABB Total Flow*

#### **Thermo Electron Autopilot**

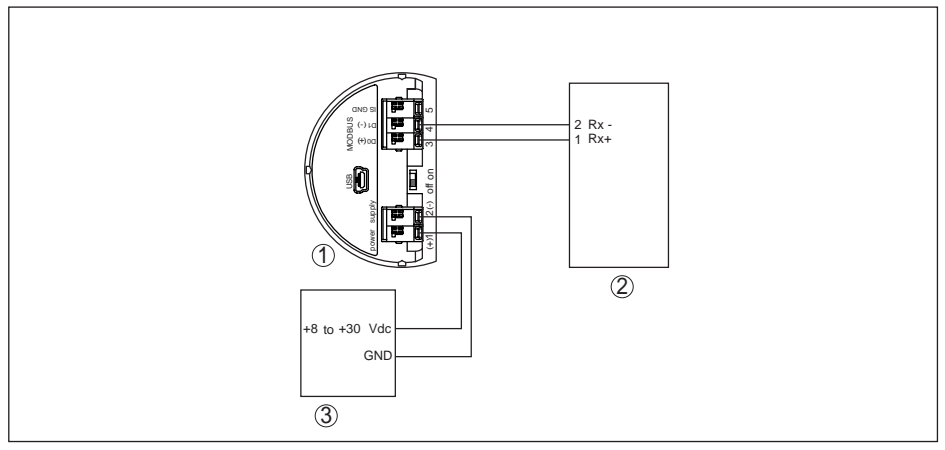

*Figura 57: Collegamento del VEGAPULS 61 all'RTU Thermo Electron Autopilot*

- *1 VEGAPULS 61*
- *2 RTU Thermo Electron Autopilot*
- *3 Alimentazione in tensione*

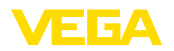

#### **Bristol ControlWave Micro**

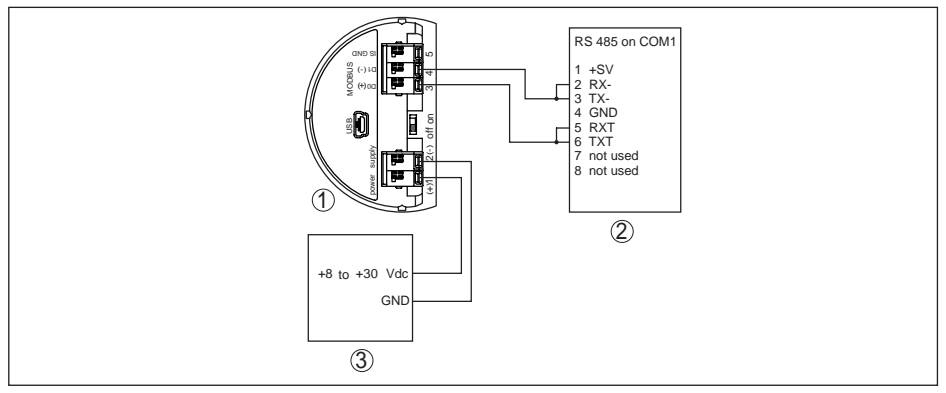

*Figura 58: Collegamento del VEGAPULS 61 all'RTU Bristol ControlWave Micro*

- *1 VEGAPULS 61*
- *2 RTU Bristol ControlWave Micro*
- *3 Alimentazione in tensione*

#### **ScadaPack**

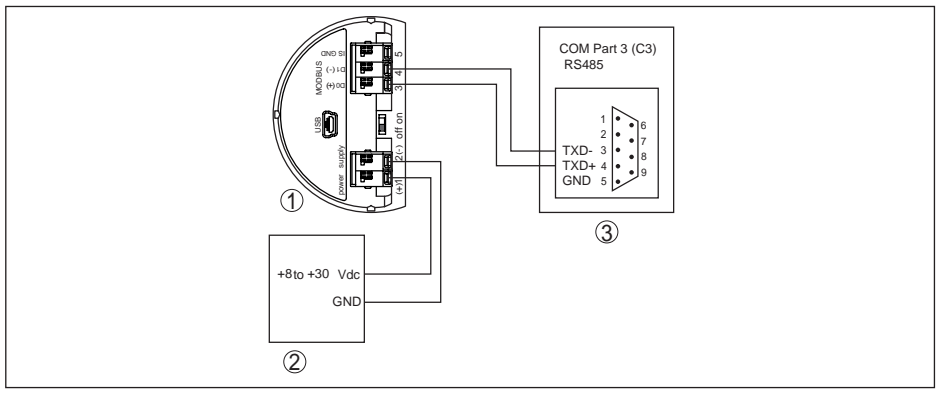

*Figura 59: Collegamento del VEGAPULS 61 all' RTU ScadaPack*

- *1 VEGAPULS 61*
- *2 RTU ScadaPack*
- *3 Alimentazione in tensione*

#### **Parametro**

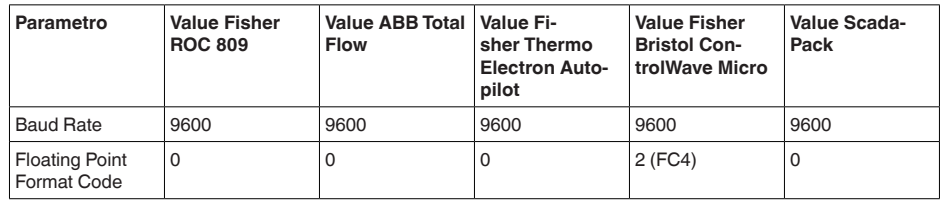

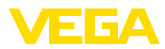

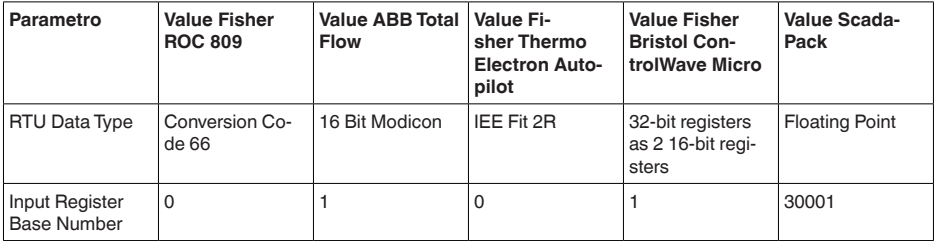

Il numero base del registro input viene sempre sommato all'indirizzo del registro input del VEGA-PULS 61

Da questo risulta la seguente costellazione:

- Fisher ROC 809 l'indirizzo del registro per 1300 è l'indirizzo 1300
- ABB Total Flow l'indirizzo del registro per 1302 è l'indirizzo 1303
- Thermo Electron Autopilot l'indirizzo del registro per 1300 è l'indirizzo 1300
- Bristol ControlWave Micro l'indirizzo del registro per 1302 è l'indirizzo 1303
- ScadaPack l'indiri zzo del registro per 1302 è l'indirizzo 31303

### **10.7 Dimensioni**

I seguenti disegni quotati illustrano solo alcune delle possibili esecuzioni. Disegni quotati dettagliati possono essere scaricati dal sito www.vega.com/downloads , "*Disegni*".

#### **Custodia**

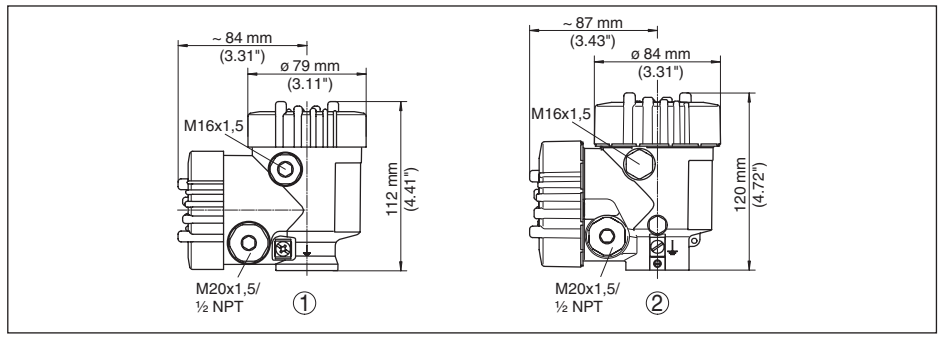

*Figura 60: Dimensioni custodia (con tastierino di taratura con display incorporato l'altezza della custodia aumenta di 9 mm/0.35 in, in caso di custodia di metallo di 18 mm/0.71 in)*

- *1 A due camere in resina*
- *2 Alluminio/acciaio speciale a due camere*

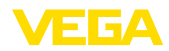

### **VEGAPULS 61, esecuzione filettata**

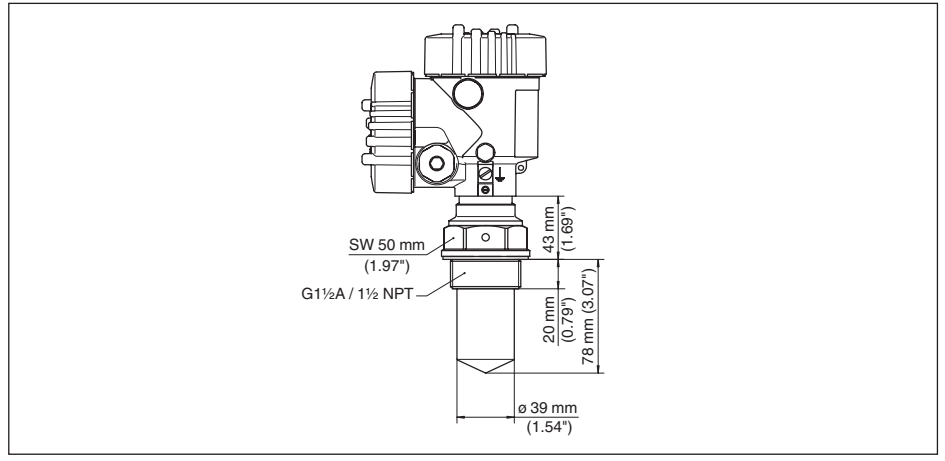

*Figura 61: VEGAPULS 61, filettatura G1½, 1½ NPT*

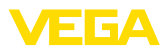

#### **VEGAPULS 61, attacco asettico**

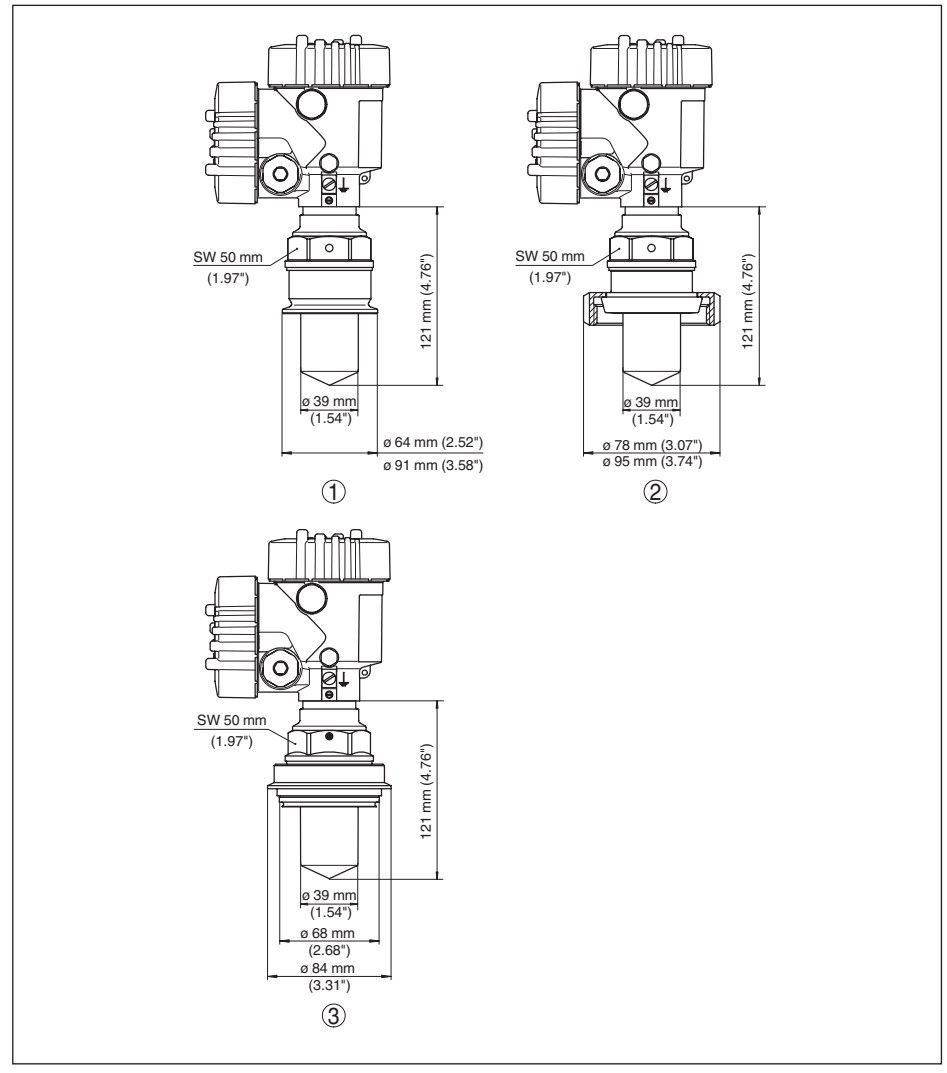

*Figura 62: VEGAPULS 61, attacco asettico*

- *1 Clamp 2" PN 16 (ø 64 mm), 3" PN 16 (ø 91 mm), (DIN 32676, ISO 2852)*
- *2 Attacco rapido filettato DN 50, DN 80 (DIN 11851)*
- *3 Tuchenhagen Varivent DN 32*

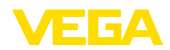

### **VEGAPULS 61, esecuzione con staffa di montaggio**

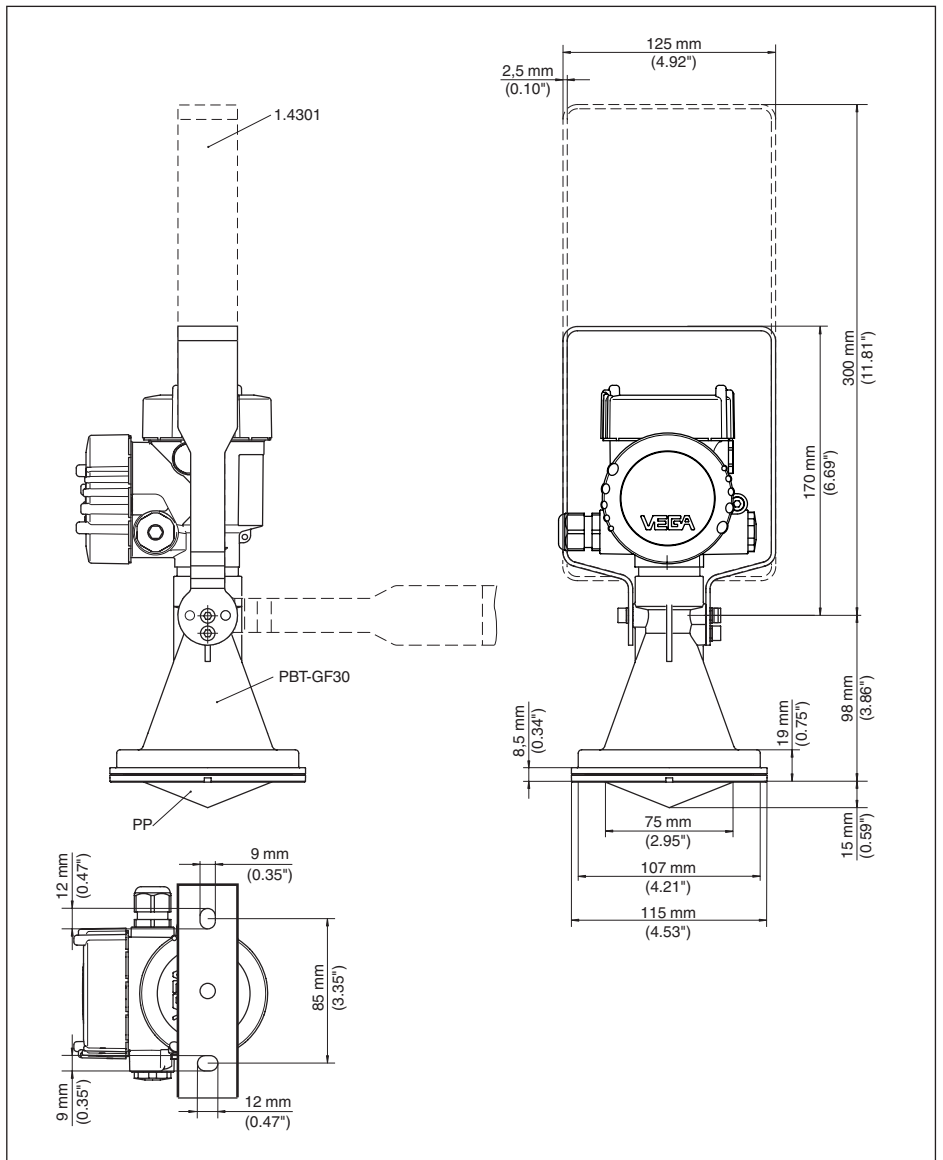

*Figura 63: VEGAPULS 61, staffa di montaggio lunga 170 o 300 mm*

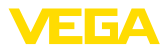

### **VEGAPULS 61, esecuzione con staffa di montaggio e fascetta di fissaggio**

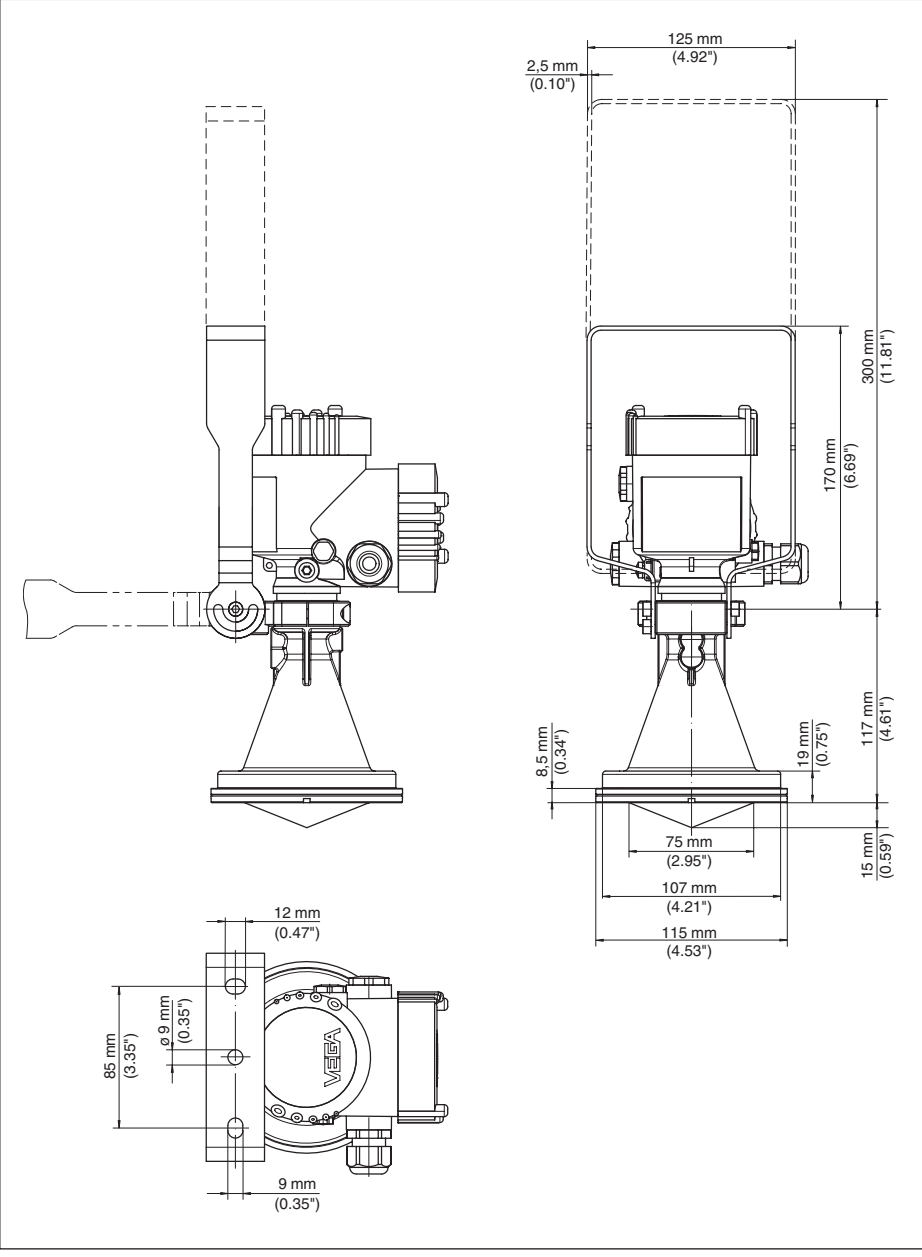

*Figura 64: VEGAPULS 61, staffa di montaggio lunga 170 o 300 mm*

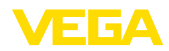

### **VEGAPULS 61, esecuzione con flangia di raccordo**

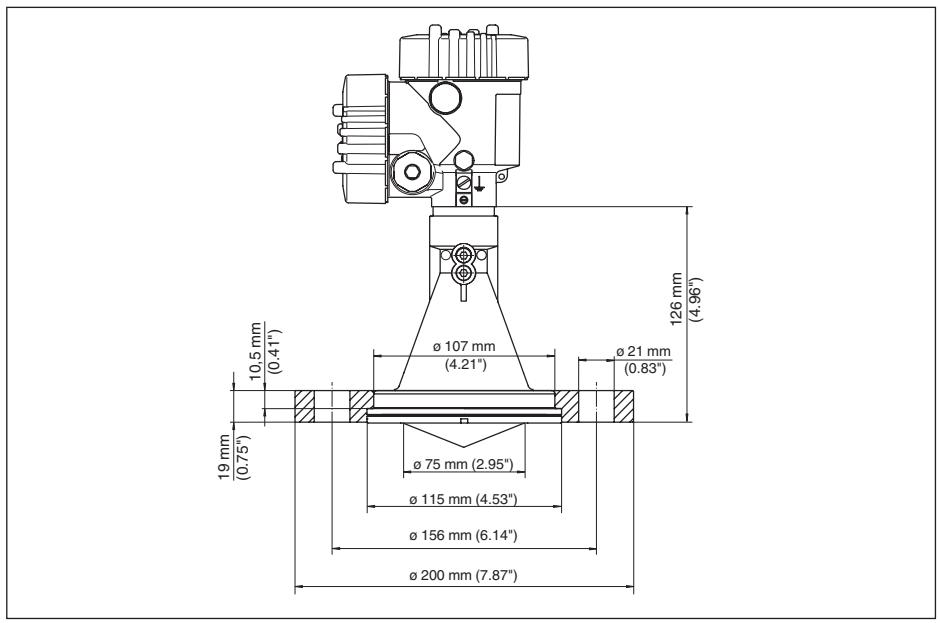

*Figura 65: VEGAPULS 61, flangia di raccordo adatta a DN 80 PN 16, ASME 3" 150lbs, JIS80 10K*

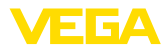

### **VEGAPULS 61, esecuzione con flangia di raccordo e attacco per spurgo**

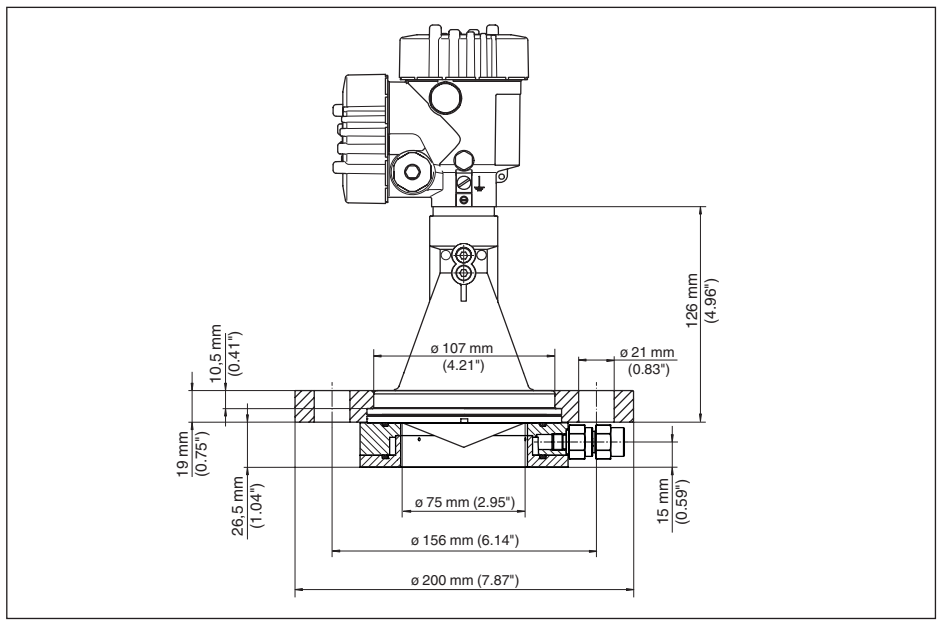

*Figura 66: VEGAPULS 61, flangia di raccordo con attacco per spurgo, adeguata a DN 80 PN 16, ASME 3" 150lbs, JIS80 10K*

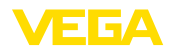

#### **VEGAPULS 61, esecuzione con flangia d'adattamento**

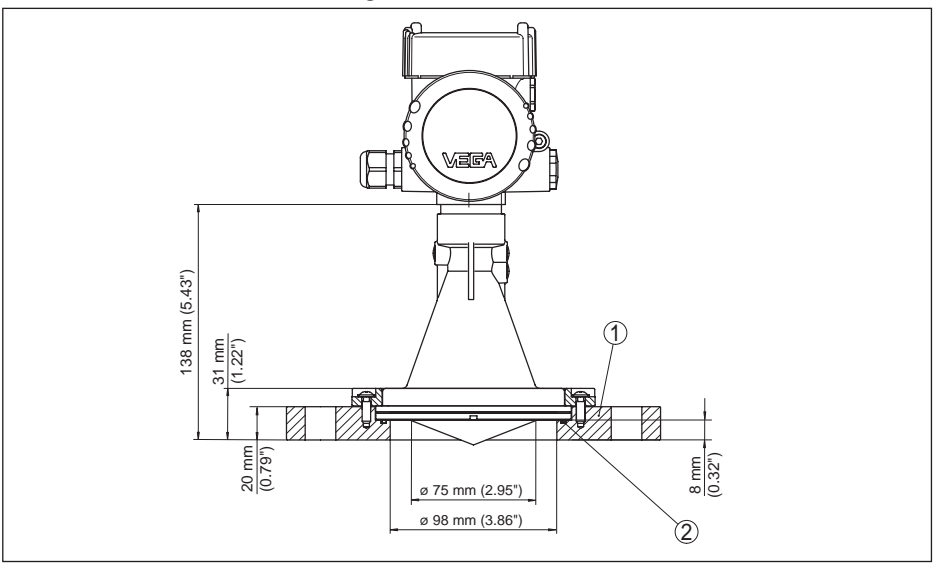

*Figura 67: VEGAPULS 61, flangia di adattamento*

*1 Flangia d'adattamento*

*2 Guarnizione*

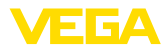

#### **VEGAPULS 61, esecuzione con flangia di adattamento e attacco per spurgo**

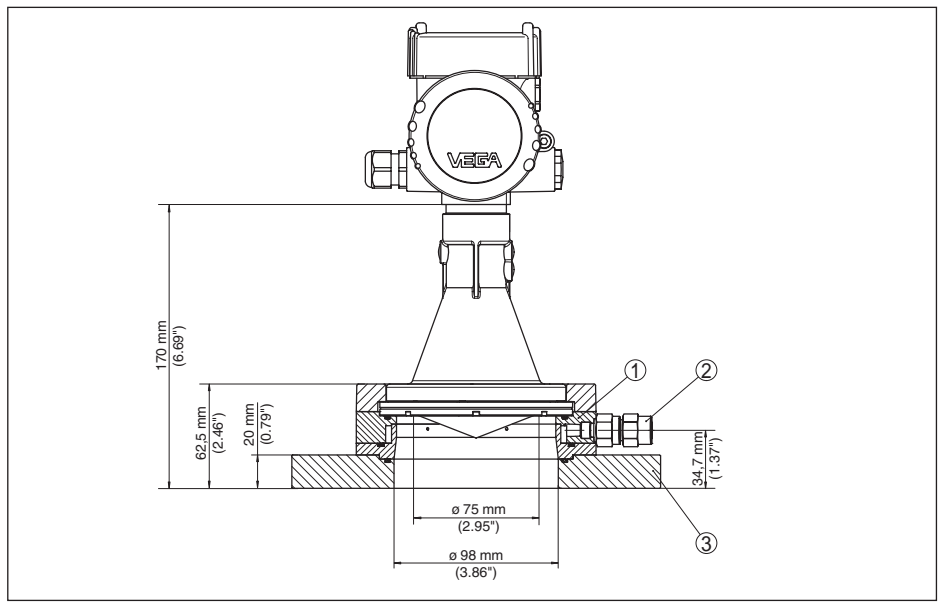

*Figura 68: VEGAPULS 61, flangia di adattamento*

- *1 Attacco per spurgo*
- *2 Valvola antiritorno*
- *3 Flangia d'adattamento*

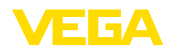

### **10.8 Diritti di proprietà industriale**

VEGA product lines are global protected by industrial property rights. Further information see www.vega.com.

VEGA Produktfamilien sind weltweit geschützt durch gewerbliche Schutzrechte.

Nähere Informationen unter www.vega.com.

Les lignes de produits VEGA sont globalement protégées par des droits de propriété intellectuelle. Pour plus d'informations, on pourra se référer au site www.vega.com.

VEGA lineas de productos están protegidas por los derechos en el campo de la propiedad industrial. Para mayor información revise la pagina web www.vega.com.

Линии продукции фирмы ВЕГА защищаются по всему миру правами на интеллектуальную собственность. Дальнейшую информацию смотрите на сайте www.vega.com.

VEGA系列产品在全球享有知识产权保护。

进一步信息请参见网站<www.vega.com。

### **10.9 Marchio depositato**

Tutti i marchi utilizzati, i nomi commerciali e delle società sono proprietà del loro legittimo proprietario/autore.

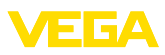

# **INDEX**

### **A**

agitatori 20 Altezza del serbatoio 43 Attenuazione 45

## **B**

Bloccare calibrazione 46

# **C**

Caratteristiche di riflessione del prodotto 38 Codici d'errore 63 Copiare impostazioni apparecchio 54 Curva d'eco 49 Curva di linearizzazione 51

# **D**

Data/ora 52 Denominazione punto di misura 37

## **E**

Eliminazione delle anomalie 64 Esecuzione dell'apparecchio 55

### **F**

Forma del serbatoio 43 Formazione di schiuma 21

### **H**

Hotline di assistenza 68

### **I**

Illuminazione 47 Indicatore di scarto (valore min/max) 47

### **L**

Lingua 46

### **M**

Memorizzazione eventi 60 Memorizzazione valori di misura 60 Menu principale 37 Misura di portata – Canale Khafagi-Venturi 27 – Stramazzo rettangolare 26 Misura nel bypass 24 Misura nel tubo di calma 21 Modalità HART 53 Modo uscita in corrente 46

## **N**

NAMUR NE 107 61, 64 – Failure 62

## **O**

Operazioni di collegamento 29 Orientamento del sensore 20

## **P**

Pezzi di ricambio – Unità elettronica per Modbus 11 PIN 51 Polarizzazione 15 Posizione di montaggio 16 Prodotto in ingresso 17

## **R**

Reset 52 Riparazione 69

## **S**

Scostamento di misura 65 Sicurezza di misura 48 Sicurezza di sovrappieno secondo WHG 51 Simulazione 48 Soppressione dei segnali di disturbo 50 Stato apparecchio 47 Strutture interne al serbatoio 20

## **T**

Taratura 44, 45 Tecnica di collegamento 29 temperatura dell'elettronica 47 Tronchetto 17, 18

## **U**

Unità dell'apparecchio 49 Uscita in corrente min./max. 46 Uso – Sistema 35

## **V**

Valori di default 53 Vano dell'elettronica 31

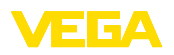

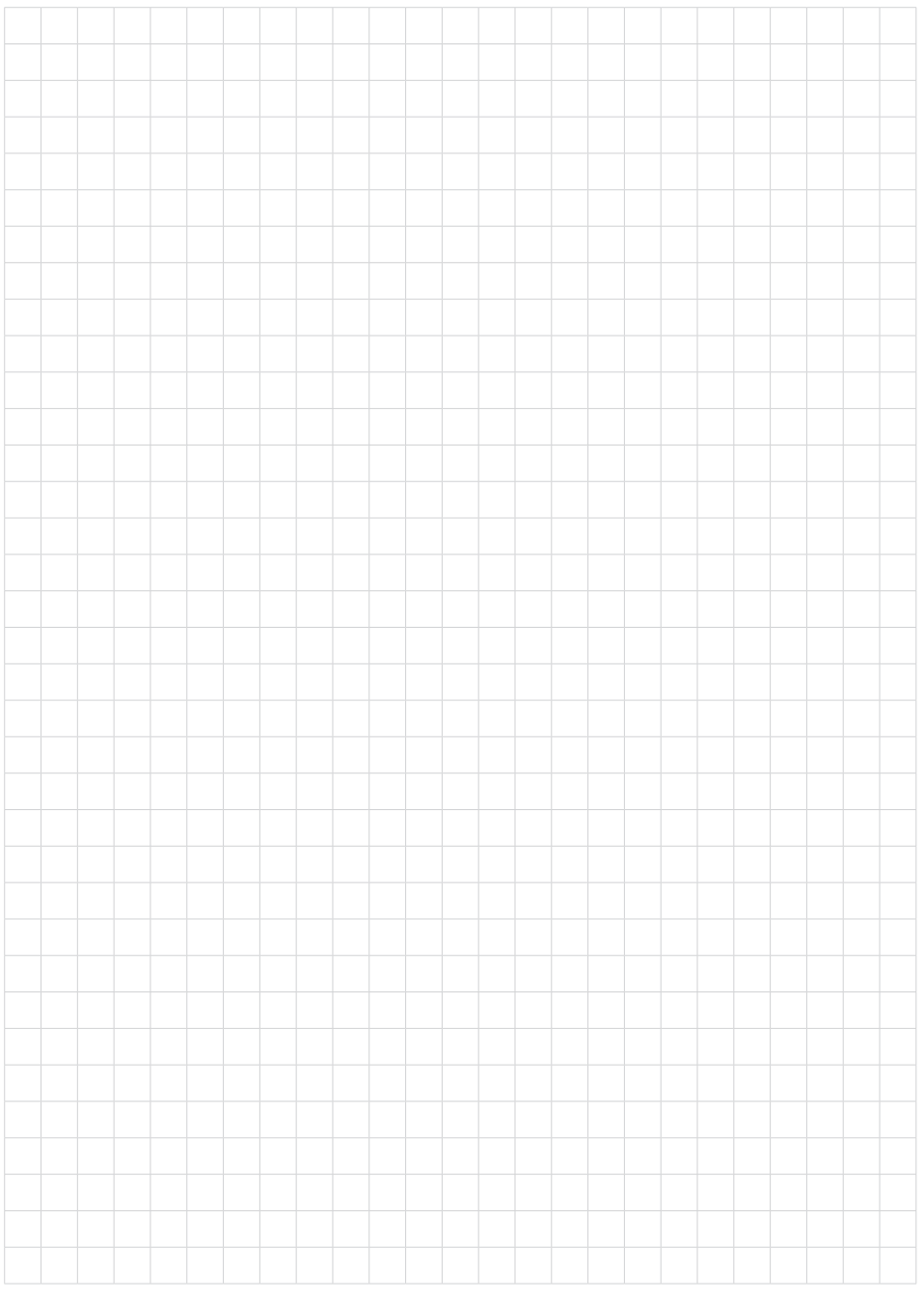

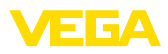

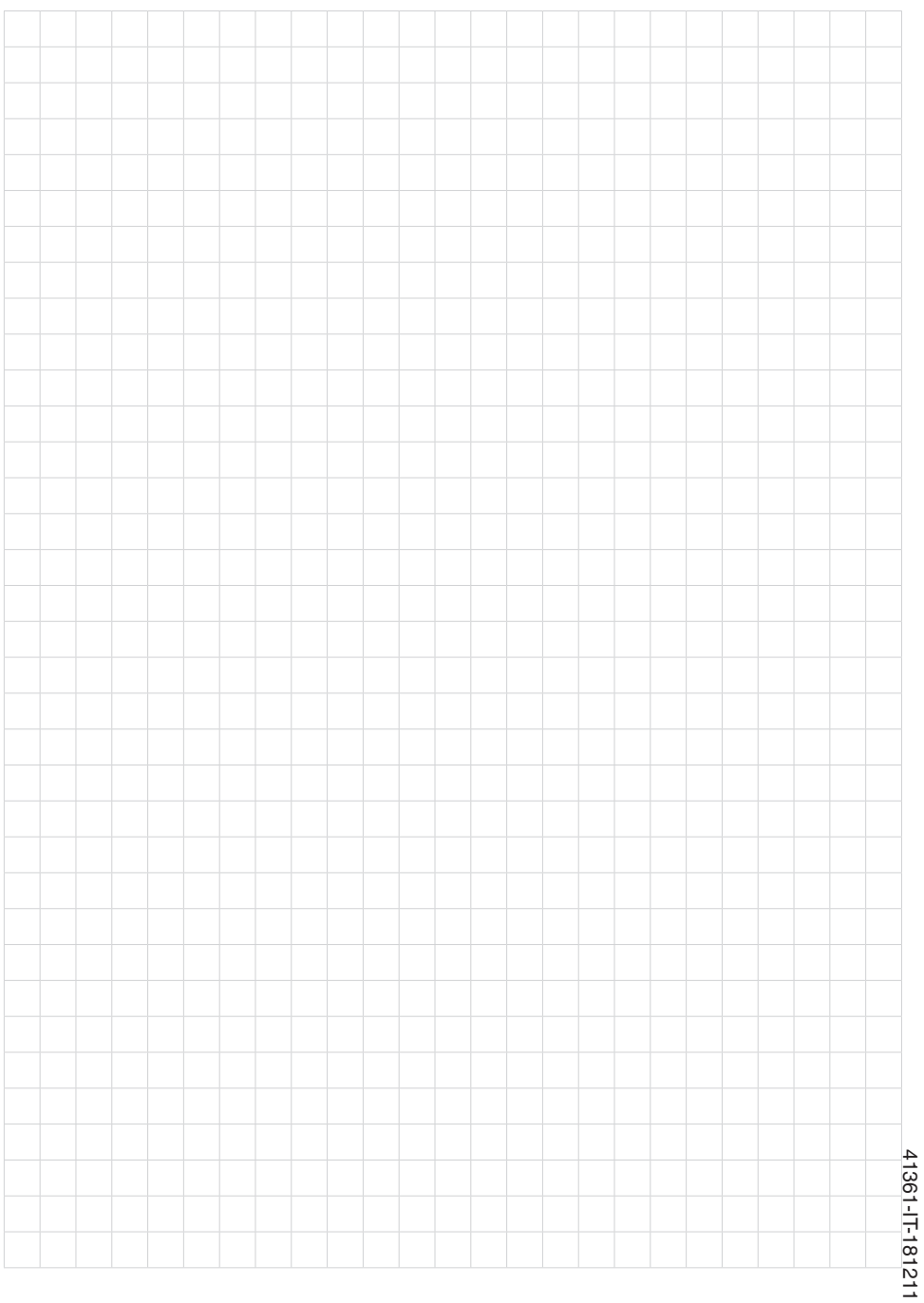

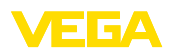

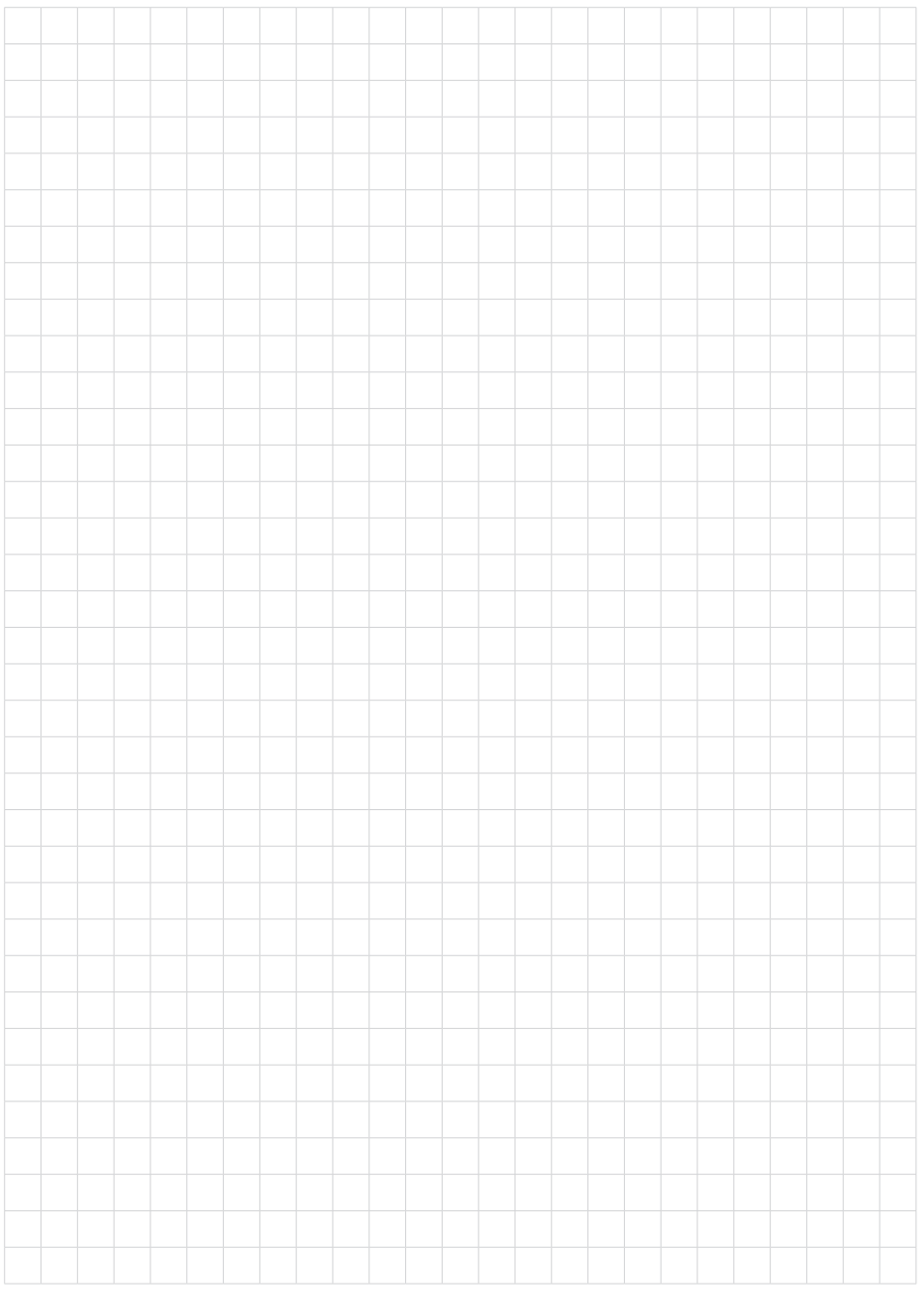

Finito di stampare:

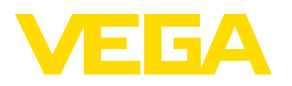

Le informazioni contenute in questo manuale d'uso rispecchiano le conoscenze disponibili al momento della messa in stampa. Riserva di apportare modifiche

© VEGA Grieshaber KG, Schiltach/Germany 2018

 $C \in$ 

VEGA Grieshaber KG Am Hohenstein 113 77761 Schiltach Germania

Telefono +49 7836 50-0 Fax +49 7836 50-201 E-mail: info.de@vega.com www.vega.com